### **IGraf: Uma proposta de sistema para ensino de função via Web**

Reginaldo do Prado

### **DISSERTAÇÃO APRESENTADA AO INSTITUTO** DE **MATEMÁTICA** E **ESTATÍSTICA DA UNIVERSIDADE** DE **SÃO PAULO PARA OBTENÇÃO DO TÍTULO DE**  MESTRE EM CIÊNCIAS

Área de Concentração: Ciência da Computação Orientador: Prof. Dr. Leônidas de Oliveira Brandão

Durante o desenvolvimento deste trabalho o autor recebeu auxílio financeiro da Secretaria de Estado da Educação através do programa Bolsa Mestrado

São Paulo, junho de 2008

 $\bar{\bar{z}}$  $\mathcal{L}_{\mathcal{A}}$ 

## **Resumo**

A Educação a Distância (EAD) tem experimentado um grande crescimento nos últimos anos e o crescimento do uso de Sistemas Gerenciadores de Curso (SGC) tem acompanhado essa tendência.

Esse fato cria uma demanda por ferramentas (componentes de software) que se integrem aos SGC's facilitando - pelo ponto de vista docente - a criação, gerenciamento e distribuição de conteúdo instrucional via *web* e – pelo ponto de vista do aprendiz – a interação com as atividades sem ter que buscar recursos auxiliares fora do ambiente gerenciador do seu curso.

Neste trabalho apresentamos o **iGraf- Gráficos Interativos na Internet,** um visualizador para gráficos de funções matemáticas que pode ser integrado a sistemas gerenciadores de cursos pela *web.* 

Dentre os principais recursos desenvolvidos destacamos o sistema de animação e o sistema de edição que permitem ao usuário interagir com o desenho dos gráficos; a implementação de ferramentas relacionadas ao estudo do Cálculo Diferencial e Integral; o sistema de script que permite ao professor analisar os passos que levaram o aluno a um determinado resultado na solução de um exercício; o mecanismo de comunicação que permite ao aluno enviar seus resultados a um servidor para análise do professor e o sistema de avaliação automática, que mostra ao aluno, no momento do envio, a correção dos seus resultados.

 $\mathcal{L}^{\text{max}}_{\text{max}}$  , where  $\mathcal{L}^{\text{max}}_{\text{max}}$ 

 $\label{eq:2.1} \mathcal{L}(\mathcal{L}^{\text{max}}_{\mathcal{L}}(\mathcal{L}^{\text{max}}_{\mathcal{L}}(\mathcal{L}^{\text{max}}_{\mathcal{L}^{\text{max}}_{\mathcal{L}}(\mathcal{L}^{\text{max}}_{\mathcal{L}^{\text{max}}_{\mathcal{L}^{\text{max}}_{\mathcal{L}^{\text{max}}_{\mathcal{L}^{\text{max}}_{\mathcal{L}^{\text{max}}_{\mathcal{L}^{\text{max}}_{\mathcal{L}^{\text{max}}_{\mathcal{L}^{\text{max}}_{\mathcal{L}^{\text{max}}_{\mathcal{L$ 

## **Abstract**

Distance Learning has experienced an intensive growth in the last years and the use of Learning Management Systems (LMS) has followed this pattem.

This fact generates a demand for tools (software components) that integrates itself to LMS's making easier - by the teacher's point of view - the creation, management and distribution of instructional content by web and  $-$  by the learner point of view  $-$  the interaction with activities without have to look for complementary resources out of your course manager environment.

ln this work we present the **iGraf** - **Interactive Graphics on Internet,** a mathematic function graphic visualizer which can be integrated to course management systems by web.

Among the main resources developed we point out the animation and the edition systems that allows the user interaction with the graphic plotting; the implementation of routines related to Differential and Integral Calculus study; the script system that allow teacher analyze the steps that get pupil to some result in the solution of an assignment; the communication engine that allows pupil send your results to a server for teacher analysis and the automatic evaluation system that gives immediate feedback to student about your results.

## **Sumário**

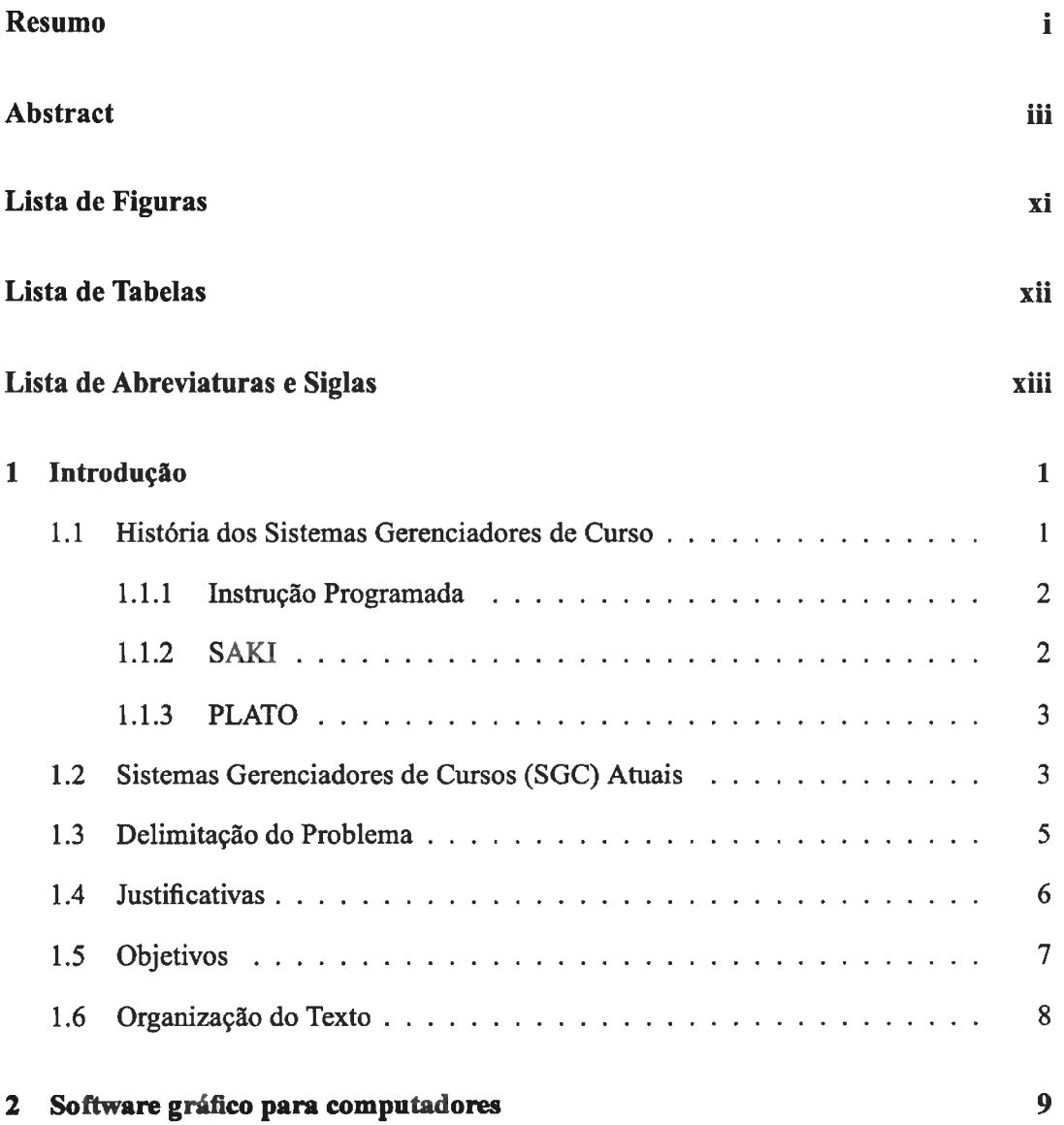

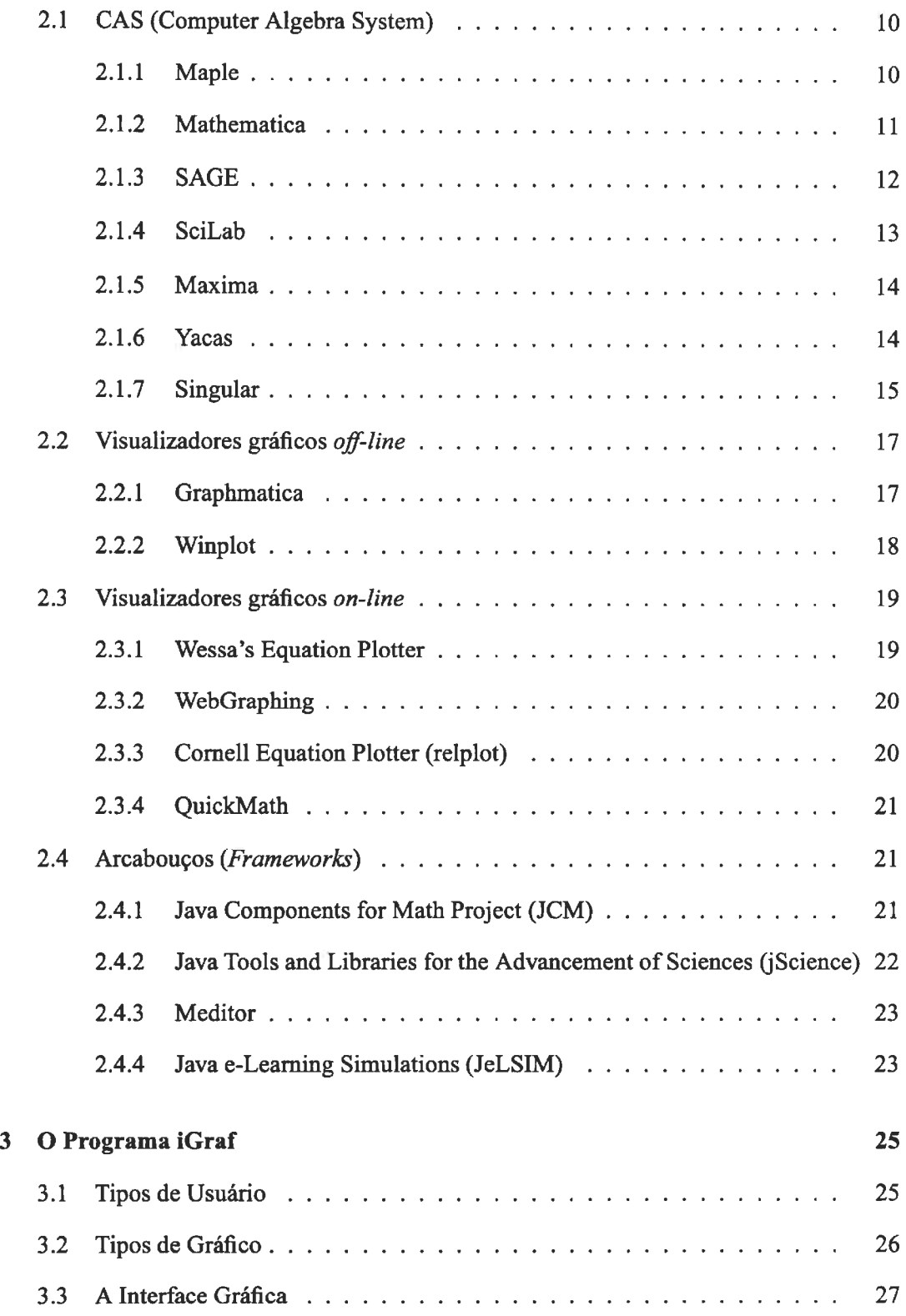

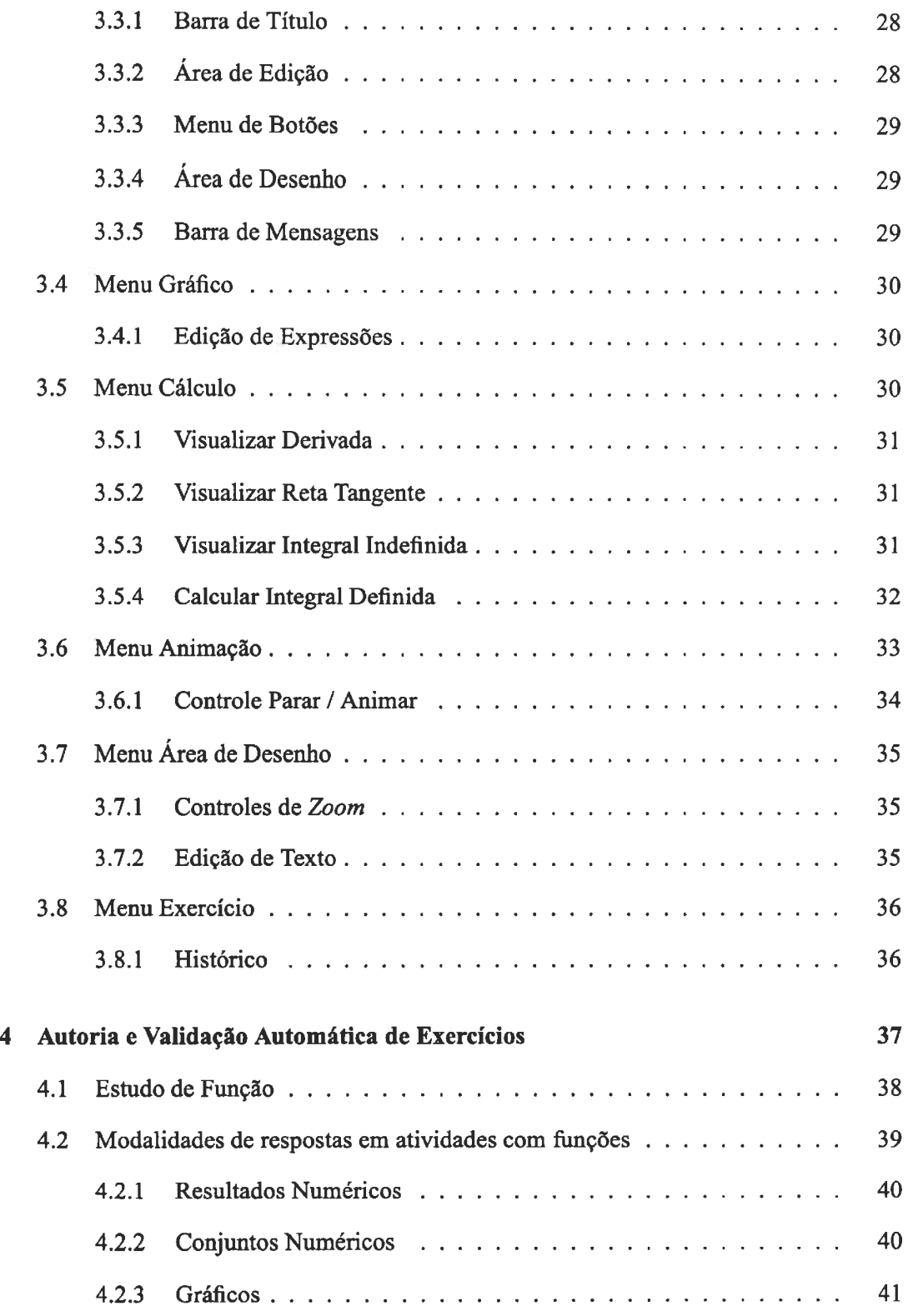

 $\hat{\boldsymbol{\beta}}$ 

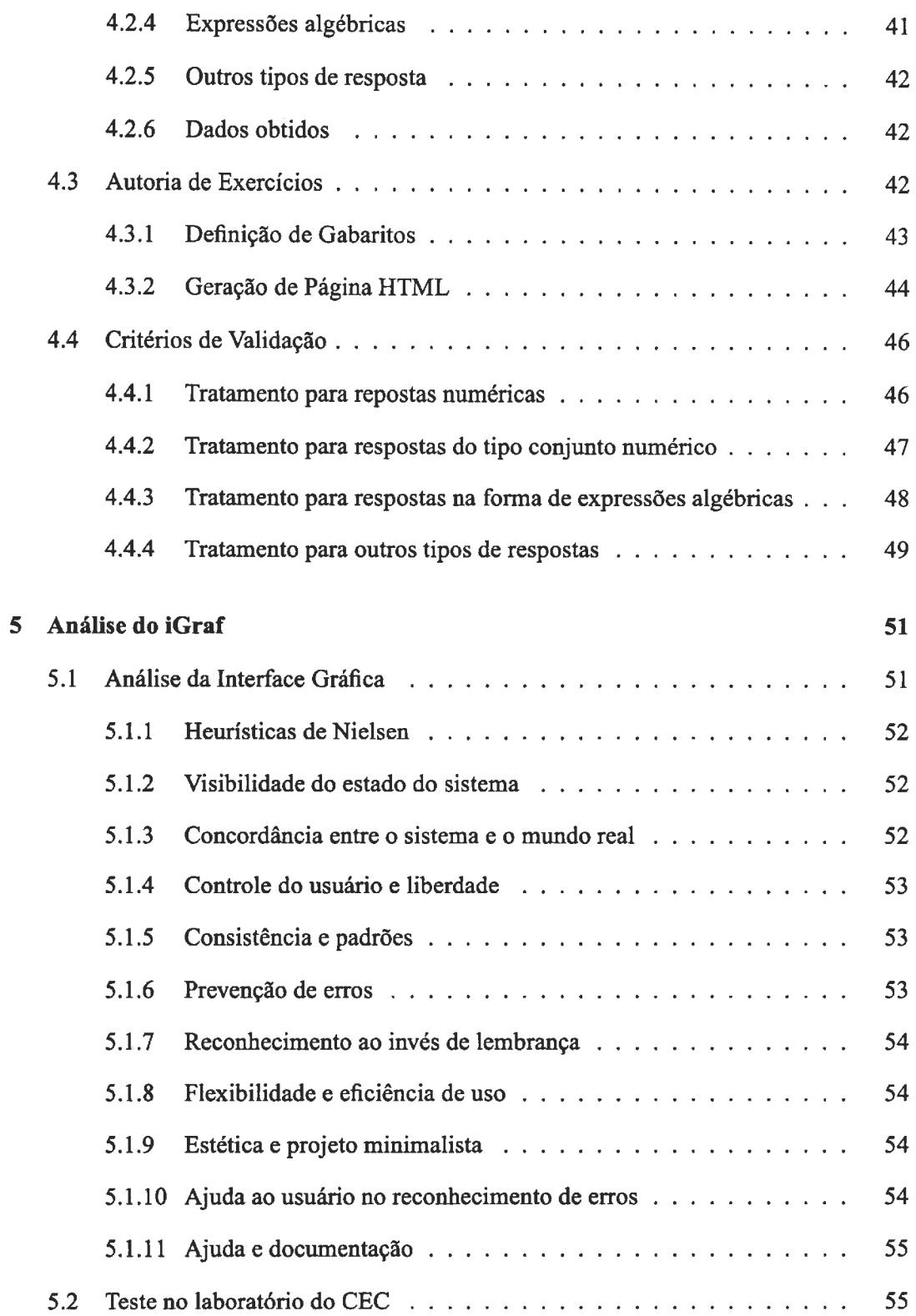

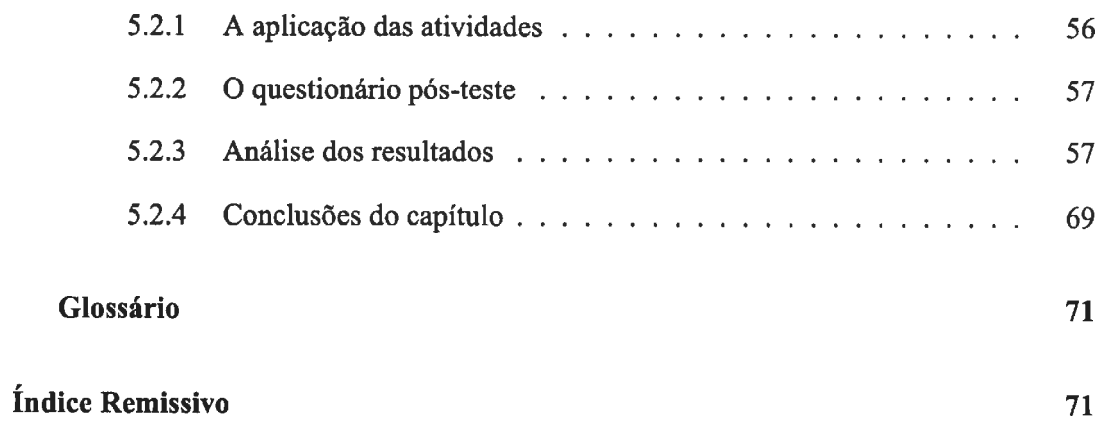

 $\label{eq:2.1} \frac{1}{\sqrt{2\pi}}\int_{0}^{\infty}\frac{1}{\sqrt{2\pi}}\left(\frac{1}{\sqrt{2\pi}}\right)^{2\alpha} \frac{1}{\sqrt{2\pi}}\int_{0}^{\infty}\frac{1}{\sqrt{2\pi}}\frac{1}{\sqrt{2\pi}}\frac{1}{\sqrt{2\pi}}\frac{1}{\sqrt{2\pi}}\frac{1}{\sqrt{2\pi}}\frac{1}{\sqrt{2\pi}}\frac{1}{\sqrt{2\pi}}\frac{1}{\sqrt{2\pi}}\frac{1}{\sqrt{2\pi}}\frac{1}{\sqrt{2\pi}}\frac{1}{\sqrt{2\pi}}\frac{$ 

# **Lista de Figuras**

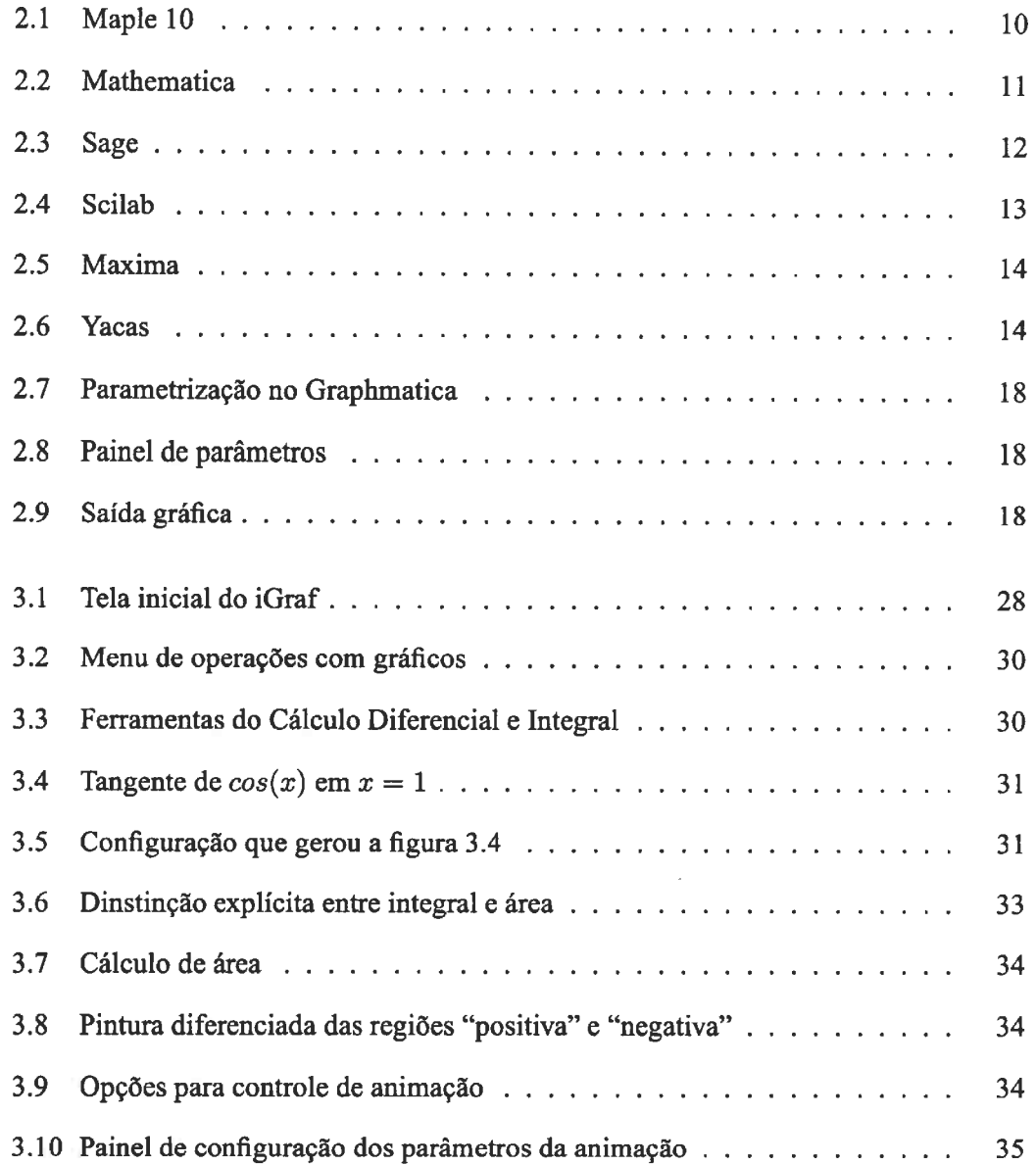

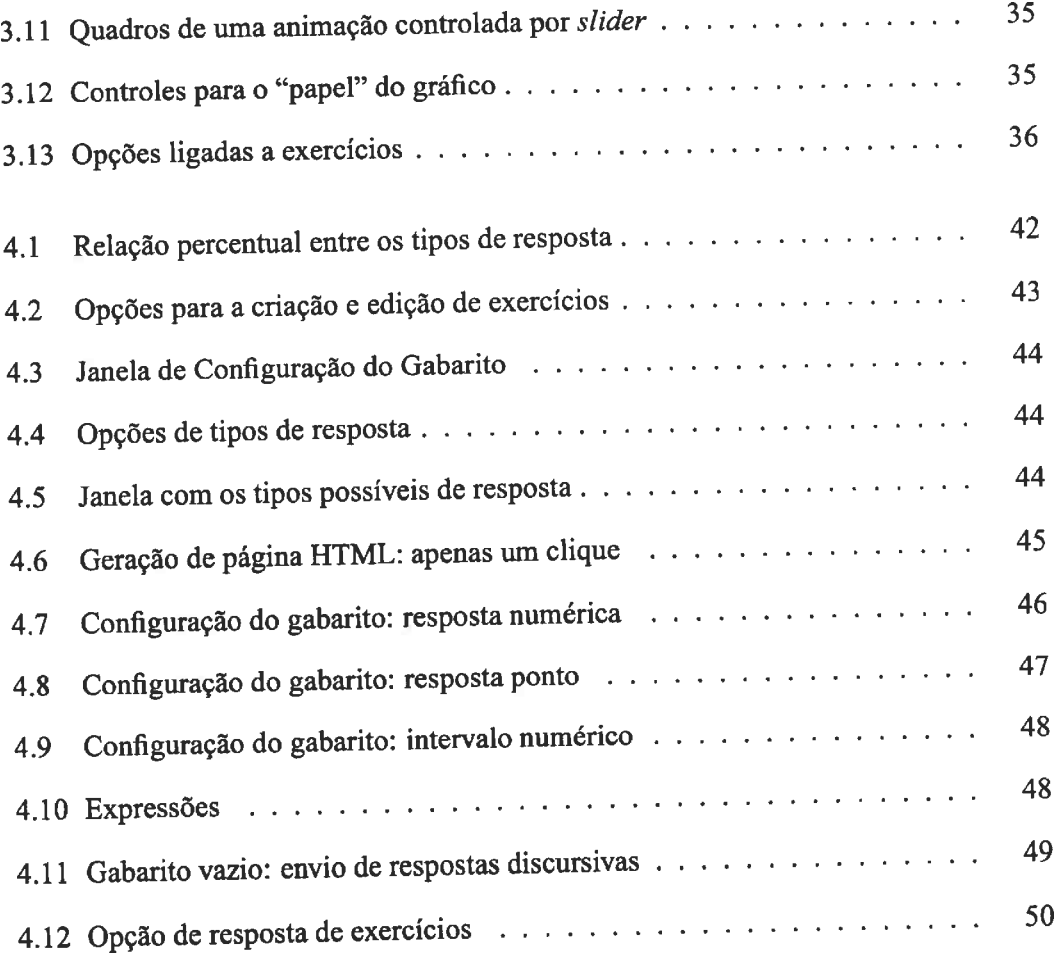

 $\sim$ 

# **Lista de Tabelas**

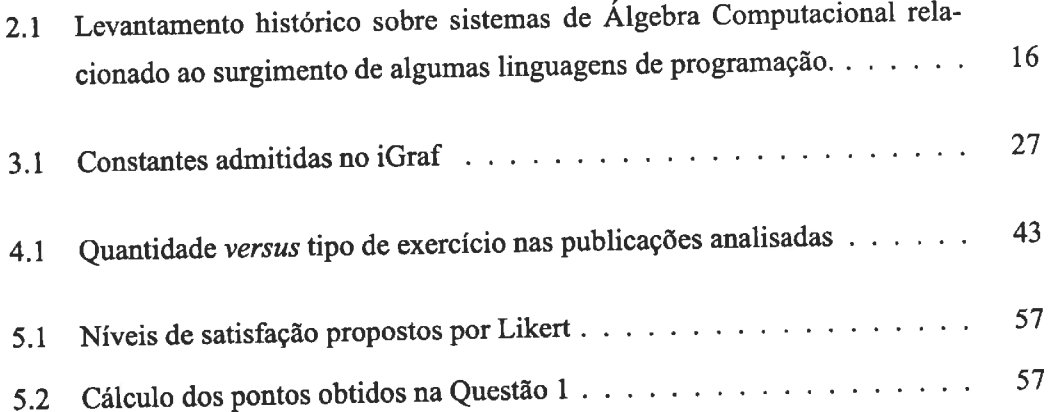

# **Lista de Abreviaturas e Siglas**

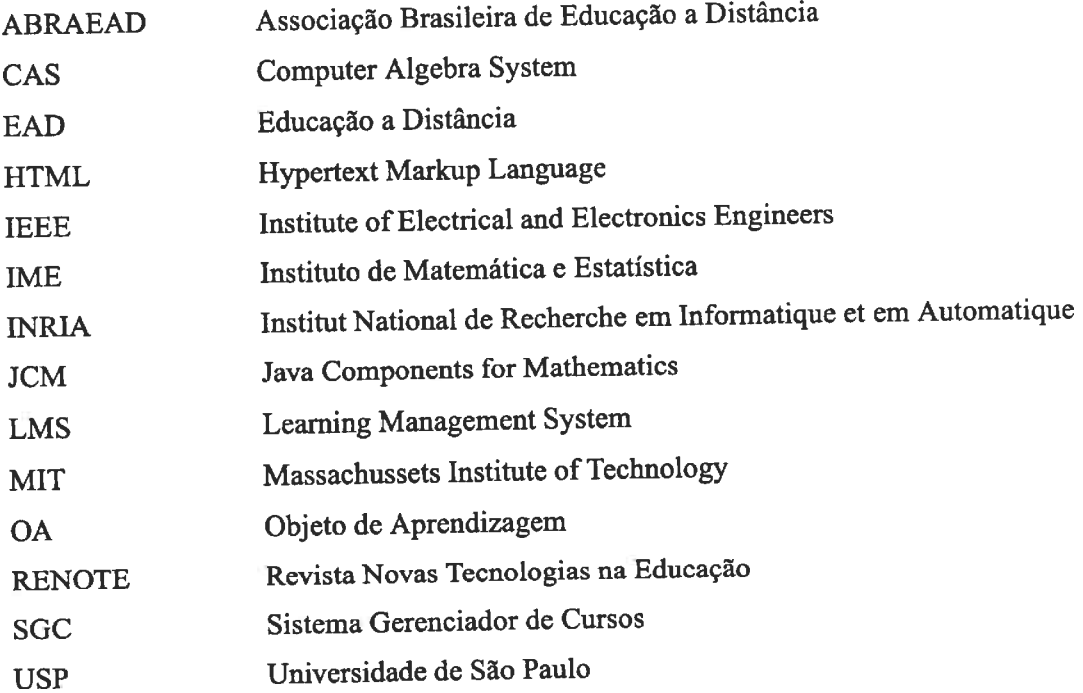

tirar comentário tirar comentário

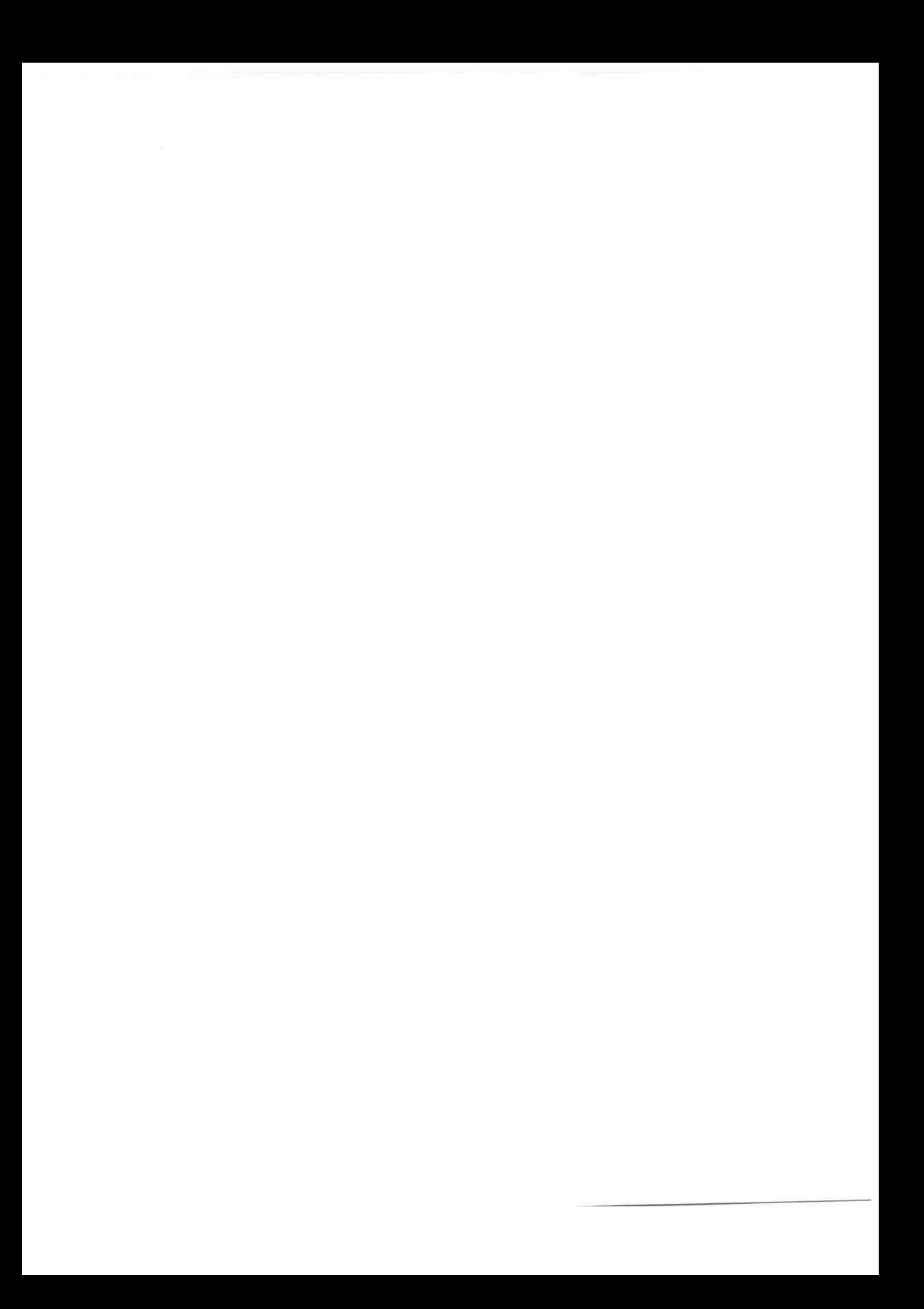

## **Capítulo 1**

## **Introdução**

*"There are more people in lhe world than ever before, anda f ar greater pari of them want an education. The demand cannot be met simply by building more schoo/s and training more teachers. Education must become more efficient."* 

(?)

As universidades brasileiras estão, cada vez mais rapidamente, aderindo à Educação a Distância (EAD). Essa modalidade de ensino tem características peculiares que exigem conhecimentos, pessoal e ferramentas muito específicas ao seu desenvolvimento.

Dentre as ferramentas necessárias, tem lugar de destaque os Sistemas Gerenciadores de Cursos, assim nomeados como uma tradução da expressão inglesa Leaming Management System **(LMS).** Um sistema gerenciador é, basicamente, o software que permite aos alunos a interação com materiais instrucionais utilizados em um cursos ministrados total ou parcialmente a distância e aos professores a produção, gerenciamento e distribuição de tais materiais.

## **1.1 História dos Sistemas Gerenciadores de Curso**

Skinner é categórico no primeiro parágrafo de seu artigo - *Teaching Machines* - citado na abertura deste capítulo. Levando-se em consideração que o artigo foi publicado em 1958, é fácil concluir que as atuais necessidades educacionais não são diferentes das que existiam na época. Ainda que esteja disponível um aparato tecnológico muito melhor do que o que existia naquela época, também o número de pessoas que necessitam de educação formal cresceu significativamente.

A população mundial em 1960 era de aproximadamente 3 bilhões de pessoas. Em 2000 o número de habitantes do planeta já passava de 6 bilhões. Esse ritmo de crescimento populacional vem diminuindo, porém os efeitos dessa diminuição demorarão a fazer diferença na prática. O problema de fornecer o acesso à educação para grandes massas é um dos grandes desafios modernos e precisa de soluções de curto e médio prazo.

### **1.1.1 Instrução Programada**

Uma das primeiras propostas de solução para este problema foi feita entre 1953 e 1956, por Burrhus Frederic Skinner. Trata-se da Instrução Programada, que pode ser considerada como a primeira experiência de ensino com o uso do computador. Sua proposta consistia da" ... utilização de máquinas de ensinar como forma de resolver os impasses que surgem em decorrência das dificuldades de atender cada aluno. O acompanhamento poderia ser feito pela própria máquina, especialmente nas formas de avaliação, entendidas por ele como parte essencial da aprendizagem." (?) Na visão dele o uso das máquinas de ensinar apresenta várias vantagens sobre outros métodos. Estudantes podem compor sua própria resposta em lugar de escolhê-la em um conjunto de alternativas. Exige-se que lembrem mais, e não apenas que reconheçam - que dêem respostas e que também vejam quais são as respostas corretas. <sup>A</sup>máquina assegura que esses passos sejam dados em urna ordem cuidadosamente prescrita. Para Skinner, o uso de tais máquinas propicia ao aluno estudar e se desenvolver no seu próprio ritmo e esse desenvolvimento ainda pode ser melhorado caso o aprendiz tenha acesso a resultados imediatos sobre seu trabalho. (?)

### **1.1.2 SAKI**

Na mesma época, em 1956, Gordon Pask e Robin McKinnon-Wood desenvolveram o SAKI (Self-Adaptive Keyboard Instructor) (?), o primeiro sistema adaptativo de ensino a ser produzido em escala comercial. O funcionamento do SAKI consistia em modelar o comportamento do treinando dando uma nota para o nível de eficiência obtido na realização de uma tarefa. Quando o aprendiz conseguia superar essa marca, o sistema o estimulava a realizar a mesma tarefa com um nível de dificuldade maior e fornecendo menos informações. Com esse sistema era possível terminar um treinamento em dois terços ou até na metade do tempo usual. As bases para o gerenciamento de cursos mediado por máquinas estavam então surgindo.

### **1.1.3 PLATO**

Os sistemas gerenciadores de curso, doravante apenas SGC, surgiram nos anos 60. O primeiro sistema que pode ser considerado um SGC surgiu exatamente em 1960, se chamava PLATO e foi criado na *University of Illinois at Urbana-Champaign.* O projeto PLATO pode ser considerado economicamente um erro e sua tecnologia estava em muito ultrapassada quando foi oficialmente encerrado em 2006. Independente disso, o projeto foi pioneiro na criação de conceitos chave para os SGC's atuais como fóruns, testes on-line, email, salas de bate-papo, mensagens instantâneas, compartilhamento remoto de aplicativos e jogos *multiplayers online.* PLATO também introduziu a diferenciação de papéis para os usuários do sistema dividindo-os em categorias como aluno, professor e administrador. Oficialmente PLATO não significa nada, mas a escolha do nome, supostamente, seria um acrônimo para Programmed Logic for Automated Teaching Operations.

## **1.2 Sistemas Gerenciadores de Cursos (SGC) Atuais**

SGC's são programas de computador que formam a infra-estrutura de cursos *online.* Sistemas gerenciadores de curso via *web* são projetados para fornecer serviços *online* que contribuam para a melhoria da qualidade do ensino e do aprendizado. Os SGC's, podem ajudar o professor em seu trabalho com o ensino, assim como podem ajudar os alunos em suas atividades de aprendizado, mas isso não fica garantido pelo simples fato de se usar um sistema computacional. A criação de um curso de qualidade é de responsabilidade do professor e não depende da ferramenta utilizada.

Os componentes mínimos de um SGC atual incluem a funcionalidade de comunicação ( e-mail, listas de discussão, fóruns e chats ), mecanismos que permitam a criação e distribuição de conteúdo (textos, materiais multimídia, programas de simulação) e ferramentas administrativas. Os SGC's podem ser comerciais, produzidos por uma empresa com o objetivo de adquirir lucro com sua venda ou não-comerciais, de acesso público, livre de custo ou obrigações e geralmente acessíveis em páginas da Internet.

Os sistemas comerciais, embora geralmente forneçam um conjunto de opções didáticas

bastante diversificado têm a inflexibilidade como característica. O usuário não tem, geralmente, como modificar o que é fornecido pelo fabricante do sistema para fazer com que os recursos se adaptem da melhor maneira possível à realidade de seu curso, classe ou instituição. Em geral, o usuário deverá se adaptar a tais sistemas. São exemplos de sistemas comerciais os SGC's ANGEL Leaming, Apex Leaming, Desire2Leaming, Blackboard e Litmos<sup>1</sup>

Em contraste, as ferramentas não-comerciais permitem a flexibilização do sistema de tal modo que ele possa ser adaptado <sup>à</sup>realidade de cada instituição em que for utilizado. São exemplos de sistemas não-comerciais os SGC's .LRN (leia-se: *dot learn),* ATutor, Bodington, Claroline, Dokeos, Moodle, OLAT, Sakai e VClass. É possível destacar ainda os SGC's nacionais AulaNet, SAW, Teleduc e Tidia-AE <sup>2</sup>

Os SGCs não-comerciais, geralmente, são resultados de projetos de *open source.* <sup>A</sup> teoria por traz do *open source* é simples. O código-fonte dos programas produzidos com base nesse modelo de desenvolvimento é livre. Qualquer um pode melhorá-lo, modificálo e explorá-lo. Mas essas melhorias, modificações e explorações têm que ser tomadas públicas e livremente disponíveis. O projeto não pertence a ninguém e pertence a todos ao mesmo tempo. Projetos desse tipo se desenvolvem rápida e continuamente devido ao fato de várias pessoas trabalharem paralelamente com o mesmo objetivo. Torvalds citado por (?)

A adoção de uma filosofia semelhante na implementação de cursos a distância pode produzir um sistema aberto e compartilhado de gerenciamento de cursos cujo design pedagógico evolui a partir das necessidades da comunidade de educadores e que, se combinado com o uso de conteúdos compartilhados, poderá fornecer a base para que a tradição acadêmica de liberdade e opção individual existente na sala de aula possa ser levada também para o ensino *online.<sup>3</sup>*(?)

<sup>1</sup>Veja uma lista com mais de uma centena de LMS's no *site:* http://eleamingindia.com/content/blogcategory/19/38/

<sup>2</sup>Em desenvolvimento

<sup>&</sup>lt;sup>3</sup>Veja os resultados de um estudo comparativo entre um sistema comercial e outro não-comercial em http://www.humboldt.edu/ jdv 1 /moodle/all.htm

### *1.3. DELIMITAÇÃO* DO *PROBLEMA* <sup>5</sup>

## **1.3 Delimitação do Problema**

Independente do modelo de distribuição adotado pelos seus desenvolvedores, os SGCs só podem ser considerados úteis se puderem efetivamente auxiliar no trabalho docente e facilitar o aprendizado. Para que essas necessidades sejam satisfeitas os SGCs contam com a possibilidade de complementação de seus recursos e conteúdo através da incorporação de materiais instrucionais que satisfaçam as necessidades de um curso ou tópico específico. Esses materiais são chamados de objetos de aprendizagem.

Objeto de Aprendizagem (OA) é "todo material - digital ou não - que pode ser usado e reutilizado para aprendizagem, educação ou treinamento". (?)

Objetos de aprendizagem para o estudo de funções matemáticas geralmente utilizam gráficos. Esses gráficos precisam ser desenhados com o auxílio de algum aplicativo apropriado e então inseridos no OA. Dois problemas fáceis de serem percebidos nessa abordagem é que o gráfico inserido no OA é quase sempre estático e não pode ser manipulado ( ou tem pouca possibilidade de manipulação) pelo aluno e que a cada nova atividade será necessário um novo OA e, mais uma vez, será necessária a busca de recursos externos ( ao ambiente de construção do OA) para a criação de um novo gráfico.

Depois de pronto o objeto de aprendizagem, se houver a intenção de integração com um SGC, ele ainda terá que satisfazer aos padrões esperados pelo sistema no qual será inserido. Esta forma de proceder requer do usuário o conhecimento das características de três ambientes: o visualizador gráfico, o sistema de padronização de OA e o mecanismo de inclusão de recursos do SGC.

Durante o desenvolvimento deste trabalho buscou-se solucionar os problemas mencionados acima e, como resultado desta busca, é apresentado um sistema visualizador gráfico integrável a SGCs e que pode ser manipulado com pouco ou nenhum conhecimento técnico específico. Além disso são propostas soluções para:

- Ausência de mecanismo eficiente de avaliação automática interno ao SGC e adaptado ao estudo de função
- Recuperação de dados dos momentos de interação (sessão) do aluno com o material instrucional através do SGC
- Aumento da interatividade em páginas *web* que usam gráficos de função

A pesquisa. que visou simplificar o processo de criação e utilização de objetos de aprendizagem para o ensino de funções matemáticas e tópicos relacionados, começou a ser desenvolvida em 2004 no Instituto de Matemática e Estatística da Universidade de São Paulo (IME-USP) o **iGraf - Gráficos Interativos na Internet.** 

Sob a coordenação do professor Leônidas de Oliveira Brandão, o projeto teve o objetivo de permitir que alunos e professores pudessem utilizar um visualizador gráfico que fosse adaptado ao estudo de funções matemáticas pela Web com acesso livre e gratuito. Esse visualizador deveria ainda poder ser integrado a um sistema gerenciador de cursos, o SA W (Sistema de Aprendizagem pela Web), de forma simples e intuitiva.

Para atingir esses objetivos a implementação do programa utilizou a linguagem Java (?) "por esta permitir grande portabilidade (possibilidade de uso em diferentes computadores/sistemas operacionais) e possibilitar seu uso diretamente em páginas [da] Internet, na forma de *applet* (programa Java especialmente projetado para a Web)"(?)

O foco deste trabalho foi, portanto, a criação do iGraf implementando no mesmo as funcionalidades mais comuns entre os visualizadores gráficos e acrescentando algumas outras. Dentre as novas possibilidades estão o mecanismo de animação interativa e a função de edição de expressões que permitem a observação dos efeitos da variação dos parâmetros de uma função ou equação, o mecanismo de geração de *scripts* que permite ao professor verificar quais foram os passos dados por um aluno até obter um determinado resultado, o mescanismo de avaliação automática, a ferramenta interativa de visualização das retas tangentes a uma curva e a visualização de gráficos de integral calculados nwnericamente, que não são comuns nesse tipo de programa.

## **1.4 Justificativas**

Apesar da existência de vários sistemas visualizadores de gráficos de função, são poucos os que podem ser usados diretamente em páginas da Internet. Na verdade, os sistemas que podem ser utilizados via web são bastante restritos em suas funcionalidades e não são facilmente integráveis a SGCs.

Essa integração se faz um tanto necessária visto que, normalmente, quando se trata da criação ou visualização de gráficos de funções ou equações em wn ambiente virtual de ensino-aprendizagem, tanto o professor quanto o aluno precisam procurar por recursos

externos ao SGC. Além disso, são raros os sistemas que podem ser usados como visualizadores gráficos e que possuem algum mecanismo de comunicação que permita a submissão de resultados de exercícios via *web* e pelo mesmo gerenciador do curso em que o aluno está inscrito.

Outro fator complicador é que a maioria dos sistemas que oferecem alguma flexibilidade no seu uso via *web* são proprietários. É o caso dos CAS<sup>4</sup>Maple e Mathematica que, embora ofereçam algum mecanismo de comunicação e interação pela Internet, são produtos que têm alto custo de aquisição.

De modo geral, a proposta deste trabalho foi preencher as lacunas acima mencionadas, visando criar a oportunidade para que professores e alunos possam desenvolver estudos sobre - ou que possam utilizar - gráficos de funções e equações em cursos presenciais, semi-presenciais e a distância pela Internet sem qualquer custo ou obrigação.

## **1.5 Objetivos**

O objetivo geral deste trabalho foi criar um programa de computador, um visualizador gráfico genérico, que pudesse ser incorporado a sistemas gerenciadores de curso para o ensino e aprendizagem de ternas que podem se beneficiar do uso de gráficos de funções e equações.

O programa desenvolvido se chama iGraf e seu principal diferencial é permitir o acesso a todas as suas funcionalidades pela *web.* Essas funcionalidades são determinadas pelo papel do usuário e existem três papéis possíveis.

- **Professor:** a ele é permitido criar e distribuir material instrucional para cursos que utilizem a *web.*
- **Aluno:** pode editar e visualizar gráficos, fazer exercícios e enviá-los para a análise do professor sem a necessidade de qualquer outro recurso auxiliar.
- **Administrador:** responsável pela instalação, configuração e manutenção do iGraf quando integrado a algum SGC.

<sup>4</sup>CAS - *Computer Algebra Systems* serão tratados na seção 2.1

## **1.6 Organização do Texto**

Este texto está dividido atualmente em 5 capítulos.

O capítulo 2 faz uma introdução <sup>à</sup>importância da visualização de gráficos de funções e equações matemáticas e apresenta algumas ferramentas que atualmente são utilizadas para a visualização desses gráficos com o uso do computador dividindo-as em três categorias - CAS, visualizadores gráficos *off-line* e visualizadores gráficos *on-line* - e analisando as características principais de cada uma.

O capítulo 3 apresenta o iGraf fazendo uma breve introdução aos recursos que nele foram implementados fazendo um paralelo com as funcionalidades encontradas nos sistemas discutidos no capítulo anterior.

O capítulo 4 apresenta algumas considerações sobre o estudo de função e mostra os resultados de uma pesquisa sobre os tipos de resposta possíveis para exercícios sobre o tema. Além disso, descreve os detalhes da implementação do mecanismo de avaliação automática do programa e as possibilidades de criação e distribuição de exercícios com o uso do iGraf.

## **Capítulo 2**

## **Software gráfico para computadores**

*"A principal causa do equívoco da educação atual é o baixo índice de aceitação e incorporação da tecnologia no processo educacional"* 

(?)

A transmissão de informação a seres humanos é facilitada com o uso de diagramas, figuras e gráficos em geral. Em Matemática, os gráficos de funções têm papel de destaque, pois ajudam na análise visual das relações entre as grandezas que por ventura estejam sendo representadas.

Os gráficos de funções matemáticas podem ser feitos manualmente por uma pessoa ou, automaticamente, por um programa de computador. Programas que permitem a visualização de gráficos de funções são chamados de **visualizadores gráficos.** 

A estratégia utilizada pelo computador para fazer o gráfico de uma função é semelhante ao processo manual. Ele marca no plano cartesiano pontos com coordenadas na forma  $(x, f(x))$  para um certo número de valores igualmente espaçados de x. Depois conecta cada ponto com seu precedente, formando assim uma representação gráfica de *f(x).* (?)

Este capítulo aborda as principais características de alguns programas de computador que permitem a visualização de gráficos de funções. Devido ao grande o número de programas que permitem a visualização de gráficos disponíveis atualmente no mercado, foram selecionados e citados apenas alguns que receberam destaque na comunidade acadêmica e que apresentam características relevantes ao estudo.

## **2.1 CAS (Computer Algebra System)**

Sistemas de Computação Algébrica, ou simplesmente CAS, são programas de computador que facilitam o trabalho com matemática simbólica. A manipulação de expressões matemáticas na forma simbólica é a principal funcionalidade dos CAS, embora a maioria deles também possa ser usada para a visualização de gráficos de funções.

Os CAS começaram a surgir em meados dos anos 70 e têm suas origens no trabalho <sup>p</sup>ioneiro do fisico holandês - vencedor do prêmio Nobel de Física de 1999 - Martinus J. G. Veltman. Ele criou em 1963 um sistema para estudos de fisica de alta energia e matemática simbólica chamado *Schoonship.* Anos mais tarde surgiram os primeiros sistemas comerciais Reduce, Derive e Macsyma. Este último tem uma versão de uso livre chamada Maxima que discutiremos na seção 2.1.5.

Os atuais líderes do mercado de CAS são os programas Maple e Mathematica ambos comumente usados por pesquisadores em Matemática, Engenharia e diversas outras áreas do conhecimento. Existem também alguns projetos de CAS que visam tomar público o acesso a esse tipo de ferramenta. É o caso dos projetos SAGE, Yacas, Singular, Scilab e do já citado Maxima.

### **2.1.1 Maple**

Maple é um sistema de álgebra computacional comercial de uso genérico. Constitui um ambiente informático para a computação de expressões algébricas, simbólicas, e que permite o desenho de gráficos a duas ou a três dimensões. O seu desenvolvimento começou em 1980 pelo Grupo de Computação Simbólica na Universidade de Waterloo, na província de Ontário, Canadá.

Em 1982 o programa começou a ser utilizado por vários grupos locais tanto na pesquisa quanto no ensino. No final de 1983 havia 50 instalações externas do software. Em <sup>1987</sup> foram feitas 300 instalações no mundo todo. Esses números podem parecer pequenos, mas deve-se lembrar que essas instalações eram feitas apenas em universidades; o meio acadêmico serviu para demonstrar o potencial para o licenciamento e distribuição comercial do programa.

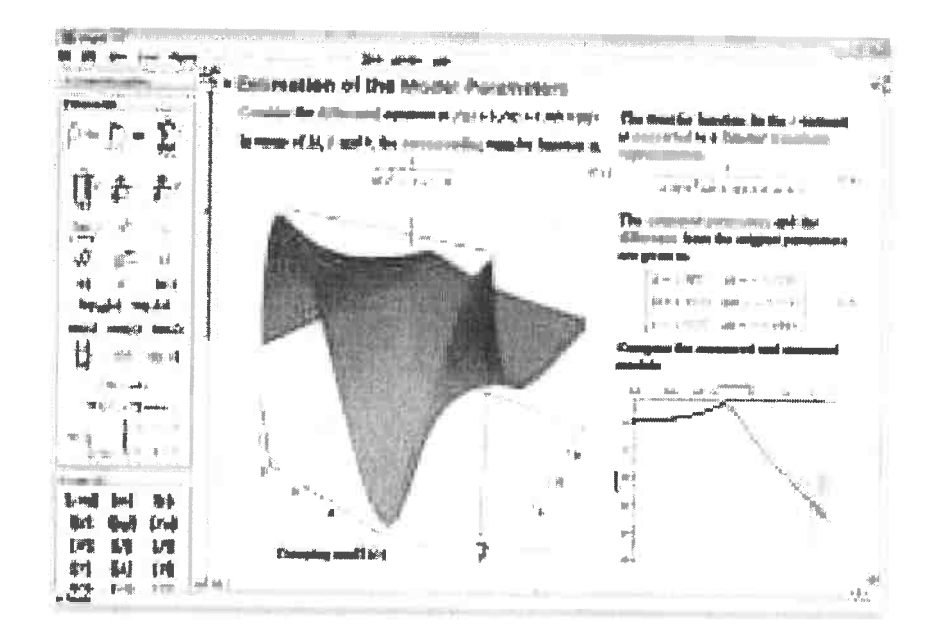

Figura 2.1: Maple 10

Desde 1988, o Maple tem sido desenvolvido e comercializado pela Maplesoft<sup>1</sup>, uma companhia canadense também baseada em Waterloo. A empresa comercializa o programa em duas versões: profissional e estudantil, sendo que as diferenças básicas entre as duas são o preço (maior para o pacote profissional) e a ausência de alguns recursos na versão estudantil.

A versão atual do Maple (versão 11.0) permite a publicação na web de documentos criados com o programa; para este fim foi criada uma interface chamada MapleNet. Os documentos criados no Maple são pequenas aplicações (chamadas de mapplets) voltadas para o estudo de conceitos específicos que podem ser exploradas online permitindo aos usuários modificar parâmetros usando componentes gráficos padrão como botões e controles deslizantes. A análise e os cálculos, no entanto, são feitos por uma cópia do Maple, que deve ser instalada no servidor que distribui as páginas da Internet com este conteúdo. (?) Tal abordagem impossibilita o acesso a outros recursos do programa já que os mapplets não podem ser modificados pelo usuário.

<sup>&</sup>lt;sup>1</sup>http://www.maplesoft.com

### **2.1.2 Mathematica**

**Mathematica<sup>2</sup>**é um sistema de álgebra computacional, originalmente concebido por Stephen Wolfram. Sua primeira versão foi lançada em 1988.

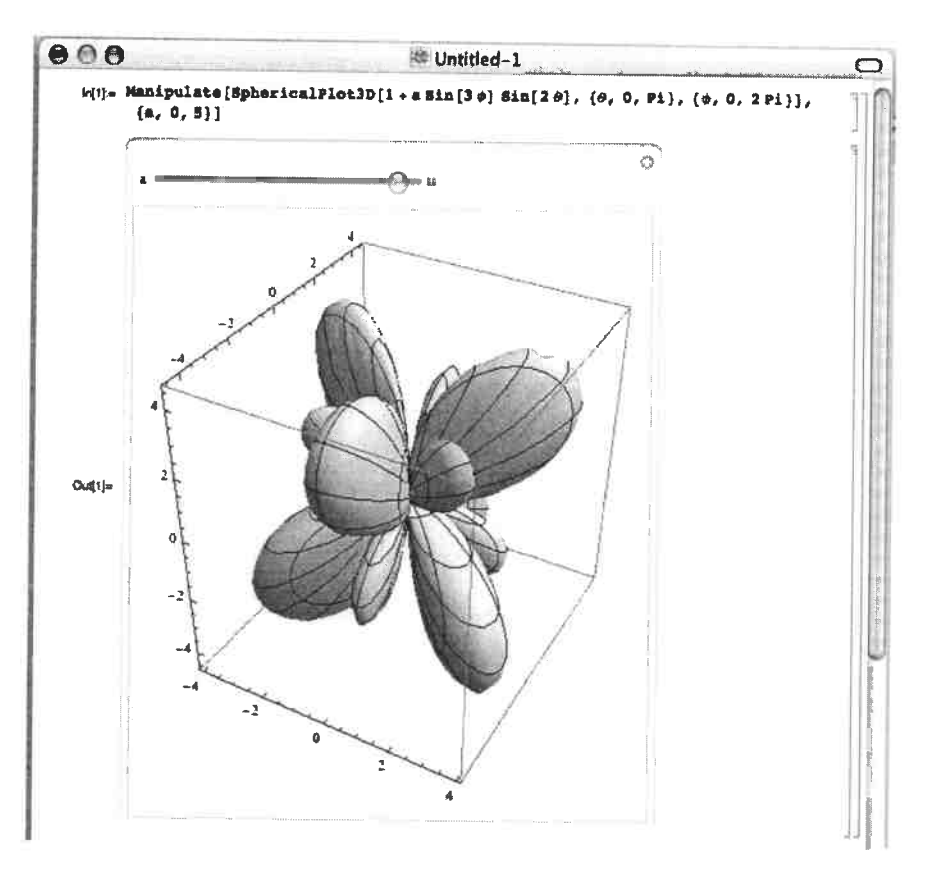

Figura 2.2: Mathematica

O programa possui rotinas para cálculos próprios de diversas áreas da engenharia e matemática, além de servir como um ambiente para desenvolvimento rápido de programas. As versões mais recentes permitem a troca de informação com programas escritos nas linguagens Java, C++, entre outras, usando bibliotecas de funções para comunicação entre aplicações possibilitando assim que um programa escrito no Mathematica, por exemplo, acesse a porta serial ( onde se pode conectar *mouse,* impressora e outros periféricos) do computador onde está instalado e receba informações de equipamentos (hardware) externos.

<sup>2</sup>http://www.wolfram.com

## 2.1. CAS (COMPUTER ALGEBRA SYSTEM) 13

Assim como o seu maior concorrente, o Maple, este programa possui uma interface chamada *wehMathematica3* que permite aos usuários criar páginas web com recursos interativos de cálculo e visualização de gráficos. Essa interessante forma de uso do software só é possível por meio de sua integração às mais recentes tecnologias em servidores *web* <sup>o</sup> que requer, portanto, conhecimento especializado. O programa ainda pode ser usado para a digitação de documentos com formatação matemática complexa.

### **2.1.3 SAGE**

**SAGE** *(Software for Algebra and Geometry Experimentation)* é o nome de um projeto que está em desenvolvimento sob a coordenação do professor Willian Stein, do Departamento de Matemática da Universidade de Washington, com o objetivo de criar um sistema viável de álgebra computacional para pesquisa e experimentação em Álgebra, Geometria, Teoria dos Números, Criptografia e áreas relacionadas.

O projeto pretende produzir uma alternativa ao uso de software proprietário como Maple, Mathematica e outros. Ele se baseia na integração de diversas peças de software livre pré-existentes e de qualidade reconhecida como Singular, Maxima, PARI, GAP, gfan e etc, resultando em um produto final de alta qualidade e funcionalidades muito diversas, de código aberto e de uso livre. (?) O custo de tantas funcionalidades para o usuário <sup>é</sup> alto, já que a instalação do SAGE ocupará aproximadamente 2 Gb de espaço em disco e tomará algumas horas de download dependendo da velocidade da conexão utilizada. Em um sistema com velocidade média de recepção de 40 kbps foram gastas 4 horas para baixar todos os arquivos necessários à instalação.

A interface gráfica com o usuário do SAGE é atípica, pois opera através do web browser. O usuário pode criar, editar e avaliar documentos do SAGE por intermédio do navegador em modo off-line. É possível ainda - devido a presença de um servidor web interno no programa - que essa interação ocorra em modo on-line, mesmo que o usuário não possua uma instalação do programa em sua máquina. Assim, qualquer pessoa que tem o SAGE instalado em casa pode iniciá-lo no modo servidor, fazendo com que todas as funções do software possam ser acessadas pela web, sem restrições. Os distribuidores do programa recomendam o uso dos navegadores Firefox e Mozilla para permitir o pleno funcionamento do SAGE. Opera e Safari também podem funcionar, porém o Internet Explorer

<sup>3</sup>http://www.wolfram.com/products/webmathematica/wbatis.html

CAPÍTULO 2. SOFTWARE GRÁFICO PARA COMPUTADORES

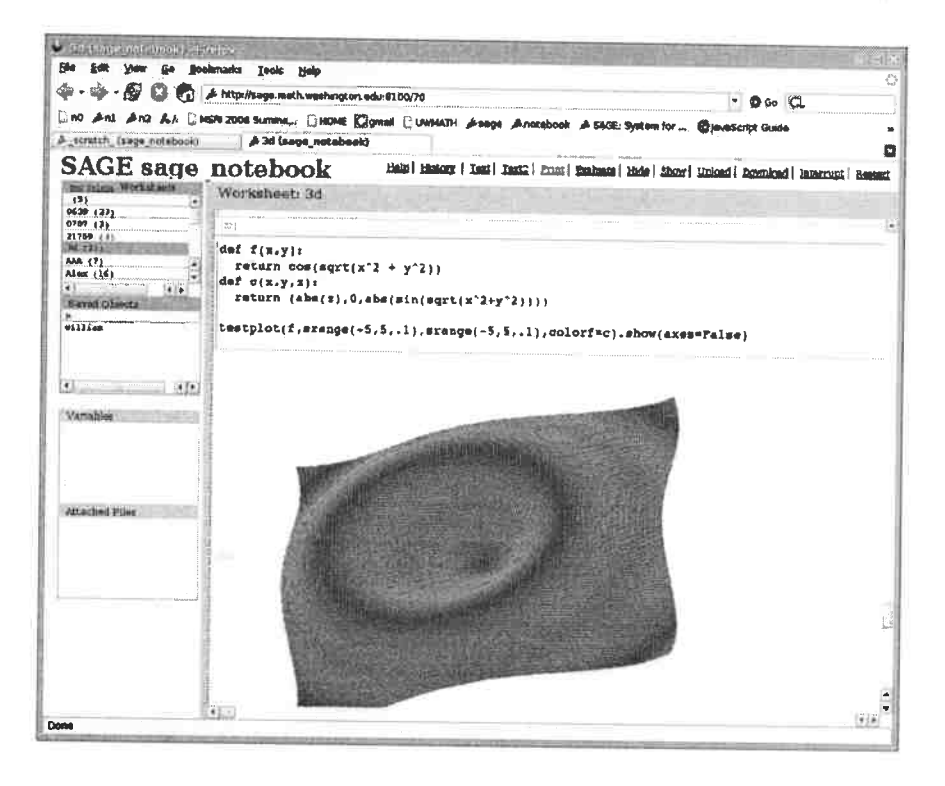

Figura 2.3: Sage

#### é incompatível.

A primeira versão do SAGE foi publicada em novembro de 2005<sup>4</sup>, ano do início de seu desenvolvimento e, curiosamente, nessa época SAGE significava (Software for Arihtmetic Geometry Experimentation).

Hoje o projeto conta com a contribuição de desenvolvedores do mundo todo que se uniram por razões ideológicas. Segundo eles, duas das regras mais básicas da conduta acadêmica estão sendo violadas pelos criadores de CAS proprietário. As regras são: toda informação será transmitida sem custo e a correção dessa mesma informação poderá ser verificada por qualquer pessoa<sup>5</sup>.

5http://modular.math.washington.edu/talks/2006-02-sage-digipen/current.pdf

 $14$ 

<sup>4</sup>http://modular.math.washington.edu/sage\_old

#### 2.1 . CAS (COMPUTER ALGEBRA SYSTEM)

#### **2.1.4 SciLab**

O Scilab é um ambiente computacional aberto para resolução de problemas numéricos e criação de aplicações para engenharia e outras áreas técnicas. Foi criado e é mantido por um grupo de pesquisadores do INRIA (Institut National de Recherche em Informatique et em Automatique) e da ENPC (École Nationale des Ponts et Chaussées). (?)

O Scilab é gratuito *(free software),* de código aberto *(open source software)* e sua distribuição é feita livremente, junto com toda sua documentação, desde 1994.

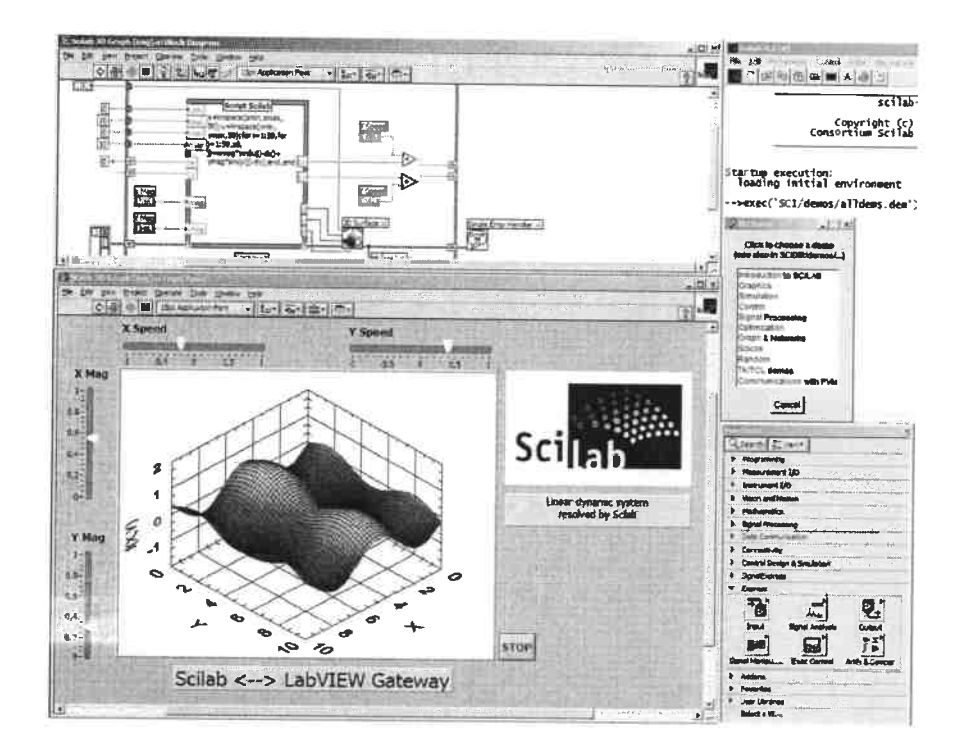

Figura 2.4: Scilab

Possui centenas de funções matemáticas pré-definidas e a possibilidade de se acrescentar ativamente funções e programas escritos em outras linguagens de programação como C, C++, Fortran e outras. Possui uma sofisticada estrutura de dados além de um interpretador <sup>e</sup>uma linguagem de programação de alto nível. (?)

Diferente dos programas já citados o Scilab não possui qualquer mecanismo que possibilite o seu uso através de páginas web.

#### $2.1.5$ **Maxima**

Maxima é um sistema de álgebra computacional de código aberto. É descendente do famoso programa Macsyma desenvolvido no MIT (Massachussets Institute of Technology) em meados dos anos 60.

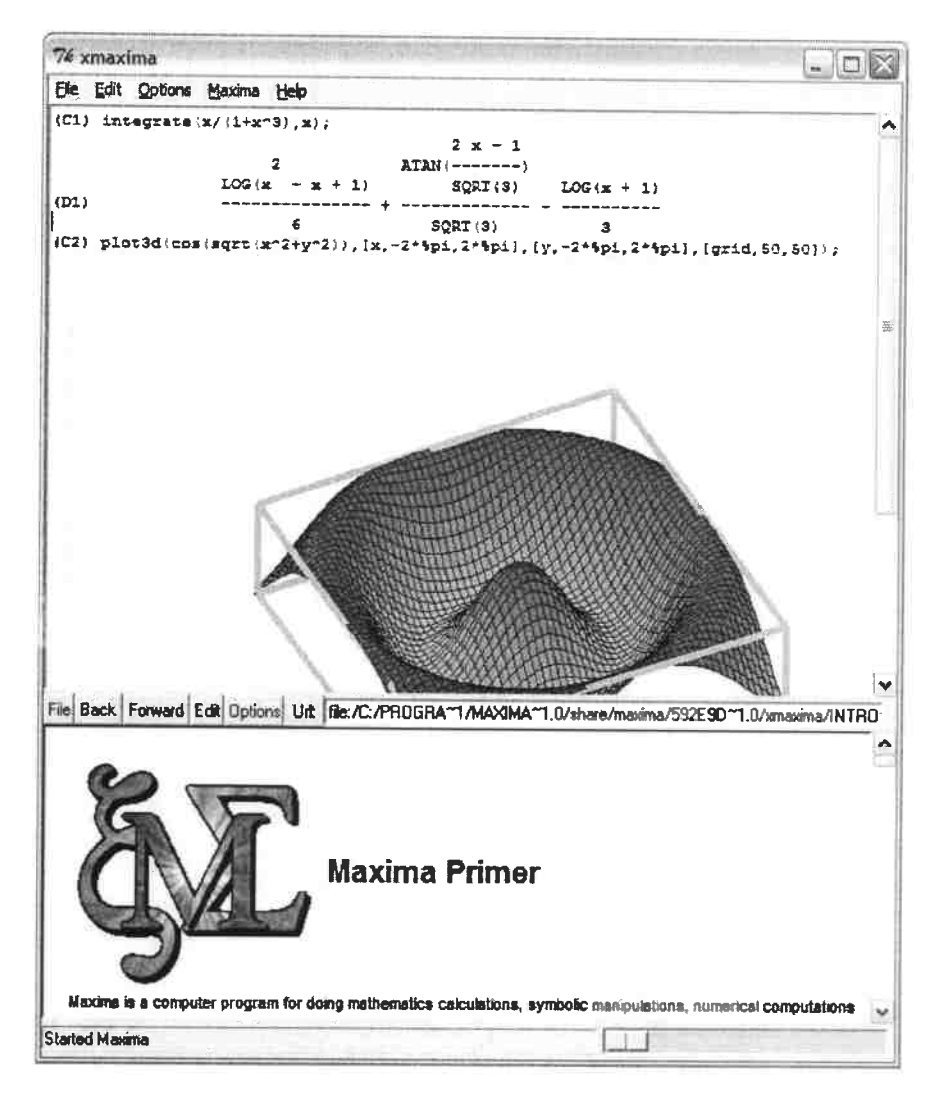

Figura 2.5: Maxima

Em 1982, a Symbolics Incorporating adquiriu licença exclusiva para comercialização do Macsyma. O MIT conseguiu na época uma licença do programa para o Departamento de Energia dos Estados Unidos criando assim uma ramificação em seu desenvolvimento

16

### 2.1. CAS (COMPUTER ALGEBRA SYSTEM) 17

que daria origem ao Maxima. (?)

O software foi mantido pelo professor Willian Frederick Schelter da Universidade do Texas desde 1982 até 2001 quando veio o docente a falecer. Em 1998 ele obteve licença para distribuir o código fonte sob os termos da Licença Pública Geral. (?) Devido principalmente aos esforços do Dr. Schelter a sobrevivência do Maxima foi possível. (?)

O Maxima, assim como o Scilab, não possui meios de integração com a web.

#### **2.1.6 Yacas**

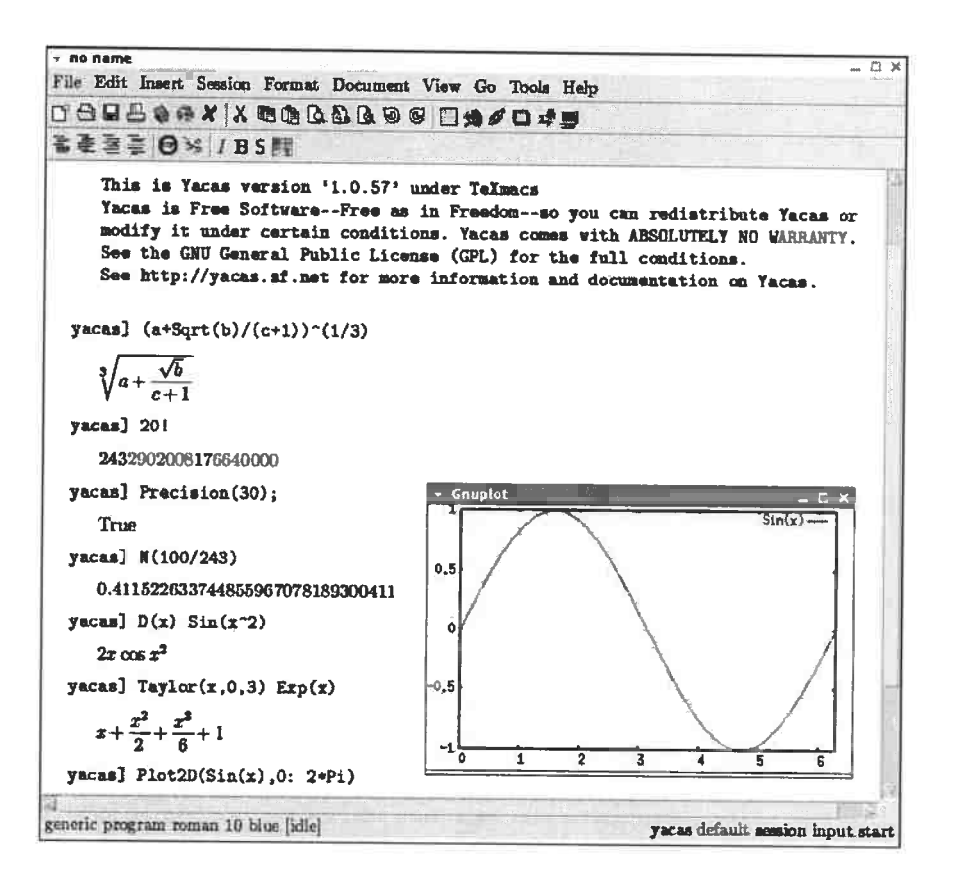

Figura 2.6: Yacas

Yacas *(Yet Another Computer Algebra System)* é um CAS que está em desenvolvimento desde 1999 sob coordenação de Ayal Z. Pinkus da Universidade de Trier na Alemanha. Conta atualmente com um grupo de dezenas de colaboradores do mundo todo. O objetivo do projeto é criar um sistema pequeno que permita o desenvolvimento e estudo de algoritmos de matemática simbólica de forma simplificada. Uma característica interessante desse projeto é a criação de uma documentação para a descrição didática dos algoritmos implementados<sup>6</sup> no programa e dos detalhes do design<sup>7</sup> do sistema como um todo, o que permite aos mais interessados descobrirem como é construído um CAS.

O programa não possui uma interface gráfica em sua versão atual (versão 1.0.63), no entanto, pode ser experimentado on-line em uma versão Java Applet<sup>8</sup>. Possui basicamente as mesmas funcionalidades que estão implementadas em todos os sistemas citados. Seu desenvolvimento ainda se encontra no estágio inicial, embora o programa já seja plenamente funcional. (?)

#### **2.1.7 Singular**

Singular é um CAS para cálculos polinomiais com ênfase especial nas necessidades da álgebra comutativa, geometria algébrica e teoria da singularidade. É um software livre e sua distribuição se dá sob os termos da Licença Pública Geral. (?)

O software está sendo desenvolvido pelo Singular Team do Departamento de Matemática da Universidade de Kaiserslautern na Alemanha sob a direção de Gert-Martin Greuel, Gerhard Pfister e Hans Schõnemann desde 1984. Foi vencedor do prêmio Richard D. Jenks por excelência em Engenharia de Software para Álgebra Computacional no ano de 2004. (?)

Possui uma extensa documentação on-line com detalhadas instruções sobre os algoritmos implementados e como utilizá-los, no entanto, não é possível a sua integração com a *web.* Além disso, o programa não possui uma interface gráfica embora possa ser utilizado em conexão com programas gráficos.

<sup>6</sup>http://yacas.sourceforge.net/Algomanual.html

<sup>7</sup>bttp:/ /yacas.sourceforge.net/NewDesignmanual.html

<sup>8</sup>http://yacas.sourceforge.net/yacasconsole.html
# 2.1. CAS (COMPUTER ALGEBRA SYSTEM) 19

Desenvolvimento histórico dos sistemas de álgebra computacional, segundo Weinzierl.  $(?)<sup>9</sup>$ 

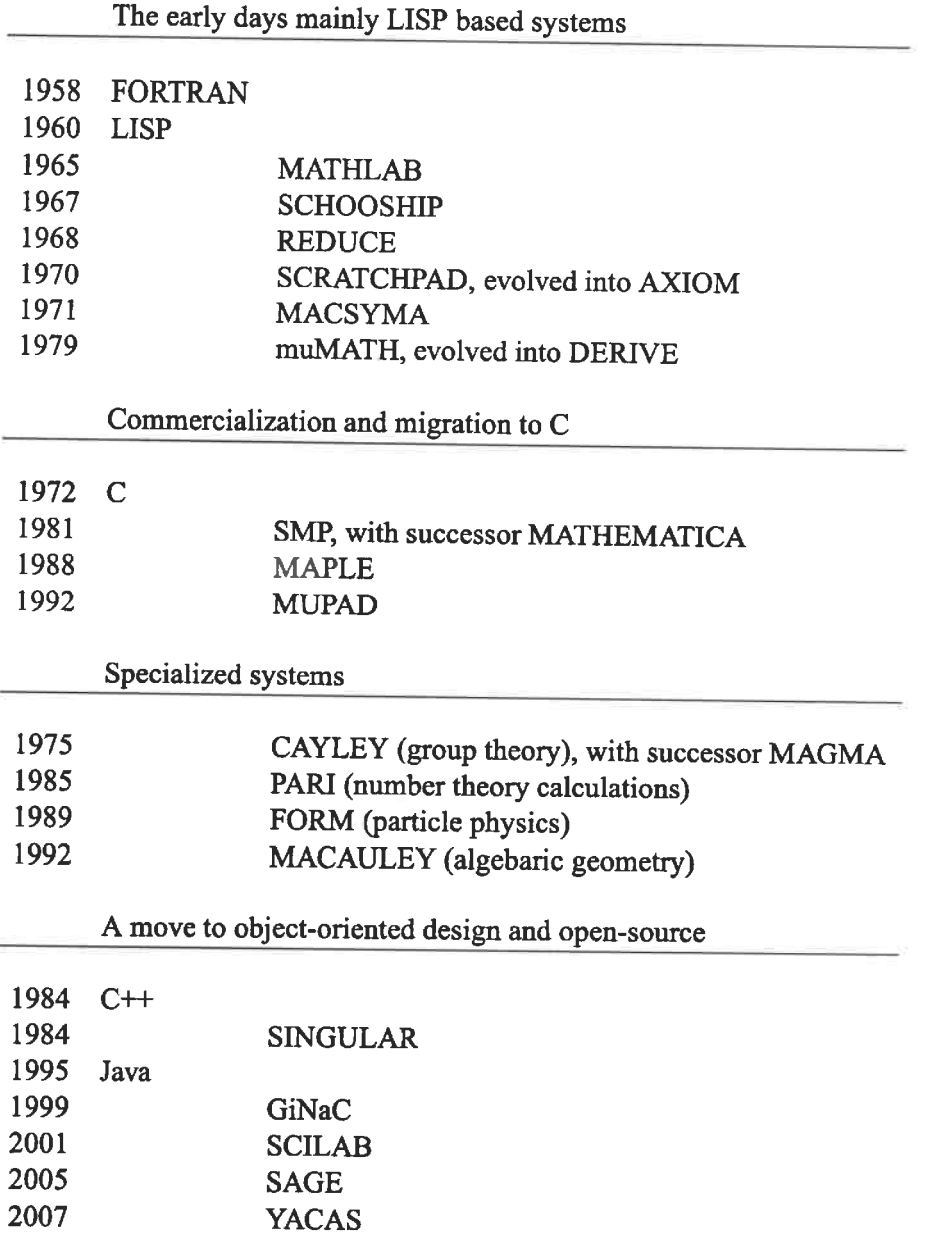

Tabela 2.1: Levantamento histórico sobre sistemas de Álgebra Computacional relacionado ao surgimento de algumas linguagens de programação.

<sup>9</sup>os programas Singular, Scilab, SAGE e Yacas foram acrescentados pelo autor deste trabalho.

# **2.2 Visualizadores gráficos** *off-line*

Existe uma categoria de programas cujo foco é a exibição de gráficos de funções e equações matemáticas. Esses programas são chamados de Visualizadores Gráficos (VG) e, geralmente, têm bem menos funcionalidades que os CAS.

A maioria dos VG's basicamente desenha gráficos bidimensionais e faz cálculos sim<sup>p</sup>les como a determinação de raízes de equações e a determinação de pontos de máximo e pontos de mínimo de uma função. Eventualmente são implementadas outras funcionalidades simples como cálculo de retas de regressão, gráficos de derivadas, traçado de retas tangentes e integração definida. Há VG's que fazem gráficos tridimensionais. Alguns desses programas contam com algum tratamento simbólico como é o caso dos dois que são analisados abaixo.

### **2.2.1 Graphmatica**

**Graphmatica** é um visualizador gráfico desenvolvido em 1997 por Keith Hertzer, um programador graduado na Universidade de Berkeley na Califórnia. Existe uma versão do programa em português cuja tradução é de Carlos Malaca.

O programa faz gráficos de funções no sistema de coordenadas cartesianas e também em coordenadas polares. Desenha curvas definidas com equações paramétricas e gráficos de soluções de equações diferenciais ordinárias além de colorir regiões do plano cartesiano definidas por equações e inequações. Realiza diferenciação simbólica para a maioria das funções comuns e exibe o resultado na forma de gráfico (desenha na tela) e texto (escreve a função derivada na barra de *status).* (?)

Permite o estudo de famílias de gráficos por meio da inserção de um parâmetro variável *<sup>a</sup>*nas expressões desses gráficos. O uso desse recurso é bastante intuitivo. Basta que o usuário insira o parâmetro *<sup>a</sup>*em qualquer lugar da expressão onde poderia colocar um número. Ao detectar a existência desse parâmetro, o programa atribui-lhe um conjunto de valores que, por padrão, tem limite inferior igual a um, limite superior igual a três e passo de crescimento de uma unidade. O sistema permite a configuração manual desses valores.

Utilizando os valores padrão do parâmetro *a*, o gráfico de  $y = x + a$  será exibido como na figura 2.7.

# *2.2. VISUALIZADORES GRÁFICOS OFF-LINE* <sup>21</sup>

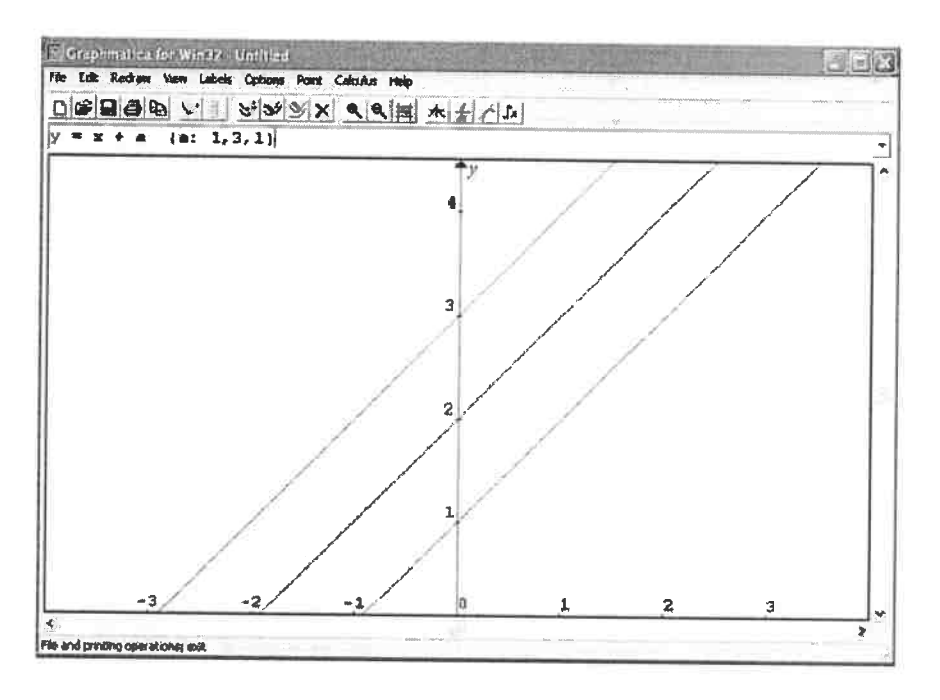

Figura 2.7: Parametrização no Graphmatica

O programa Graphmatica é distribuído como *shareware*<sup>10</sup> e a versão atual é a 2.0; não possui mecanismos que permitam a integração com a **web.** 

### **2.2.2 Winplot**

**Winplot** é um utilitário gráfico de propósito geral que pode desenhar curvas e superfícies determinadas por expressões matemáticas nas formas implícita, explícita, polar e paramétrica.

Desenvolvido e mantido pelo professor Richard L. Parris do Departamento de Matemática da Academia Phillips Exeter de New Hampshire, a sua primeira versão foi publicada em 2001. Atualizações são feitas periodicamente e a versão mais recente foi publicada em 06 de fevereiro de 2008. (?) Existe uma versão traduzida para o português pelo professor Adelmo Ribeiro de Jesus das Faculdades Jorge Amado, Bahia.

Permite o estudo de famílias de gráficos com o uso de animações pela atribuição de

<sup>&</sup>lt;sup>10</sup>Shareware: programa distribuído de forma livre (sem o pagamento de licença de uso), em geral através de serviços on-line, Internet e revistas. Ao usar o shareware regularmente, solicita-se que se registre e pague uma taxa pela qual recebe-se completo acesso à versão comercial. (?)

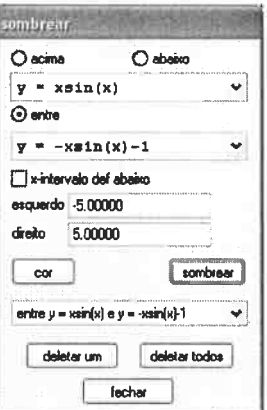

Figura 2.8: Painel de parâmetros

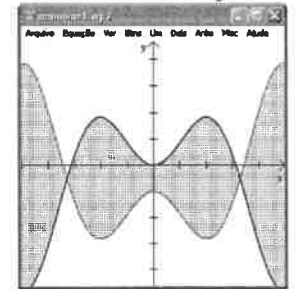

Figura 2.9: Saída gráfica

intervalos de valores para 26 parâmetros nomeados de A a W. É possível atribuir intervalos de valores para vários parâmetros e fazê-los variar simultaneamente.

Esse recurso não está presente no Graphmatica pois, na versão atual, apenas um parâmetro é suportado. No entanto, a utilização dessa funcionalidade no Winplot não é tão intuitiva.

Winplot também faz diferenciação simbólica e integração definida. Além disso, oferece a possibilidade de traçar o gráfico da integral indefinida calculado numericamente.

Embora o Winplot seja um software matemático bem mais completo que o Graphmatica, ele também não oferece a possibilidade de integração com a web.

#### Visualizadores gráficos on-line  $2.3$

A Internet oferece vários recursos que possibilitam o estudo de diversas áreas do saber. Dentre esses recursos podem ser encontrados alguns VG's que permitem ao usuário a ex-

22

ploração on-line. Foram selecionados, dentre os vários existentes, alguns que podem ser acessados sem custo ao usuário.

### **2.3.1 Wessa's Equation Plotter**

**Wessa.net** é um sítio da Internet que conta com uma coleção de softwares para uso não comercial on-line e está na versão l.l.21r4. Possui módulo para desenho de gráficos de funções, cálculos de regressão múltipla, cálculos financeiros e de probabilidades. O nome Wessa é uma abreviação para *(Web-Enabled Scientific Services and Applications)*, embora também seja o sobrenome do criador do sítio, o professor belga Patrick Wessa.

O sistema permite o traçado de gráficos de funções explícitas bem como a visualização do gráfico da função derivada. Calcula integral definida numericamente e destaca a região de integração.

Permite o armazenamento e recuperação dos resultados das explorações dos usuários diretamente no servidor do sítio, sem qualquer custo. Tem uma interface bastante flexível e oferece ao usuário a possibilidade de salvar uma cópia de seus dados em formato de planilha eletrônica do MS Excel ou arquivo de texto do MS Word.

Possui uma ferramenta que permite a publicação dos resultados do usuário em um blog. Esses resultados são rotulados, catalogados, armazenados e estão permanentemente disponiveis para consulta. Visitantes do blog podem discutir, reproduzir e reutilizar os cálculos constantes neste arquivo, no entanto, o conteúdo só pode ser editado pelo seu criador.. (?)

Não possui, no entanto, mecanismos criados especificamente para permitir que professores organizem e gerenciem cursos pela web.

### **2.3.2 WebGraphing**

O **WebGraphing** é um sítio da Internet no qual se pode encontrar várias ferramentas matemáticas que permitem, por exemplo, visualizar gráficos de funções, regiões do plano cartesiano definidas por equações ou por inequações e funções definidas por partes. É possível ainda visualizar gráficos tridimensionais, fazer divisões e multiplicações de polinômios, resolver sistemas de equações, participar de fóruns e ler textos sobre os conceitos matemáticos abordados no sítio, mas nem todas essas funcionalidades são acessíveis a todos os usuários.

O "intemauta" pode acessar o conteúdo do sítio como visitante ou, se preferir, pode se registrar no sistema. Visitantes têm acesso apenas ao desenho dos gráficos mais simples. Usuários registrados podem ser de dois tipos: membro básico e membro A+. Membros básicos não pagam pelo uso do sistema e, embora tenham mais opções que os visitantes sem registro, seu acesso ainda é restrito. Membros A+ têm acesso irrestrito, porém têm que pagar por isso. Eles escolhem um dentre vários planos de pagamento cujos valores são determinados pelo tempo que o usuário deseja utilizar todas as funcionalidades do sítio. Esse tempo pode variar de dois dias a um ano. (?)

É possível que um professor pague e registre todos os seus alunos para o uso de todos os recursos do sítio, no entanto o WebGraphing não conta com mecanismos que permitem ao professor monitorar a interação dos alunos com os materiais e recursos disponíveis.

### **2.3.3 Cornell Equation Plotter (relplot)**

O **relplot** é um programa escrito por Andrew C. Mayers, professor do departamento de Ciência da Computação da Universidade de Comell em Ithaca, Nova Iorque. Esse programa faz gráficos de funções no sistema de coordenadas cartesianas e em coordenadas polares, além de colorir regiões do plano definidas por equações e inequações. Permite a digitação de expressões matemáticas bastante complexas e está disponível para uso *online.*  Diferente dos demais VG's, esse software não possui uma área de desenho para a exibição dos gráficos. Para cada gráfico ele gera um arquivo no formato PDF *(Portable Data Formal)* ou PS *(Post Script)* e o exibe diretamente na janela do navegador. O usuário então pode optar por fazer o *download* do arquivo. O sítio é extremamente simples e possui apenas campos de texto onde se pode digitar a expressão matemática para a qual se pretende visualizar o gráfico e os limites da região retangular em que o gráfico será exibido. A despeito dessa simplicidade no visual da *web page* o programa relplot é bastante robusto e faz o desenho de vários gráficos que nenhum dos VG's estudados consegue fazer em suas implementações atuais.

### **2.3.4 QuickMath**

O QuickMath pode ser usado como visualizador gráfico, porém seria mais correto considerálo como um serviço de respostas para problemas comuns de Matemática pela Internet. Podemos pensar sobre esse serviço como uma calculadora on-line que pode resolver questões básicas ligadas ao Cálculo Diferencial e Integral e à Álgebra, além de fazer cálculos com matrizes, gráficos de funções, e etc.

O sistema funciona por meio da submissão de questões a um servidor *web* onde ocorre o processamento, que é feito pelo CAS Mathematica. A integração da *web page* ao CAS utiliza a interface WebMathematica. (?)

Assim como os outros VG's analisados, o QuickMath não possui qualquer mecanismo que possibilite o seu uso integrado a cursos via *web.* 

# **2.4 Arcabouços** *(Frameworks)*

Existem algumas iniciativas de desenvolvimento de programas como, por exemplo, jScience, JCM, JelSim e Meditor que visam a criação e distribuição de bibliotecas (pacotes de procedimentos computacionais) que contêm implementações de funçõess matemáticas e científicas comuns a diversas áreas de estudo. Esse tipo de projeto é geralmente chamado de **arcabouço** - ou *framework* -, que segundo o dicionário Houaiss (?), é sinônimo de estrutura ou de delineamento inicial. Assim, esses projetos definem estruturas básicas que podem ser usadas para o desenvolvimento de software matemático.

### **2.4.1 Java Components for Math Project (JCM)**

Em agosto de 2001 o professor David J. Eck da Hobart and Willian Smith Colleges iniciou o projeto Java Components for Math (JCM) objetivando desenvolver um *framework* de componentes configuráveis de *software* escrito na linguagem de programação Java. A escolha dessa linguagem ocorreu devido ao fato de que os componentes do projeto JCM foram imaginados para serem usados como parte de material instrucional publicado em páginas *web.* (?)

Foram criados treze Java *applets* que servem como exemplo de utilização e que podem

ser adicionados às páginas *web* de qualquer professor ou curso que possa se beneficiar do seu uso. Estes *applets* procuram demonstrar a flexibilidade dos componentes criados pelo projeto JCM.

Todo o material produzido para o projeto pode ser utilizado e distribuído sem qualquer restrição, inclusive com finalidade comercial. Para que isso seja possível é disponibilizada a documentação explicativa sobre cada componente e os respectivos códigos-fonte.

### **2.4.2** Java Tools and Libraries for the Advancement of Sciences (jScience)

O projeto jScience foi criado pelo Engenheiro Elétrico Jean-Marrie Dautelle em janeiro de 2005 e tem por objetivo fornecer à comunidade científica uma biblioteca escrita em linguagem Java que integre conhecimentos de diversas áreas como Matemática, Física, Biologia, Geografia, Economia, Química e etc.

É um projeto de código aberto *(open-source project)* e, por este motivo, conta com a participação de desenvolvedores do mundo todo, que colaboram para o seu desenvolvimento. Os módulos do jScience são de uso livre e irrestrito desde que sejam mantidos os créditos aos seus autores.

A versão atual, lançada em julho de 2007, conta com pacotes para o desenvolvimento de aplicações para Geografia, pacotes que modelam estruturas matemáticas avançadas como anéis, grupos, campos e espaços vetoriais, um pacote específico para desenvolvimento de aplicações que usam Álgebra Linear e um pacote voltado para aplicações que usam matemática simbólica. Além disso, no campo da Física, existem pacotes para tratamento de fenômenos relativísticos, física de alta energia, e física quântica. Há ainda um pacote para cálculos financeiros.

Esperava-se que ainda em 2007 fossem acrescentados ao projeto pacotes para o desenvolvimento de aplicações ligadas à Física Nuclear, algoritmos genéticos, redes neurais, transformadas rápidas de Fourier (FFT) e outros, no entanto, no final de fevereiro de 2008 quando foi feita a última consulta, os pacotes citados ainda estavam em desenvolvimento. (?)

### *2.4. ARCABOUÇOS (FRAMEWORKS)*

### **2.4.3 Meditor**

O objetivo desse projeto é criar uma biblioteca de procedimentos de computação simbólica escrita em linguagem Java e um editor matemático que sirva como interface gráfica para essa biblioteca. A escolha da linguagem nesse caso se deu pelo fato da mesma possuir duas características fundamentais para o estudo: legibilidade e portabilidade.

A idéia básica é produzir código bem documentado e legível que permita a fácil compreensão por aquele que se prontificar a estudá-lo.

A versão atual do **Meditor** já conta com resolução de sistemas de equações, operações com vetores e matrizes, fatoração, diferenciação e integração, simplificação, Álgebra Geométrica e operações da Álgebra booleana. É possível ainda a exportação do conteúdo das folhas de trabalho no formato **MathML e a** geração automática de código Java. (?)

### **2.4.4 Java e-Learning Simulations (JeLSIM)**

O projeto **JeLSIM** foi criado em julho de 2002 por um grupo de professores da Heriot-Watt University do Reino Unido. Segundo seus autores, o projeto visa à melhoria da qualidade da educação e treinamento on-line.

Dentre os projetos analisados é o que produziu a estrutura mais genérica e, por conseqüência, aquela de mais dificil aplicação prática. O resultado dessa iniciativa foi um conjunto de ferramentas para a produção e distribuição de simulações educacionais.

JeLSIM Builder é o nome desse *kit* de ferramentas. As ferramentas são escritas em linguagem Java e permitem ao usuário criar *app/ets* que podem ser distribuídos por meio de um navegador *web* padrão. A aplicação está dividida em três partes: *Model Wizard, Interface Builder* e *Dep/oyment Manager.* 

A criação das simulações com o uso desse *kit* requer a participação de um programador que possua conhecimentos da linguagem Java para fazer a modelagem computacional do sistema a ser simulado. O *Mode/ Wizard* orienta o programador na criação do modelo computacional. Uma vez que esse modelo estiver pronto, a interface gráfica da simulação pode ser desenvolvida por professores e desenvolvedores de conteúdo que não tenham qualquer conhecimento de programação.

A criação da interface se dá por meio do uso de um ambiente onde se pode clicar e

arrastar elementos gráficos, o *Interface Builder.* Essa ferramenta permite inserir botões, campos de texto, áreas de texto, caixas de seleção e outros elementos na janela de exibição da aplicação. (?)

O JeLSIM Builder oferece suporte para os padrões SCORM e IMS. Uma vez criada a aplicação, é possível exportá-la como um SCO *(Shareable Content Object),* ou seja, um objeto de aprendizagem que obedece ao padrão SCORM. Essa exportação é feita através do *Deployment Manager.* O processo é bastante simples. Basicamente , o usuário escolhe *Scorm* - *sco* no menu *save to web* e será gerado todo o código (HTML e JavaScript) necessário para permitir que a página HTML contendo o applet se comunique com algum LMS (Learning Management System) compatível com o padrão SCORM.

# **Capítulo 3**

# **O Programa iGraf**

*"Através da análise dos gráficos, construídos por meio de alguns poucos comandos digitados no microcomputador, encontramos a possibilidade de tornar importantes e necessários os cálculos algébricos que, por si só, seriam, muitas vezes, maçantes e desprovidos de significado."* 

(?)

O iGraf, um programa visualizador gráfico para ensino de Funções pela Web, permite ao seu usuário desenhar com boa precisão gráficos de uma grande variedade de funções matemáticas, bem como visualizar animações sobre esses gráficos.

O início do desenvolvimento do iGraf ocorreu em meados de agosto de 2003 no Instituto de Matemática e Estatística da Universidade de São Paulo (IME/USP) coordenado pelo professor Dr. Leónidas de Oliveira Brandão tendo como desenvolvedor o autor desta dissertação. O objetivo principal era suprir a falta de programa similar que pudesse ser utilizado via *web* como ferramenta de apoio em cursos ministrados a distância pela Internet. Durante esta pesquisa não foram identificadas ferramentas semelhantes que se prestassem ao uso via *web* ou <sup>à</sup>integração a Sistemas Gerenciadores de Cursos(SGC).

## **3.1 Tipos de Usuário**

A integração do iGraf a um SGC prevê a existência de três tipos de usuário: o aluno, o professor e o administrador do sistema.

Ao usuário aluno é possível a manipulação *on-line* do iGraf como ferramenta de apoio

ao estudo de temas que utilizem gráficos de função ou à realização de tarefas disponibilizadas pelo professor através de um SGC. Assim, o aluno não tem a necessidade de buscar ferramentas auxiliares para a realização de atividades que dependem - ou que podem se beneficiar - do uso de um visualizador gráfico.

O sistema permite ao usuário professor criar e disponibilizar aos seus alunos material instrucional relacionado ao estudo de funções e equações usando o mesmo SGC no qual se desenvolve seu curso. Ao professor ainda é possível acompanhar o desenvolvimento das atividades discentes visualizando os resultados de avaliações realizadas automáticamente pelo iGraf toda vez que um aluno envia os resultados de suas tarefas.

O programa foi projetado para que o administrador do sistema tenha um papel bastante reduzido, ou seja, a instalação e configuração do ambiente no qual o iOraf será executado deve ser simples a ponto de poder ser feita por pessoas com apenas alguns conhecimentos básicos de computação. Eventualmente, o administrador do sistema será o próprio professor. As instruções para instalação e configuração do ambiente de execução do programa estão no apêndice ??

O gerenciador de cursos ao qual o iGraf se adapta é o SAW - Sistema de Aprendizagem pela Web. (?) O SAW é um SGC que permite a inclusão de Módulos de Aprendizagem (MA) na forma de *applets* Java que obedecem o protocolo de inclusão desse gerenciador. O iOraf é um *applet* Java que obedece esse protocolo e, portanto, é um MA incorporável ao sistema.

# **3.2 Tipos de Gráfico**

A versão atual do programa pode desenhar polígonos e gráficos de função. O iOraf reconhece o tipo do gráfico a ser desenhado pela análise da expressão matemática digitada pelo usuário. Estas expressões estão descritas abaixo.

As expressões que definem gráficos de função utilizam os operadores aritméticos (+) para adição, (-) para subtração, (\*) para multiplicação, (/) para divisão e (^) para potenciação e também podem incluir funções trigonométricas **sin** para seno, cos para cosseno, **tan**  para tangente e as respectivas funções inversas **arcsin, arccos** e **arctan.** Além destas, o iOraf ainda aceita as funções **sqrt** para raiz quadrada, exp para exponencial, **ln** para logaritmo natural e **abs** para módulo ou valor absoluto de um número. Todas as funções devem ser seguidas por um par de parênteses envolvendo seus argumentos.

Uma expressão matemática válida para o desenho de gráficos de função ainda pode conter **parâmetros.** No iGraf, parâmetros são letras minúsculas do alfabeto latino às quais se associam valores numéricos reais. O iGraf conta com dois tipos de parâmetros: os **parâmetros constantes** - que são as letras **'d',** 'e' e **'p'** - descritos na tabela 3.2 e os **parâmetros variáveis** que são usados em animações - descritos na seção 3.6. Parâmetros podem ser usados em expressões que descrevem gráficos de função em qualquer lugar onde se colocaria um número.

| Constante | Valor    | Uso<br>conversão grau-radiano |  |  |
|-----------|----------|-------------------------------|--|--|
|           | pi / 180 |                               |  |  |
| e         | 2.7183   | número de Euler               |  |  |
| 3.1415    |          | valor de pi                   |  |  |

Tabela 3.1: Constantes admitidas no iGraf

O outro tipo de expressão aceita é usado para descrever polígonos. Um polígono, no iGraf, é definido por uma coleção de vértices representados na forma de par ordenado de números reais **(x, y)** colocados entre colchetes. Assim, um triângulo pode ser descrito pela expressão [(xl, yl)(x2, y2)(x3, y3)]. Pontos e segmentos de reta são tratados pelo programa como casos especiais de polígonos que possuem um e dois vértices respectivamente.

No iGraf a quantidade de gráficos é virtualmente ilimitada, embora o desenho de um grande número de gráficos possa tornar dificil a visualização e a análise do resultado. O sistema de desenho dos gráficos, por padrão, utiliza oito cores. Assim, cada gráfico desenhado terá uma cor diferente até o oitavo desenho; a partir do nono desenho as cores começam a se repetir. O usuário pode alterar a cor de um gráfico usando a ferramenta de edição cujas funcionalidades estão descritas na seção 3 .4.1.

# **3.3 A Interface Gráfica**

O iGraf é uma ferramenta de apoio para professores e alunos criada para ser usada durante o ensino e aprendizagem de tópicos relacionados a funções, conseqüentemente seu uso ocorrerá em momentos muito específicos de um curso. É necessário, portanto, que o tempo gasto para aprender a usar o programa seja o menor possível. Por esse motivo foi adotada a estratégia de se criar uma interface gráfica minimalista, para que o usuário possa rapidamente se acostumar com os elementos gráficos e que o faça de maneira consistente para que, depois de algum tempo sem usar o programa, o aluno (ou o professor) consiga retomar o uso rapidamente.

Assim, a interface gráfica do programa, que pode ser vista na figura 3. 1, está dividida em apenas cinco partes deliberadamente simples: na região superior a **barra de título,**  a **área de edição** e o **menu de botões,** na região central a **área de desenho** e na região inferior a **barra de mensagens.** 

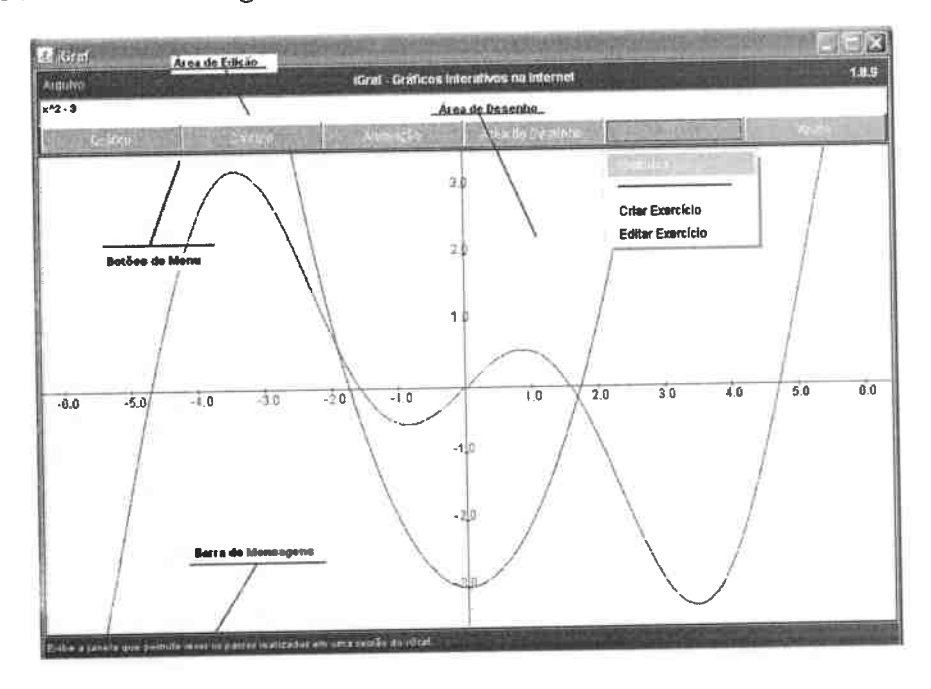

Figura 3.1: Tela inicial do iGraf

## **3.3.1 Barra de Título**

A barra de título apresenta o nome do programa, sua versão e um menu **(Arquivo)** para acesso às funções de gravação e leitura de informações no computador. Esse menu possu<sup>i</sup> uma funcionalidade chamada **Gerar Página HTML** que permite ao professor salvar no disco do computador o seu trabalho na forma de uma página própria para a exibição pela Internet com apenas um clique, sem usar qualquer conhecimento de programação. O menu Arquivo só está disponível na versão aplicativo, pois a linguagem Java não permite que

### *3.3. A INTERFACE GRÁFICA* <sup>33</sup>

*app/ets* façam esse tipo de operação.

## **3.3.2 Área de Edição**

Logo abaixo da barra de título encontra-se o campo de edição de expressões matemáticas. Nesse campo, o usuário digita a expressão para a qual deseja ver o gráfico correspondente, que pode ser um polígono ou uma função. A escolha do tipo de gráfico pelo usuário é feita no momento em que digita a expressão, ou seja, a sintaxe determina a forma; caso seja digitada uma expressão válida, nenhuma outra intervenção do usuário será necessária<sup>1</sup>.

### **3.3.3 Menu de Botões**

O acesso às rotinas do programa é feito através do menu de botões que ao serem clicados, exibem uma lista na qual o usuário pode visualizar um grupo de funções disponíveis no programa. Cada uma das listas será descrita, em detalhes, a partir da seção 3.4.

### 3.3.4 Área de Desenho

No centro da janela de exibição do iGraf encontra-se uma representação do plano cartesiano, aqui nomeada de área de desenho, é nesta área que são exibidos os gráficos e animações produzidas pelo programa.

<sup>É</sup>possível ao usuário selecionar e visualizar diferentes regiões do plano. A seleção da área a ser visualizada pode ser feita de três maneiras: utilizando-se as opções de *zooming*  que estão no menu **Área de Desenho** (seção 3.7), clicando e "arrastando" a própria área de desenho ou usando as setas direcionais do teclado. Para movimentar a área de desenho com as teclas direcionais, é necessário que, antes, a mesma esteja em "foco"; um objeto na tela do computador obtém foco, geralmente, ao ser "clicado". Portanto, o usuário deverá dar um clique na área de desenho antes de movimentá-la usando as teclas direcionais. Naturalmente, também é possível a visualização de uma região específica usando uma combinação dessas ações para fazer o ajuste dos limites visíveis de uma região retangular do plano.

A área de desenho possui ainda um mecanismo de "movimento automático do plano"

<sup>1</sup> Veja a seção 3.2 para detalhes sobre a sintaxe das expressões possíveis

que é acionado pressionando-se a tecla <alt> combinada com uma das teclas direcionais. Um clique na área de desenho interrompe o movimento automático; pressionar a tecla *home* retoma o plano às configurações iniciais (origem no centro da tela).

### **3.3.5 Barra de Mensagens**

Na parte inferior da janela encontra-se uma barra de mensagens cujo objetivo é informar ao usuário - com pequenos textos explicativos - qual é a função de cada item dos menus. Essa barra pode exibir ainda as expressões que descrevem os gráficos que estão na área de desenho, bastando para isso posicionar o cursor sobre a curva.

# **3.4 Menu Gráfico**

O objetivo principal do iGraf <sup>é</sup>desenhar gráficos de função. Para isso, basta que o usuário digite uma expressão válida na área de edição, clique em **Gráfico** no menu de botões e selecione a opção **Desenhar.** É possível realizar a mesma ação apenas pressionando a tecla *<enter>* logo após o término da digitação da expressão matemática.

### **3.4.1 Edição de Expressões**

O iGraf conta com uma ferramenta que permite a manipulação das expressões dos gráficos que estão na área de desenho. Os gráficos podem ser editados no modo *wysiwyg (what you see is what you get),* assim o usuário ao alterar os coeficientes das expressões pode ver imediatamente na tela a influência dessa alteração no formato do gráfico. A edição *on the fty* pode ser feita para gráficos de função, polígonos e animações. Durante a edição o usuário ainda pode escolher a cor do gráfico em uma lista ou mesmo compor uma cor personaliza atribuindo valores inteiros para as componentes RGB dessa cor, usando controles deslizantes ou digitando-os diretamente nos campos numéricos da janela de seleção de cores.

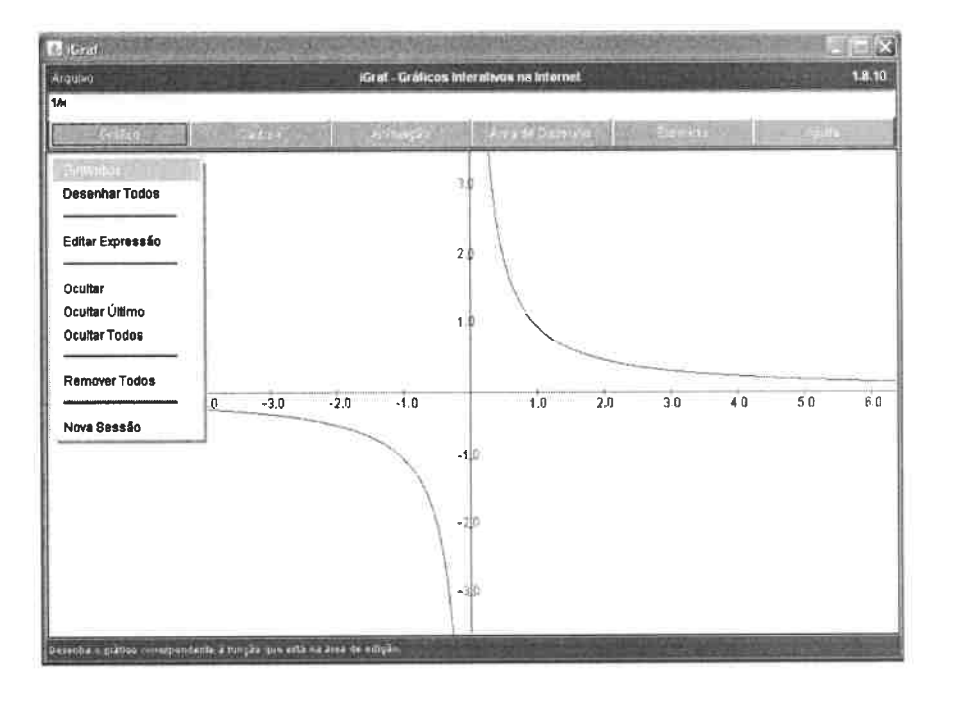

Figura 3.2: Menu de operações com gráficos

# **3.5 Menu Cálculo**

Além de fazer gráficos com facilidade, rapidez e precisão razoável (?) , visualizadores gráficos geralmente possuem ferramentas que apóiam o estudo do Cálculo Diferencial e Integral (CDI). Essas funcionalidades no iGraf podem ser acessadas clicando-se no botão **Cálculo** do menu de botões.

### **3.5.1 Visualizar Derivada**

Para visualizar o gráfico da derivada */'(x),* basta digitar a função *f(x)* no campo de edição e clicar na opção **Visualizar Derivada.** Como resultado desta ação, além do gráfico na área de desenho será exibida a expressão algébrica de  $f'(x)$  no campo de edição. Não há sequer a necessidade do gráfico de *f(x)* ser previamente desenhado.

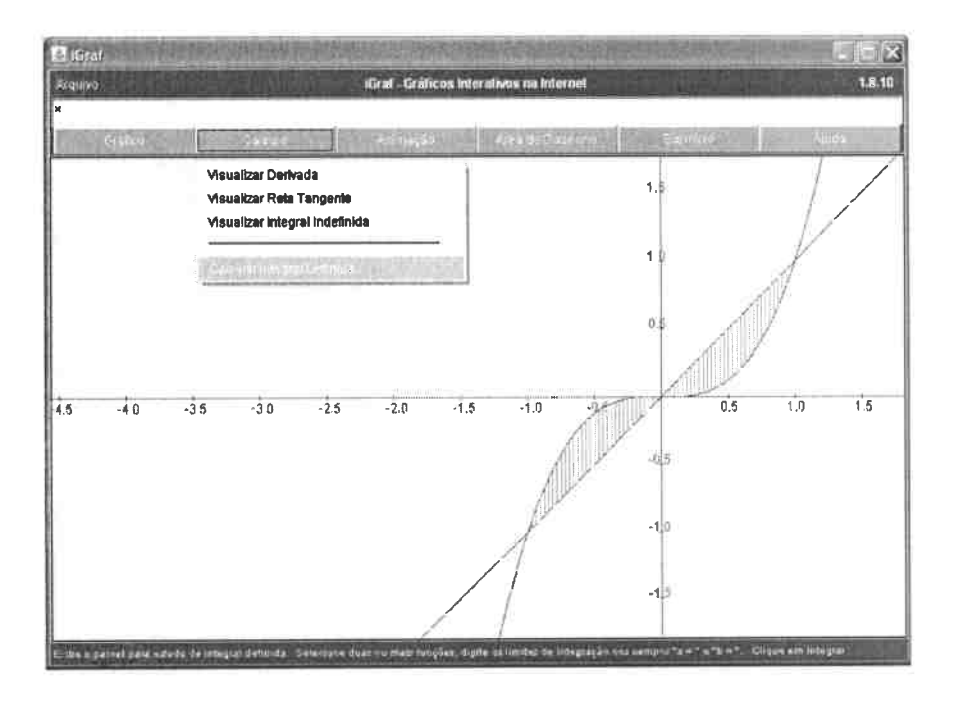

Figura 3.3: Ferramentas do Cálculo Diferencial e Integral

#### **Visualizar Reta Tangente**  $3.5.2$

Outra possibilidade é a análise das retas tangentes a uma curva. Um clique na opção Visualizar Reta Tangente exibe uma janela na qual é possível selecionar uma entre as funções recentemente editadas, atribuir um valor para x e visualizar, a reta tangente a  $f(x)$ no ponto  $x$  e sua equação reduzida. O valor de  $x$  pode ser determinado por digitação ou uso das teclas direcionais do teclado do computador. As teclas para cima e para a direita aumentam o valor de x e as teclas para baixo e para a esquerda diminuem o valor de x. Os incrementos e decrementos em  $x$  ocorrem em passos de 0,02.

O valor de  $f(x)$  também é calculado e exibido na mesma janela. Essa é uma das funcionalidades para a qual o autor deste trabalho durante sua pesquisa não detectou implementações similares.

#### Visualizar Integral Indefinida  $3.5.3$

A versão atual do iGraf não calcula analiticamente a primitiva  $F(x)$  dada por  $\int f(x)dx +$ C. No entanto, é possível a plotagem do gráfico de  $F(x)$  pelo do uso de procedimentos

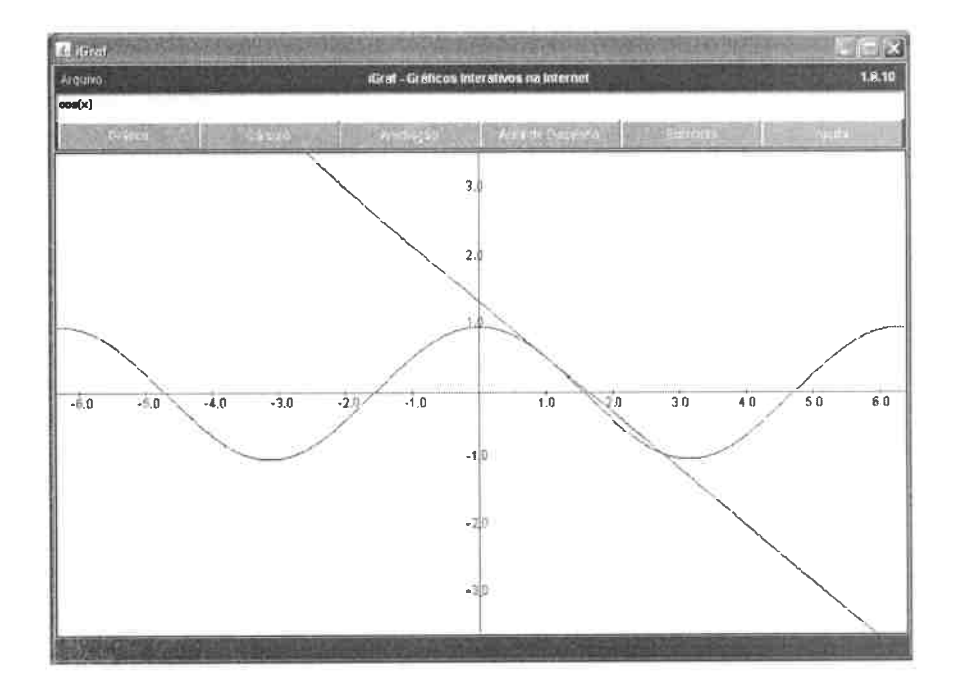

Figura 3.4: Tangente de  $cos(x)$  em  $x = 1$ 

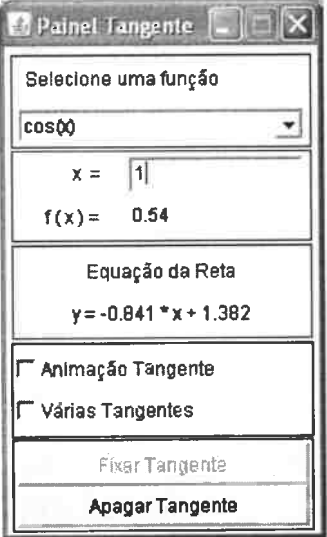

Figura 3.5: Configuração que gerou a figura 3.4

numéricos. É necessário apenas que a função para a qual se deseja desenhar o gráfico da integral esteja no campo de edição. Satisfeita essa condição, basta clicar no botão Cálculo, selecionar a opção **Visualizar Integral Indefinida** e o gráfico de  $F(x)$  será exibido na área de desenho. Dentre os vários visualizadores gráficos analisados apenas o **Winplot** possui funcionalidade semelhante.

O algoritmo utilizado pelo iGraf para calcular integrais é chamado de **Regra dos Trapézios Repetida** {?) e pode ser descrito pela equação 3.1. Além de ser usado para definir os pontos do gráfico da integral indefinida de uma função, o algoritmo também é usado para fazer integração definida e cálculo de área adotando-se, no entanto, estratégias distintas para o tratamento dos resultados em cada caso.

$$
\int_{a}^{b} f(x)dx = \left(\frac{\Delta x}{2}\right) \left(f(a) + f(b) + 2\sum_{i=1}^{n-1} f(x_i)\right) \tag{3.1}
$$

onde

$$
\Delta x = \left(\frac{(b-a)}{n}\right) \quad e \quad \{x \in \mathbf{R} \mid a \le x \le b\} \tag{3.2}
$$

sendo n o número de trapézios com o qual se subdivide a região e *a* e *b* os limites laterais da região a ser integrada.

Para calcular a integral definida (veja seção 3.5.4) a fórmula é usada sem alterações. Para calcular área é necessário substituir na fórmula  $f(x)$  por  $|f(x)|$ . Já as coordenadas de cada ponto *P* da curva descrita por *F(x)* são dadas por:

$$
P_i = (x_i, F(x_i)),\tag{3.3}
$$

sendo  $F(x_i)$  a integral definida no intervalo de 0 a i calculada numericamente.

### **3.5.4 Calcular Integral Definida**

Com o iGraf também é possível calcular integral definida ou a área de uma região delimitada por duas curvas. Para utilizar essa funcionalidade, basta clicar no botão Cálculo e selecionar a opção **Calcular Integral Definida.** Será exibida uma janela na qual o usuário poderá selecionar as funções que determinam as curvas limitantes superior e inferior. Por padrão, a curva limitante inferior é o eixo das abscissas definido pela função *f(x)* = O. Para o cálculo de integral definida é necessária também a definição dos limites laterais  $x_0$  e  $x_1$  do intervalo de integração. (?) Tendo essas variáveis definidas, basta clicar no botão Integrar e será exibido o valor da integral (ou da área) definida por f e q dependendo do modo de cálculo selecionado na janela de integração. É importante destacar que o iGraf faz explícita distinção entre cálculo de área e integral definida, usando para isso um esquema de cores diferente para cada caso (veja figuras 3.6, 3.7 e 3.8). Essa distinção não foi encontrada em nenhum dos programas analisados durante a confecção deste trabalho.

#### Menu Animação 3.6

Uma característica interessante presente em alguns visualizadores gráficos é a possibilidade de parametrização das expressões matemáticas para que se possa estudar os efeitos que a variação nos valores dos parâmetros têm sobre a forma dos gráficos. Para Figueiredo,

> "O apoio computacional é importante na compreensão da influência dos parâmetros e do que ocorre quando se combinam funções por meio de operações matemáticas. Em particular, o recurso de produzir animações traz vida ao efeito da variação de um parâmetro sobre uma familia de gráficos"

> > $(?)$

O iGraf conta com um mecanismo simples de parametrização das expressões matemáticas que permite ao usuário visualizar uma animação sobre os seus gráficos. Para gerar uma animação, basta substituir um número de uma expressão por um dos parâmetros de animação.

| $\Box$ $\times$                               |                                | 順日記                                         |                                                                    |  |
|-----------------------------------------------|--------------------------------|---------------------------------------------|--------------------------------------------------------------------|--|
| Integral Definida                             |                                | <b><i>C</i></b> Integral Definida           |                                                                    |  |
| função superior                               | F Colonir região de integração | função superior                             | ₩ Colorir região de integração                                     |  |
| sinóò                                         | C Calcular Integral            | sinoo                                       | G Calcular integral                                                |  |
| funcão inferior<br>$\leq$ aboo $x >$<br>÷     | Calcular área                  | função Inferior<br>$<$ abox $\times$        | C Calcular area<br>$A1 = 20$                                       |  |
| intervalo de integração<br>3.14<br>$1 - 3.14$ | Area $= 4.0$<br>Integrar       | intervaio de integração<br>3.14<br>$ -3.14$ | $A2 = 2.0$<br>$A1 - A2 = 0.0$<br>Integrar<br><b>All Concession</b> |  |

Figura 3.6: Dinstinção explícita entre integral e área

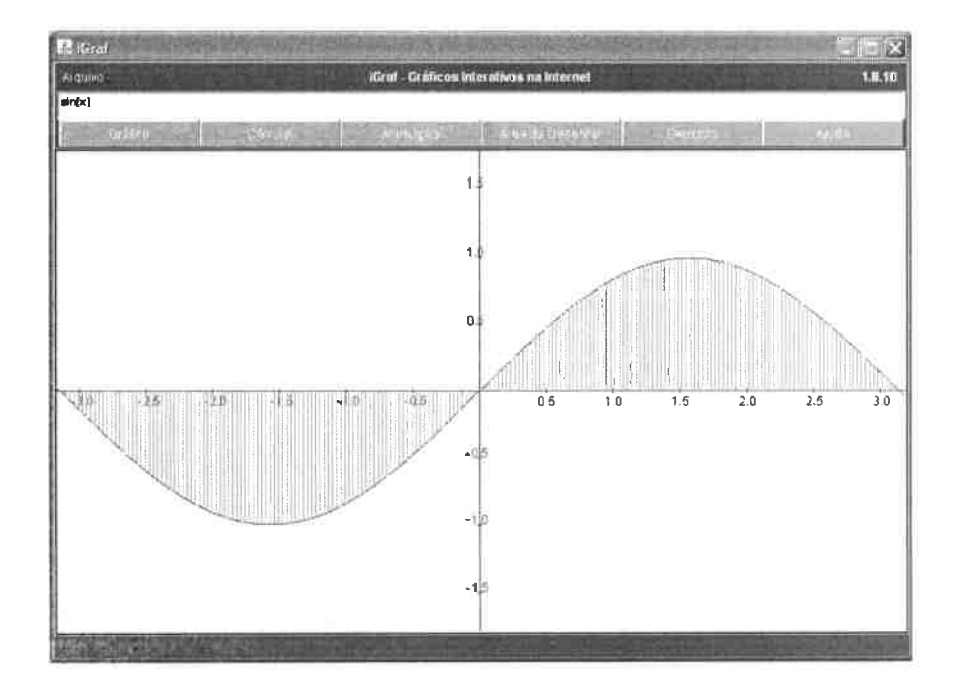

Figura 3.7: Cálculo de área

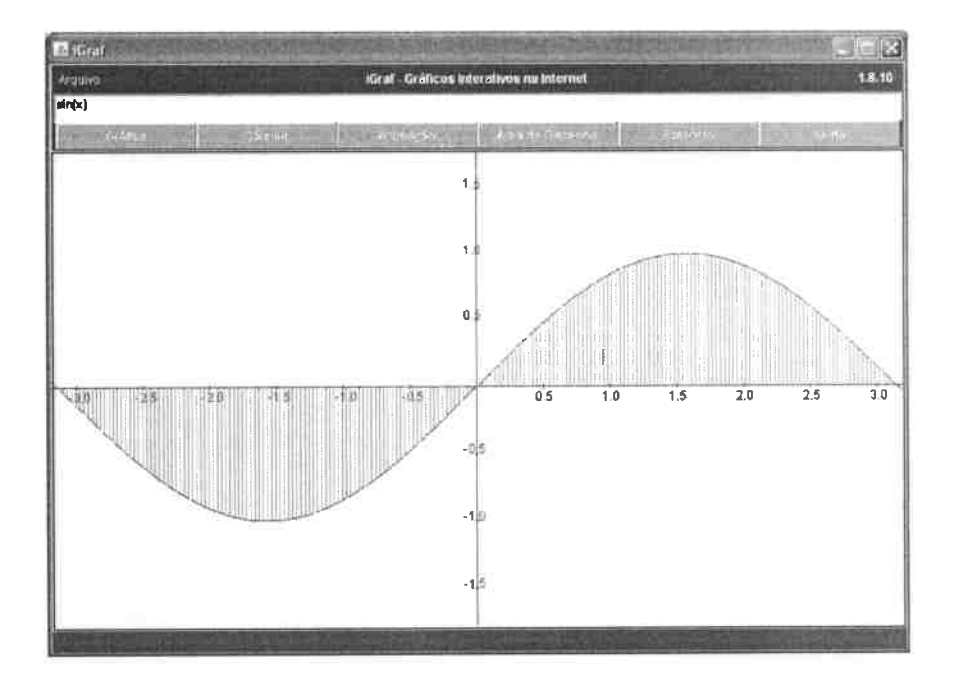

Figura 3.8: Pintura diferenciada das regiões "positiva" e "negativa"

### 3.6. MENU ANIMAÇÃO

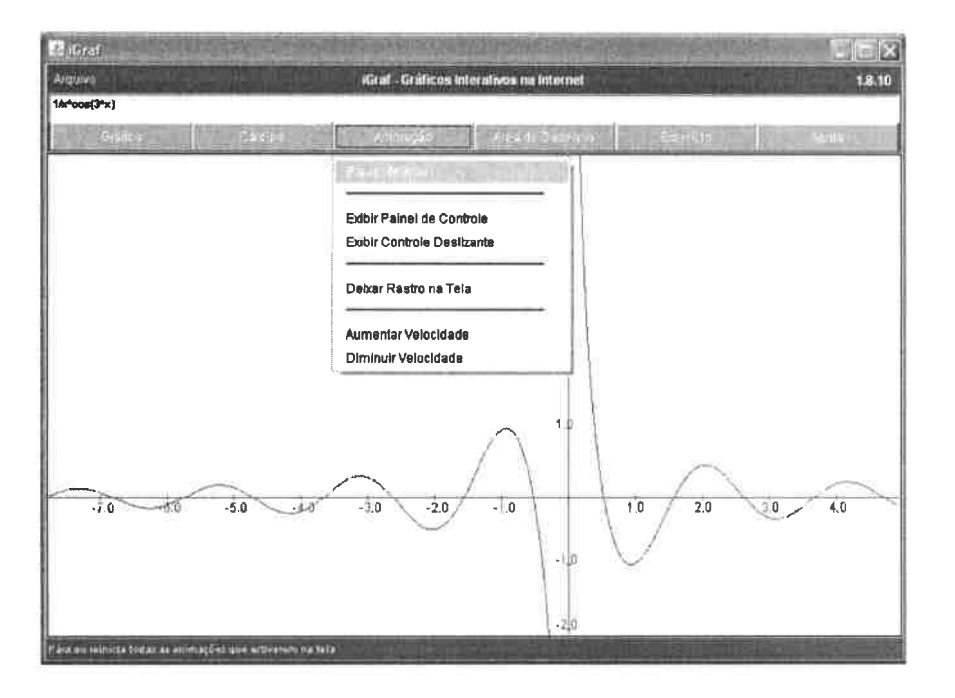

Figura 3.9: Opções para controle de animação

O algoritmo que analisa as expressões detecta automaticamente a presença de um dos parâmetros variáveis permitidos pelo programa. Os parâmetros variáveis que podem ser utilizados são as letras minúsculas  $a, b, c, k, m$  e n; por padrão, o valor destes parâmetros varia no intervalo de -1 a 1. Para alterar estes valores ou mesmo desabilitar algum dos parâmetros basta clicar na área de desenho com o botão direito e usar o Painel de Parâmetros.

Quando um parâmetro variável é detectado, o programa assume que o usuário deseja ver uma animação. No iGraf, uma animação é o desenho sequencial de uma série de gráficos que são gerados pela alteração dos parâmetros em um intervalo de valores determinado pelo usuário. Essa animação pode deixar ou não um rastro na tela, o que permite a visualização de quanto a forma do gráfico muda em relação à modificação do valor do parâmetro. Assim, a expressão  $a * cos(x)$  ou qualquer outra que conte com um parâmetro variável, desencadeará o processo de animação. Para ver o rastro na tela o usuário do programa deve clicar no botão Animação e selecionar a opção Deixar Rastro na Tela.

41

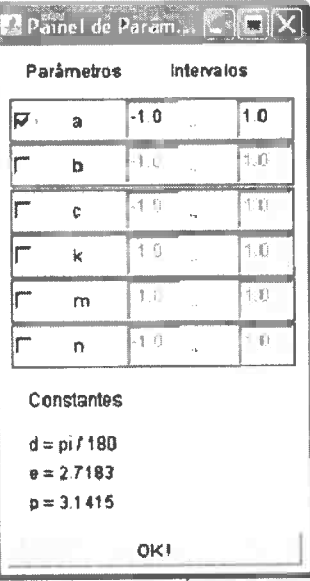

Figura 3.10: Painel de configuração dos parâmetros da animação

### **3.6.1 Controle Parar / Animar**

A animação pode ser automática ou controlada manualmente. A animação automática é aquela em que o usuário não interfere, ele pode assistir a exibição da animação e observar o comportamento do gráfico para os valores que o parâmetro assume. A animação automática funciona por tempo indeterminado e ao usuário é permitido parar e reiniciar o processo quantas vezes desejar. Esse é o comportamento padrão das animações.

Em oposição à animação automática, o iGraf permite a animação controlada manualmente. O usuário pode utilizar um controle deslizante *(slider)* para fazer variar o valor que o parâmetro *a* assume. Durante a animação automática, *a* assume valores reais no intervalo  $[V_i..V_f]$  em passos de 0,1 onde  $V_i$  é o valor inicial e  $V_f$  é o valor final. Por padrão,  $V_i = -1$  e  $V_f = 1$ . A implementação da animação com controle manual, devido à menor exigência de recursos computacionais, permite a variação no valor de *a* em passos de 0,01 produzindo uma seqüência de desenhos mais próximos um do outro, produzindo assim uma animação mais "suave".

O valor que os outros parâmetros assumem é indexado pelo valor de *a.* Assim, só <sup>é</sup> possível determinar *¼* para os outros parâmetros; V*1* fica determinado pelo módulo do

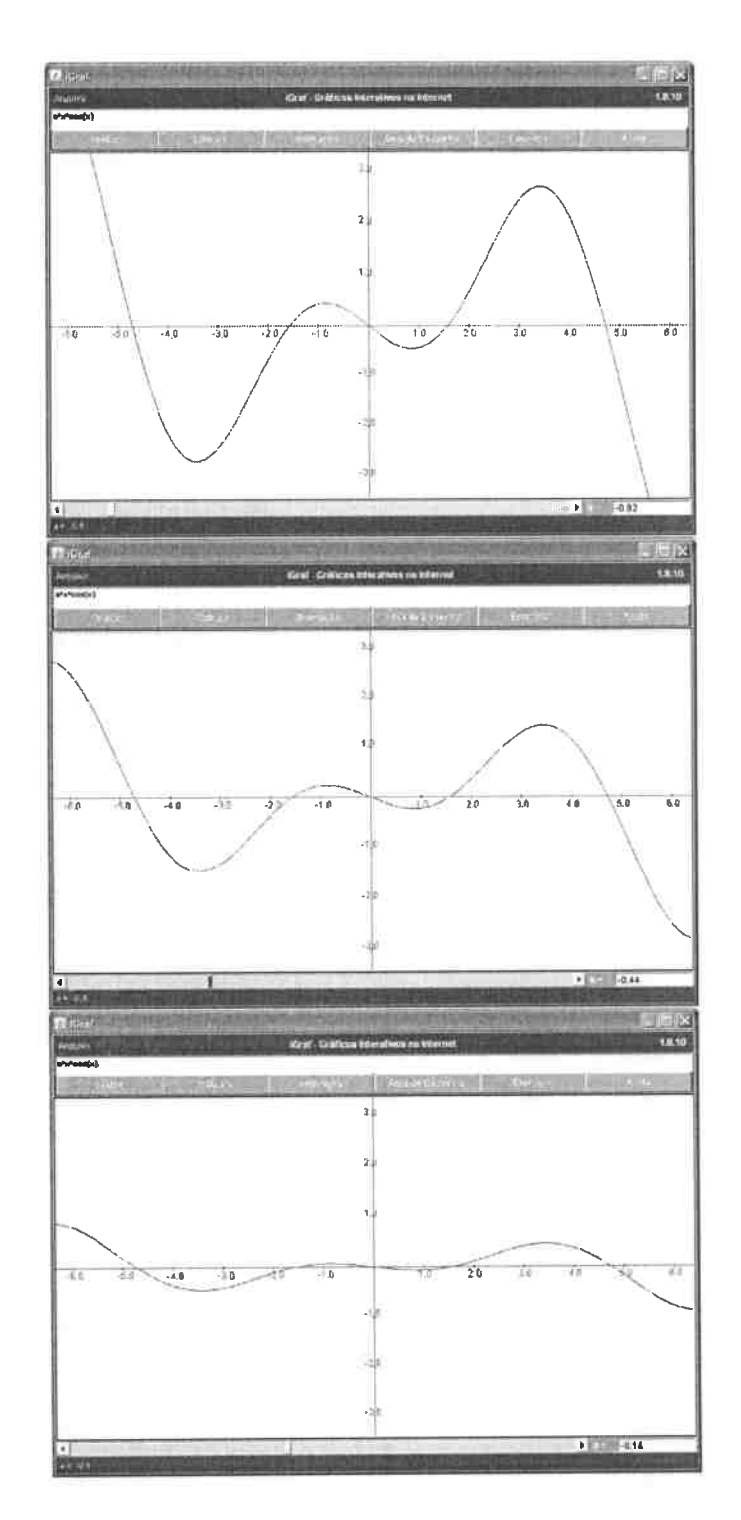

Figura 3.11: Quadros de uma animação controlada por slider

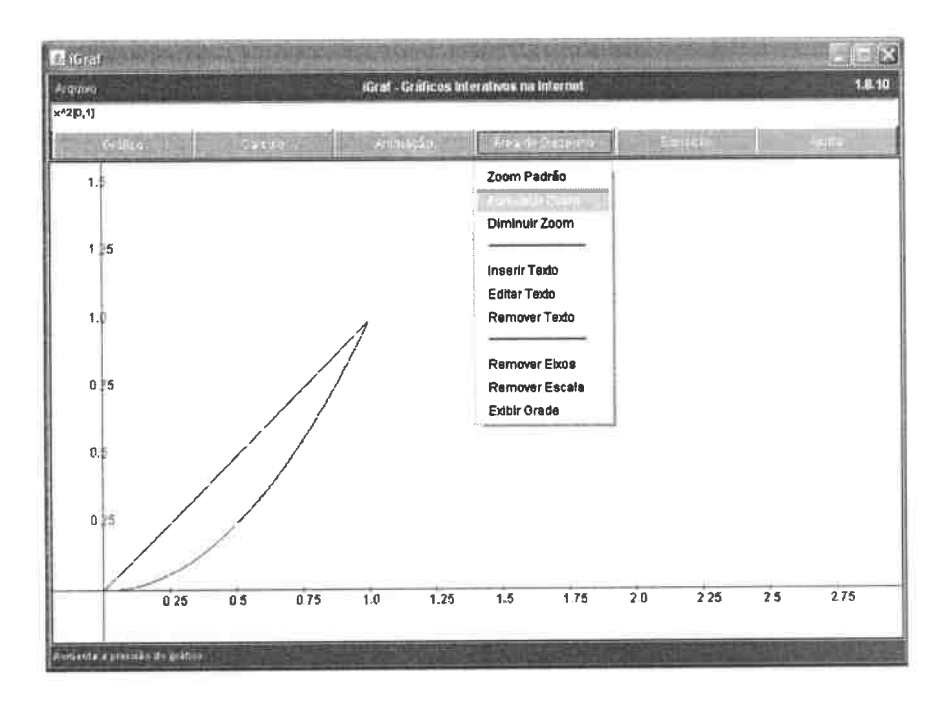

Figura 3.12: Controles para o "papel" do gráfico

intervalo  $[V_i..V_f]$  definido para o parâmetro a. Por exemplo, se o intervalo de variação de a está definido entre -1 e 1, o módulo do intervalo é 2. Assim, se for definido que um parâmetro – b, por exemplo – tem  $V_i$  = 3, esse parâmetro terá obrigatoriamente  $V_f$  = 5. Em versões futuras essa forma de indexação deverá ser abandonada e a determinação de V<sub>i</sub> e  $V_f$  para cada parâmetro deverá se tornar independente.

#### Menu Área de Desenho  $3.7$

Programas para edição de gráficos de função costumam apresentar vários recursos para padronização da forma de apresentação dos desenhos. Para que se possa ter acesso aos controles de padronização do "papel do gráfico", o usuário deve clicar no botão Área de Desenho.

### *3.8. MENU EXERCÍCIO* <sup>45</sup>

### **3.7.1 Controles de** *Zoom*

O iGraf pennite vários modos de exibição dos gráficos podendo o usuário escolher entre exibir ou não os eixos cartesianos e/ou seus rótulos, ocultar os eixos e exibir urna grade ou até mesmo mostrar os gráficos sem nada ao fundo. A escolha da fonna de apresentação se dá pela combinação de cliques nas opções *Ocultar Eixos, Ocultar Escala* e *Exibir Grade.* 

### 3. 7 **.2 Edição de Texto**

Outro recurso interessante é o que possibilita a inserção de texto na área de desenho. Esse texto pode ser desde um simples lembrete até o enunciado de um exercício escrito por um professor que pretenda disponibilizá-lo aos seus alunos. A ferramenta de texto permite a configuração da cor do texto e do tamanho da fonte. Para inserir um texto basta clicar no botão **Área de Desenho** e selecionar o item **Inserir Texto,** digitar o texto na janela que será apresentada, escolher as coordenadas do texto e clicar em **inserir.** Caso o usuário pretenda modificar a posição do texto na área de desenho, basta clicar sobre o texto e arrastá-lo para a nova posição ou selecionar a opção **Editar Texto** e alterar as coordenadas.

# **3.8 Menu Exercício**

Ferramentas modernas usadas em ambientes gerenciadores de cursos geralmente contam com mecanismos de criação, resolução e/ou correção automática de exercícios, além de ferramentas para monitorar as interações de seus usuários. O iGraf possui um mecanismo para registro das ações dos usuários chamado histórico, descrito abaixo. Também conta com um conjunto simples de ferramentas que permitem a criação e avaliação automática de exercícios. O capítulo 4 faz uma descrição detalhada dessas ferramentas.

### **3.8.1 Histórico**

A ferramenta *histórico* cria um registro de todas as ações realizadas pelo usuário. Com o uso do histórico, um professor pode analisar todos os passos que um aluno realizou até atingir um determinado resultado e verificar a correção desses passos. Outro aspecto que pode ser explorado é a criação de pequenos "tutoriais". O professor pode solucionar

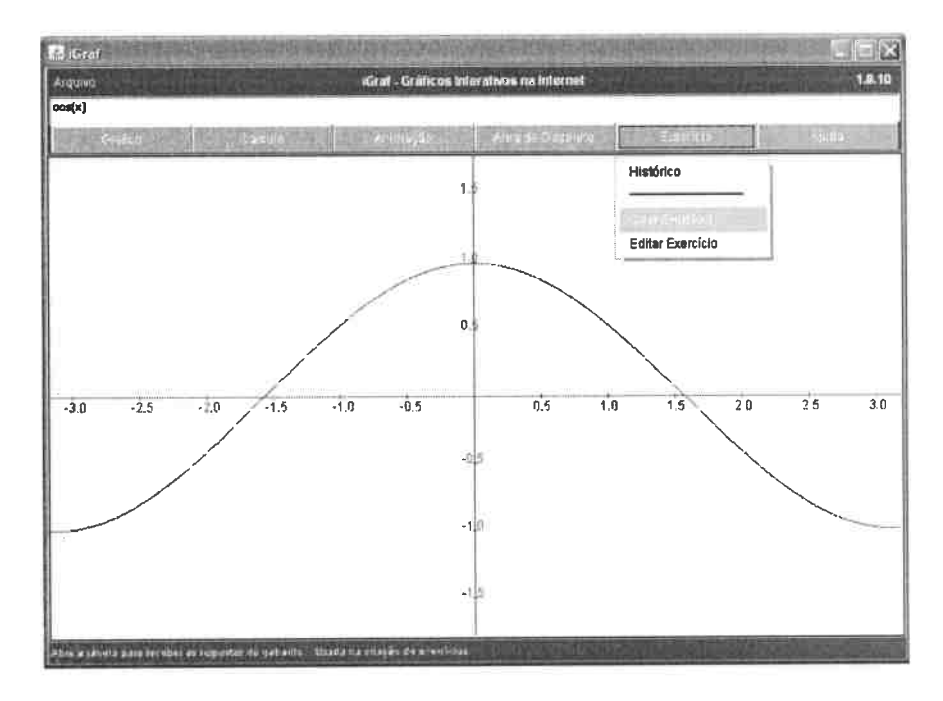

Figura 3.13: Opções ligadas a exercícios

um problema e disponibilizar aos alunos o seu arquivo; os alunos poderão então rever a construção da solução passo-a-passo e por quantas vezes julgar necessário.

Dentre os diversos visualizadores gráficos analisados durante esta pesquisa não foi possivel detectar recurso similar.

# **Capítulo 4**

# **Autoria e Validação Automática de Exercícios**

O uso de dispositivos computacionais modernos **e da** Internet como ferramentas de apoio ao ensino têm alterado de maneira positiva o sistema de ensino tomando possível o acesso de um grande número de pessoas à Educação. Por outro lado, o aumento no número de alunos matriculados em cursos, tanto presenciais quanto a distância, tem incrementado a carga de trabalho dos professores em atividades de formulação e correção de tarefas. <sup>É</sup> necessário, portanto, que essa mesma tecnologia que possibilita um maior acesso à informação, possa também ser usada para tomar o trabalho do professor mais eficiente e produtivo. Boa parte dos sistemas gerenciadores de cursos atuais contam com ferramentas para o gerenciamento de conteúdo e monitoramento da interação do usuário, mantendo registros de quantos foram os acessos de um determinado aluno e quando ocorreram. Qual foi o material visualizado e até mesmo quanto tempo o aluno esteve conectado e em que data essa conexão ocorreu. Vários SGCs também contam com mecanismos que permitem a criação de atividades que podem ser avaliadas automaticamente. Esses mecanismos são, no entanto, bastante genéricos e não se adaptam de modo satisfatório a todas as disciplinas ou tipos de atividades.

De modo geral, a maioria dos SGCs oferece a possibilidade de criação de questões de múltipla escolha, permitindo que o professor registre no sistema uma série de alternativas e que indique, dentre elas, qual é a correta. Esse modelo de proposição de atividade é particularmente insatisfatório para questões ligadas ao estudo de Matemática, especialmente aquelas que requerem cálculos. Alguns destes sistemas oferecem ainda possibilidades como edição de texto *online* e até envio de arquivos inteiros, mas, nesses casos, a avaliação automática se toma impraticável.

Ainda assim, embora os dispositivos padronizados de avaliação automática apresentem bastante restrições quanto às possibilidades de criação de atividades, eles têm o mérito de fornecer ao usuário uma resposta imediata tomando o aluno consciente dos seus resultados, possibilitando, e até incentivando, que o mesmo tome uma atitude corretiva caso considere sua avaliação insatisfatória.

Este capítulo apresenta algumas considerações sobre o estudo de função e mostra os resultados de uma pesquisa sobre os tipos de resposta possíveis para exercícios sobre o tema. Além disso, descreve os detalhes da implementação do mecanismo de avaliação automática do programa e as possibilidades de criação e distribuição de exercícios com o uso do iGraf.

### **4.1 Estudo de Função**

O tópico "função" é recorrente em livros de matemática do ensino médio e em livros introdutórios à matemática do ensino superior. A importância do estudo de funções é consensual entre os autores da área.

Para Kleitman, "o estudo do Cálculo requer familiaridade com duas noções básicas: a noção de número e a noção de função" [Kleitman 2007]. Já Ávila diz que "todo o Cálculo diferencial e Integral se desenvolve em tomo de dois conceitos fundamentais: o conceito de função e o conceito de limite" [Ávila 1978, p. 39]. Stewart, por sua vez, reitera que o "objeto fundamental do Cálculo são as funções" [Stewart 2003, p. 11]. Concluindo, Barnett afirma que "o conceito de função é uma das mais importantes idéias em Matemática" [Bamett 2005, p. 3].

De modo geral, o "... estudo de matemática além do nível elementar requer uma firme compreensão de uma lista básica de funções elementares, suas propriedades e seus gráficos" [Barnett 2005], conseqüentemente, o domínio dos conceitos relacionados ao estudo de função, só será alcançado quando o estudante resolver uma quantidade considerável de exercícios; é comum que livros-texto que tratam do tema tenham bastante atividades disponíveis para que o leitor possa praticar as técnicas de resolução de problemas.

### *4.2. MODALIDADES DE RESPOSTAS EM ATNIDADES* COM *FUNÇÕES* 49

Ao professor, neste contexto, cabe a tarefa de corrigir um grande número de exercícios e fornecer aos seus alunos informações sobre o desempenho na realização de suas atividades. Acrescente-se a este cenário o fato de que o aumento do acesso à educação formal, no ensino médio [Goulart 2006], no ensino superior presencial [Pinto 2004] e no ensino a distância de modo geral [ABRAEAD 2007], tem levado a um incremento no número de alunos por turma e será possível concluir que o trabalho do professor precisa de mecanismos que o auxiliem a atender essa crescente demanda.

Assim, o uso de avaliação automática se apresenta como uma alternativa que tem potencial para diminuir o tempo gasto com a correção e atribuição de notas às atividades dos alunos permitindo que o professor possa avaliar com maior freqüência e ter maior disponibilidade para pensar em outros aspectos do ensino. Porém, para que seja possível criar um dispositivo avaliador automático, é necessário conhecer os tipos de questões que podem ser formuladas sobre um determinado tema e o formato das possíveis respostas para estas questões. Para a obtenção desses dados sobre função foi feito o estudo cujos resultados são apresentados na seção 4.2.

## **4.2 Modalidades de respostas em atividades com funções**

Com o objetivo de identificar os tipos de respostas possíveis para questões sobre função, foram analisadas as listas de exercícios relacionados ao tema das seguintes publicações:

- Livros de matemática do ensino médio Iezzi - Matemática: Ciência e Aplicações vol. l Paiva - Matemática vol. 1
- Livros do ensino superior Ávila - Cálculo I: diferencial e integral Boulos - Introdução ao Cálculo
- Livros de atividades computacionais para ensino de função Figueiredo - Cálculo com aplicações Silva - Atividades para o estudo de funções em ambientes computacionais
- Páginas Web que tratam do tema "função"

Barufi - e-Cálculo

Taylor e Fraser - Exercises in Math Readiness

Todos os exercícios, depois de lidos, foram classificados de acordo com o padrão de resposta solicitada, geralmente definido no enunciado de forma explícita pelo autor da questão. Os exercícios que pedem mais que uma resposta foram classificados considerandose cada resposta como um exercício independente, já que cada parte da questão pode requerer um tipo diferente de resposta.

Com esta abordagem simples, ao término da análise das listas de exercícios das publicações arroladas, foi possível destacar os seguintes tipos de resultados: **resultados numéri**cos; conjuntos-resposta; expressões algébricas; e **gráficos.** Estes tipos de resultados adaptam-se à grande maioria dos exercícios encontrados nas obras analisadas, como indica a figura 4.1; todas as respostas que não se enquadram nos padrões acima foram incluídas na categoria **outros.** 

### 4.2.1 Resultados Numéricos

Um tipo de exercício bastante comum nos livros, tanto do ensino médio quanto do ensino superior, é aquele que demanda como resposta um valor numérico, que pode ser um escalar ou um vetor.

São comuns as questões que propõem ao estudante a determinação de pontos que maximizam ou minimizam uma função, pontos de inflexão ou pontos de intersecção entre curvas. Vejamos dois exemplos de Stewart:

"Se a reta tangente a  $y = f(x)$  em (4, 3) passa no ponto (0, 2), encontre  $f(4)$  e  $f'(4)$ ". "Encontre os valores de máximo e mínimo local para  $f(x) = x^3 - 12x + 1$ ".

Ambos são enunciados de exercícios comuns nos textos considerados e que, independentemente do grau de complexidade da resolução, solicitam ao estudante apenas uma resposta numérica.

### **4.2.2 Conjuntos Numéricos**

A análise das condições de existência de funções requer que, eventualmente, sejam determinados grupos de valores para os quais uma função pode ou não ser aplicada. As respostas a esse tipo de questão devem ser dadas em alguma notação que expresse de forma sintética que valores são esses.

Questões em que são analisadas soluções de desigualdades, crescimento e decrescimento, domínio, contra-domínio, imagem de funções e similares, requerem tipicamente respostas na forma de intervalo numérico.

As respostas da questão: "Qual é o domínio e a imagem da função  $f(x) = |ln(x)|$ ", por exemplo, são conjuntos numéricos.

### **4.2.3 Gráficos**

"O método mais comum de visualizar uma função consiste em fazer seu gráfico. [ ... ] O gráfico de uma função nos dá uma imagem proveitosa do comportamento ou história da vida de uma função" [Stewart p. 12] .

Questões que solicitam ao estudante que faça um ou mais gráficos são comuns, no estudo de função especificamente, em outros tópicos da Matemática e até mesmo em outras áreas do saber. Na maioria dos livros de matemática, tanto do ensino superior, quanto do ensino médio, é possível encontrar inúmeros exercícios com enunciados do tipo: *Esboce o gráfico dafunçãof ...* ou com conteúdo similar.

Devido às características do iGraf, os exercícios que exigem resposta na forma de gráfico foram tabulados (veja tabela 4.2.6) junto àqueles que exigem como resposta expressões algébricas.

### **4.2.4 Expressões algébricas**

O estudo de diversos fenômenos se vale da modelagem matemática, ou seja, da descrição idealizada dos mesmos através de equações ou funções matemáticas. De posse dessas expressões, é possível a utilização de ferramentas, como o Cálculo, para a análise da situação descrita. Por esses e outros motivos é comum que se peça, em enunciados de questões sobre função, que o estudante forneça como resultado, ou parte dele, uma expressão matemática.

O cálculo de derivadas, integrações indefinidas, funções compostas, equações de retas tangentes e etc, geralmente requer respostas na forma de expressões matemáticas. Por exemplo, o enunciado: "Encontre uma função contínua positiva f tal que a área sob o gráfico de f [no intervalo] de 0 a  $t \notin A(t) = t^3$  para todo  $t > 0$ " requer como resposta uma expressão algébrica.

### **4.2.5 Outros tipos de resposta**

Existem questões para as quais o padrão de resposta é diferente dos formatos descritos acima. Dentre elas se encontram as discursivas, que solicitam ao estudante uma prova ou demonstração, um parecer ou uma conclusão, uma análise ou mesmo uma verificação.

Foram incluídas nesse grupo as questões com respostas do tipo booleana e de múltipla escolha por se apresentarem em número reduzido nas publicações analisadas. Ainda assim, o percentual encontrado para esta categoria, cerca de 15%, é pequeno e pode ser diminuído ao se considerar que questões de múltipla escolha podem facilmente ser transformadas em questões de respostas numéricas atribuindo-se a cada opção um valor inteiro.

### **4.2.6 Dados obtidos**

A tabela abaixo e a figura 4.1 mostram os resultados obtidos com a contagem dos tipos de resposta esperados para os exercícios analisados nas publicações citadas.

A coluna **num** representa os exercícios para os quais as respostas esperadas são valores numéricos. A coluna **conj** representa os exercícios para os quais as respostas esperadas são intervalos numéricos. A coluna **expr** representa os exercícios para os quais as respostas esperadas são expressões algébricas ou gráficos. A coluna **outros** representa os exercícios para os quais as respostas esperadas diferem dos três padrões acima.

# **4.3 Autoria de Exercícios**

<sup>O</sup>iGraf oferece ao usuário professor a possibilidade de criar e disponibilizar pela Internet exercícios que podem ser resolvidos por seus alunos, estejam onde estiverem, com o uso de um navegador da *web.* O processo de criação destes execícios foi imaginado para ser simples e rápido requerendo do autor do exercício pouco ou nenhum conhecimento específico de informática.

| Autor           | num  | conj | expr | outros |      |
|-----------------|------|------|------|--------|------|
| Iezzi           | 274  | 164  | 104  | 74     | 616  |
| Paiva           | 174  | 75   | 57   | 33     | 339  |
| <b>Avila</b>    | 235  | 26   | 317  | 85     | 663  |
| <b>Boulos</b>   | 83   | 0    | 189  | 40     | 312  |
| Silva           | 163  | 139  | 132  | 119    | 553  |
| Figueiredo      | 67   | 6    | 109  | 55     | 237  |
| <b>Barufi</b>   | 10   | 8    | 50   | 19     | 87   |
| Taylor e Fraser | 78   | 23   | 74   | 9      | 186  |
|                 | 1084 | 441  | 1032 | 434    | 2991 |

Tabela 4.1: Quantidade *versus* tipo de exercício nas publicações analisadas

 $\overline{\mathbf{r}}$ 

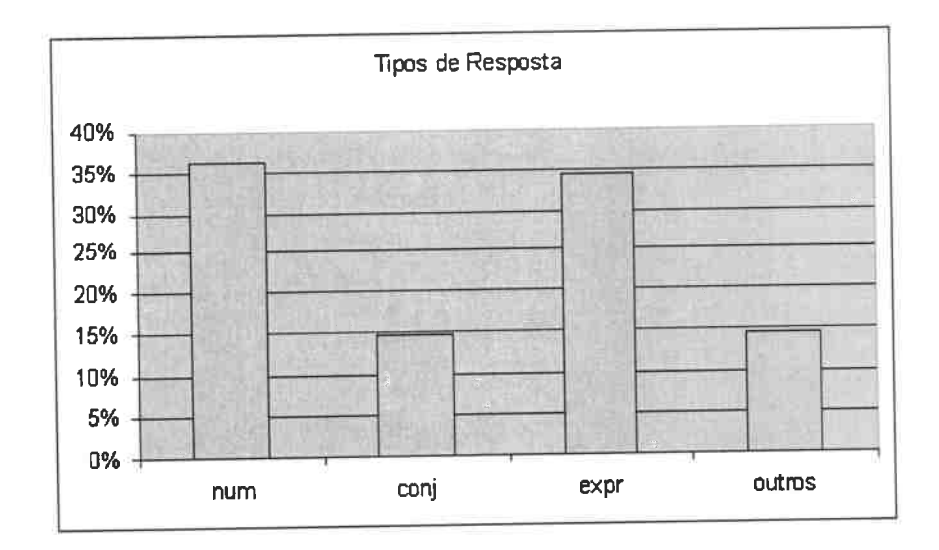

Figura 4.1: Relação percentual entre os tipos de resposta

#### CAPÍTULO 4. AUTORIA E VALIDAÇÃO AUTOMÁTICA DE EXERCÍCIOS 54

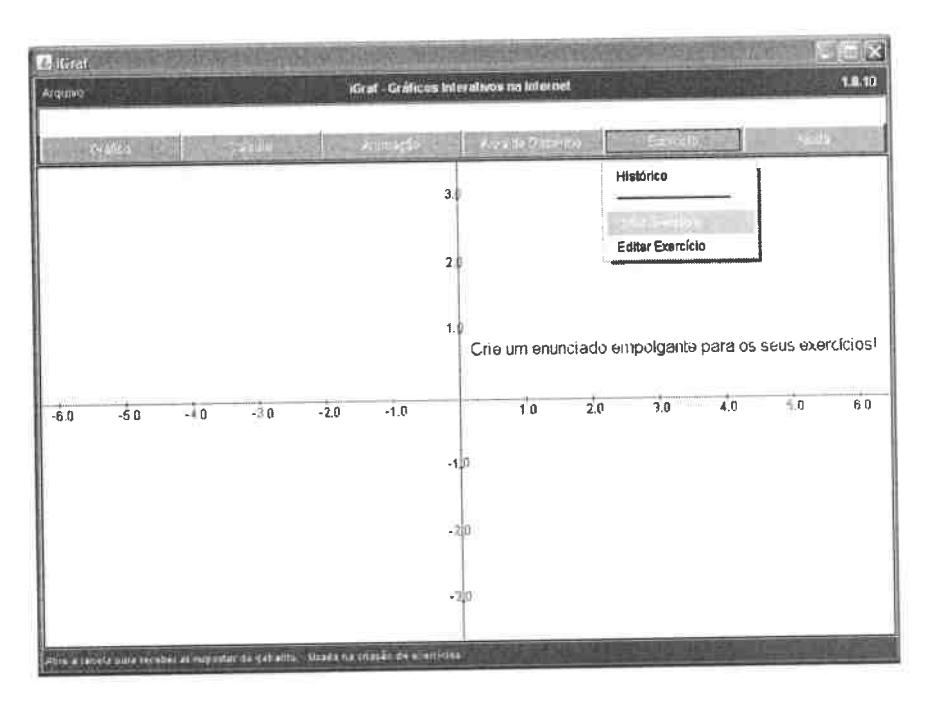

Figura 4.2: Opções para a criação e edição de exercícios

Para criar um exercício, o professor pode inserir texto ou gráficos na área de desenho do iGraf como parte do enunciado. Pode também deixar a tela em branco, caso o exercício requeira que o aluno "construa" gráficos. Depois de definido o conteúdo, o usuário deve clicar no menu Exercício mostrado na figura 4.2 e selecionar a opção Criar Exercício para iniciar a configuração do gabarito.

#### Definição de Gabaritos  $4.3.1$

Para criar um exercício que possa ser avaliado automáticamente pelo iGraf, o professor deverá fornecer a quantidade e o tipo das respostas. O número de respostas esperadas pelo professor fica determinado pela quantidade de vezes que ele insere um novo campo de resposta na Janela de Configuração do Gabarito (figura 4.3). Tal inserção é feita ao selecionar um tipo de resposta dentre as opções da lista apresentada na figura 4.4 e, como não existe restrição sobre quantas partes poderá ter uma questão não há, do mesmo modo, restrições quanto ao número de campos de resposta que podem ser inseridos nesta janela.

Supondo que um professor criou um exercício dividido em quatro partes, no momento de enviar a resposta o aluno verá uma tela parecida com a figura 4.5. A ordem na qual
### *4.3. AUTORIA DE EXERCÍCIOS* <sup>55</sup>

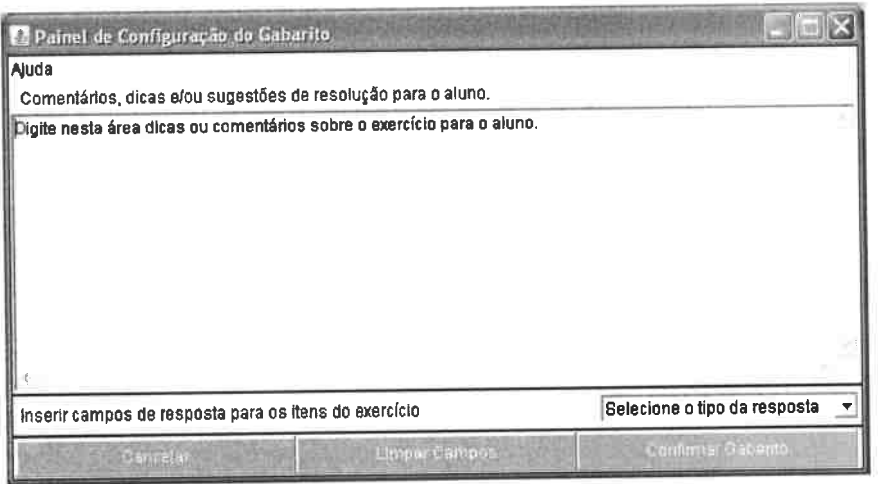

Figura 4.3: Janela de Configuração do Gabarito

serão exibidos os campos de resposta para o aluno é a mesma em que os painéis de tipos de resposta foram inseridos no gabarito pelo professor, por isso é necessário o cuidado para garantir que a ordem dos campos de resposta esteja corretamente associada à ordem dos itens do enunciado.

Além de selecionar os tipos de respostas objetivas o professor pode inserir (na parte superior do gabarito) um texto com o objetivo de orientar aqueles que vão resolver o exercício. Todos os campos de respostas objetivas devem ser preenchidos com os valores "corretos", ou seja, os valores que o professor espera que seus alunos respondam. Para finalizar a configuração do gabarito, basta clicar em **Confirmar Gabarito.** 

#### **4.3.2 Geração de Página HTML**

Depois de terminar as configurações de um exercício, o usuário deverá optar entre duas possibilidades de registro no disco de seu computador: salvar o exercício em wn arquivo do iGraf ( com extensão **.grf)** ou criar wna página HTML.

Arquivos do iGraf podem ser carregados pela versão aplicativo ( que é executada na máquina do usuário) do programa. Uma vez carregado, o conteúdo de um arquivo pode ser modificado e as mudanças registradas ou descartadas. O mecanismo de avaliação automática também funciona nesta situação e a única diferença é que a resposta do usuário não é enviada a um SGC. Porém, se o usuário preencher os campos de reposta e clicar no

## <sup>56</sup>*CAPÍTULO 4. AUTORIA E VALIDAÇÃO AUTOMÁTICA DE EXERCÍCIOS*

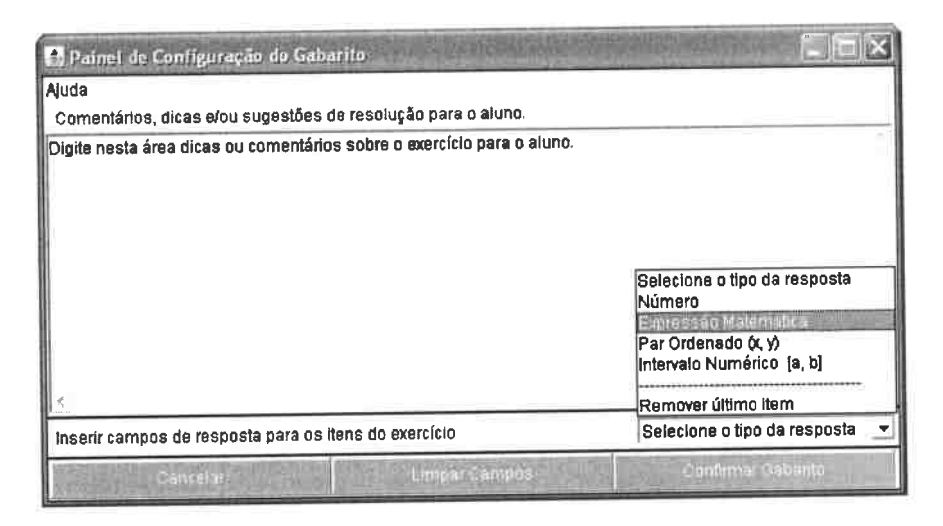

Figura 4.4: Opções de tipos de resposta

botão **Enviar Resposta,** receberá a tela de verificação dos resultados informando se suas respostas estão corretas ou não.

Esta forma de uso do iGraf é interessante para a situação em que o professor pode estar com seus alunos em um laboratório de informática ou quando o mesmo não tem meios para publicar conteúdo em um servidor. O professor poderia gravar os exercícios em arquivos e disponibilizá-los durante a aula para que seus alunos pudessem resolvê-los. Outra vantagem é que, ao final da aula, os alunos poderiam levar os arquivos de resolução ou exemplos para casa em algum dispositivo de armazenamento de dados digitais, como um disquete ou um *pen-drive.* Naturalmente, os arquivos gerados pelo iGraf também podem ser usados para o registro de gráficos para a simples visualização.

Além de gravar conteúdo em arquivo, o iGraf permite a geração de páginas HTML, que também podem conter exercícios ou servir apenas para a visualização de gráficos.

Uma página HTML é um arquivo de texto "salvo" com a extensão **.html** e que tem a possibilidade de ser visualizado com o uso de navegadores da Internet como o *Mozilla Firefox,* o *Internet Explorer* e outros. Além disso, a página pode conter fotos, vídeos, imagens e sons, bem como executar mini-aplicativos, mais conhecidos como *applets* (programas que podem ser executados pelo navegador). O iGraf, em sua versão aplicativo, pode gerar páginas HTML configuradas para carregar e executar uma cópia dele mesmo (sua versão *app/et)* exibindo conteúdo definido pelo usuário.

## 4.3. AUTORIA DE EXERCÍCIOS

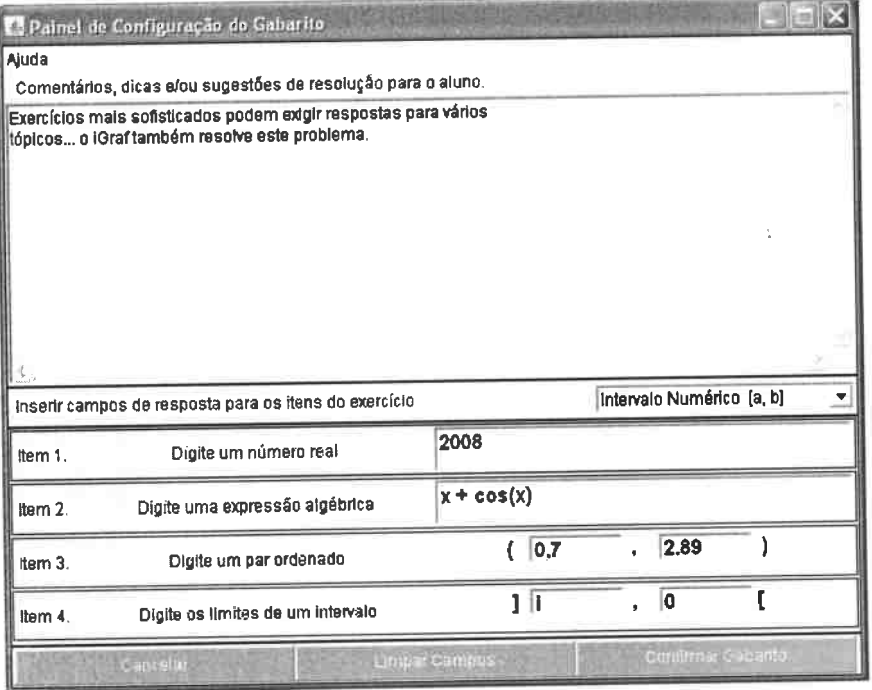

Figura 4.5: Janela com os tipos possíveis de resposta

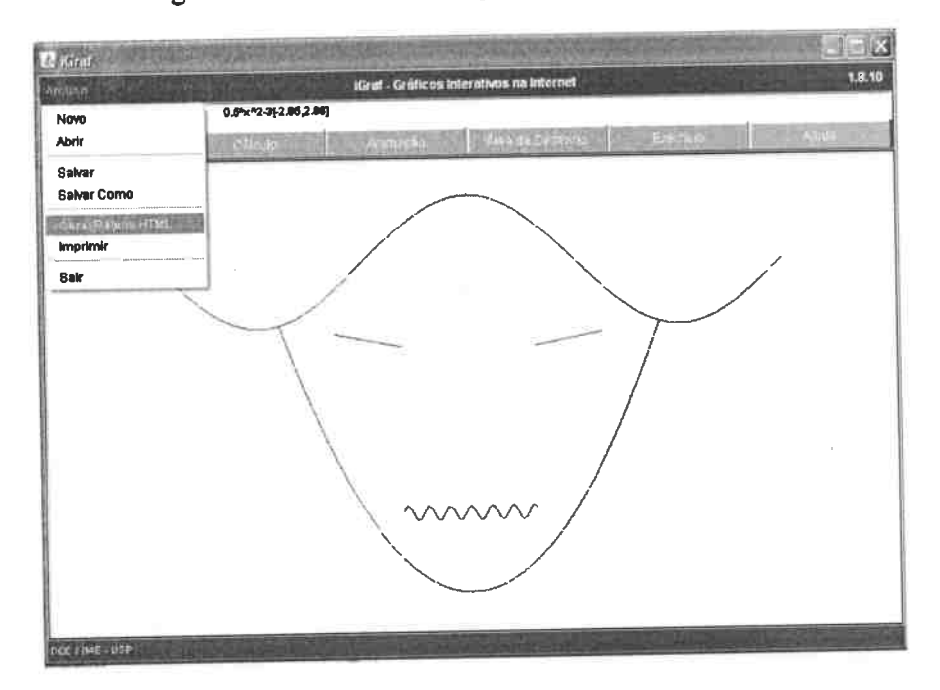

Figura 4.6: Geração de página HTML: apenas um clique

Assim, o professor pode gerar páginas HTML que apenas mostrem o trabalho realizado em uma sessão de uso do iGraf (para, digamos, usar como exemplo em uma aula) ou páginas contendo exercícios, que poderão ser publicadas em um servidor *web* para que seus alunos acessem pela Internet, resolvam os exercícios, tenham seus resultados registrados por um SGC e *recebamfeedback* imediato sobre suas soluções.

Para criar tais páginas, o professor não tem que fazer qualquer tipo de opção ou configuração. A grande vantagem oferecida pelo programa é que qualquer usuário pode gerar estas páginas sem ter o menor conhecimento de programação, bastando apenas clicar na opção **Gerar Página HTML** do menu **Arquivo.** 

O aluno, por sua vez, não tem sequer a noção dos passos necessários para a criação do exercício. Quando o iGraf carrega um arquivo que foi salvo após a configuração do gabarito ou é iniciado em uma <sup>p</sup>ágina HTML parametrizada como exercício, ele detecta que deve iniciar no modo de resolução de exercício e oferece uma lista adequada de opções de menu com as quais o aluno interagirá. Os campos de resposta já aparecerão na ordem e, depois de preenchidos, um clique no botão de envio submeterá as respostas ao mecanismo avaliador.

### 4.4 Critérios de Validação

O iGraf conta com um dispositivo de avaliação automática adaptado às necessidades e particularidades do ensino de função. A implementação desse dispositivo foi feita levando-se em consideração os dados obtidos na pesquisa sobre os possíveis tipos de resposta para questões sobre função mostrados na seção 4.2. As informações levantadas serviram para orientar também a definição de alguns critérios que permitissem ao programa dar o tratamento mais apropriado para cada tipo de resposta.

### **4.4.1 Tratamento para repostas numéricas**

A primeira categoria de respostas inclui números reais e pontos. Devido a pequenas variações que podem ocorrer em resultados na forma de números reais causadas por diferentes estratégias de cálculo e até mesmo pelo uso de máquinas com maior ou menor grau de precisão, a verificação desse tipo de resposta requer a determinação de um valor de erro máximo tolerável  $\varepsilon$  na resposta do aluno. Por padrão a tolerância é dada por  $\varepsilon = 0, 01$ .

#### 4.4. CRITÉRIOS DE VALIDAÇÃO

A verificação é simples. O valor A, que é enviado pelo aluno, é comparado com o resultado R fornecido pelo professor, e registrado pelo programa, no momento da confirmação do gabarito. Para ser considerado correto, o resultado do aluno deve satisfazer a condição:  $R - \varepsilon \leq A \leq R + \varepsilon$ 

| - Painel de Configuração de Gabarito                                   |                                             |
|------------------------------------------------------------------------|---------------------------------------------|
| <b>Ajuda</b>                                                           |                                             |
| Comentários, dicas e/ou sugestões de resolução para o aluno.           |                                             |
| Digite nesta área dicas ou comentários sobre o exercício para o aluno. |                                             |
| Inserir campos de resposta para os itens do exercício                  | Número                                      |
| Digite um número real<br>item 1.                                       | 3.1415                                      |
| Cancelar.                                                              | Confirmar Gaberflar<br><b>Jinpar Campos</b> |

Figura 4.7: Configuração do gabarito: resposta numérica

Em decorrência da simplicidade no tratamento dado às respostas numéricas pelo avaliador do programa, a interface gráfica para o registro do gabarito também é muito simples. Quando o professor opta por inserir este tipo de resposta no gabarito, recebe apenas um campo para a digitação do valor que ele espera que seus alunos respondam. Os alunos, por sua vez, receberão exatamente a mesma tela quando forem enviar respostas numéricas.

Uma resposta numérica também pode ser dada na forma de par ordenado caso, ao criar o gabarito, o professor faça essa opção. A diferença básica é que, o usuário, tanto aluno quanto professor, recebem uma tela com dois campos para a digitação de valores numéricos. Não existem, no entanto, diferenças significativas quanto ao modo do programa tratar estes dois casos.

#### Tratamento para respostas do tipo conjunto numérico  $4.4.2$

A notação adotada para a representação de conjuntos no iGraf utiliza números entre colchetes e a direção para onde apontam os colchetes indica se o conjunto inclui ou não os valores

#### CAPÍTULO 4. AUTORIA E VALIDAÇÃO AUTOMÁTICA DE EXERCÍCIOS 60

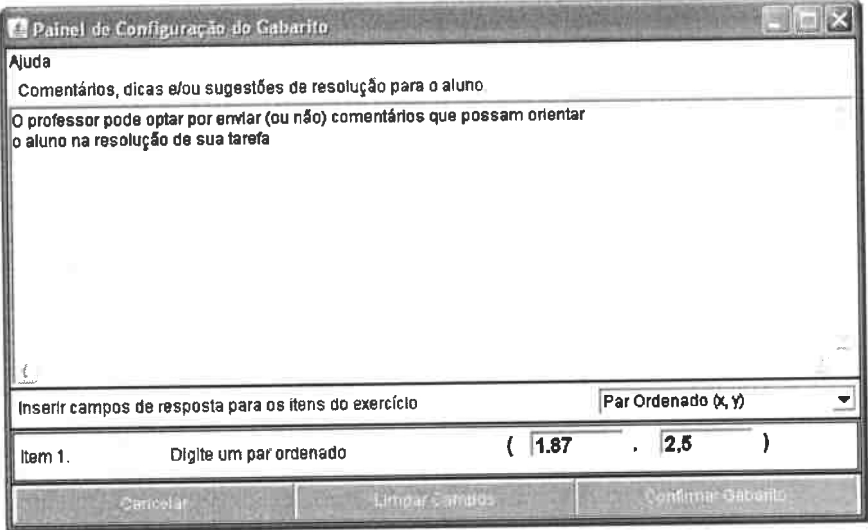

Figura 4.8: Configuração do gabarito: resposta ponto

das extremidades. O usuário do iGraf inclui ou exclui os valores limites clicando sobre os colchetes para alterar a sua direção.

Essa notação elimina a necessidade do uso de operadores lógicos e relacionais permitindo o uso de um algoritmo simples para analisar a resposta. Tal algoritmo trata o problema de avaliar se um conjunto numérico  $C_a$  fornecido pelo aluno está de acordo com a resposta  $C_p$  fornecida pelo professor dividindo-o em duas partes: primeiro verifica os valores numéricos usando os critérios discutidos na seção 4.4.1. Depois compara as posições dos colchetes para verificar se representam intervalo fechado ou aberto em cada extremidade.

Internamente, a verificação da posição dos colchetes é feita de maneira simples, pois são associados números inteiros às duas posições possíveis. Se um colchete indica intervalo fechado, a ele é associado o valor 1 e, em caso contrário, associa-se-lhe o valor 0. Essa estratégia permite a comparação entre  $C_a$  e  $C_p$  de tal modo que o programa pode indicar ao aluno exatamente qual das componentes de sua solução está em desacordo com o resultado esperado.

Existem, no entanto, casos especiais de respostas que devem ser tratadas pelo programa, como os intervalos que tendem ao infinito para a direita, para a esquerda ou em ambas as direções, além da necessidade de representação para conjuntos vazios. As soluções

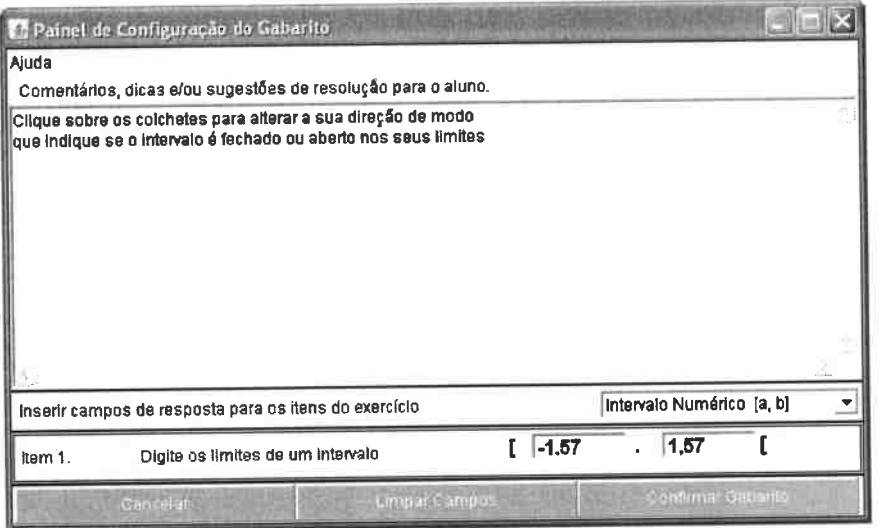

Figura 4.9: Configuração do gabarito: intervalo numérico

adotadas para resolver estes casos foram: usar a letra minúscula **<sup>i</sup>**para representar o infinito  $e[0, 0]$  para conjuntos vazios.

## **4.4.3 Tratamento para respostas na forma de expressões algébricas**

Quando um exercício requer uma resposta na forma de expressão algébrica alguns cuidados são necessários. Em primeiro lugar é preciso verificar se a sintaxe utilizada na formação da *string* enviada como resposta é aceita pelo sistema de avaliação automática. Caso a sintaxe utilizada pelo aluno seja estranha, o sistema simplesmente retorna uma mensagem que indica qual foi o erro, em que campo ocorreu e solicita a correção.

É preciso ainda garantir que expressões matematicamente equivalentes sejam avaliadas como respostas corretas. Por exemplo, se a resposta pré-definida de um exercício é  $x^2+2x$ , o sistema tem que aceitar a resposta *x* \* *x* + *x* + *x.* Para que isso seja possível, as expressões (resposta do aluno  $A(x)$  e resposta do professor  $P(x)$ ) são avaliadas (e comparadas) numericamente para um conjunto finito de valores (limitados pela porção visível do eixo x) definido pelo professor no momento da inserção do exercício no sistema.

A aceitação de expressões equivalentes sugere que, mesmo para esta modalidade de respostas existe a necessidade de se estabelecer um valor de erro máximo tolerável im-

#### CAPÍTULO 4. AUTORIA E VALIDAÇÃO AUTOMÁTICA DE EXERCÍCIOS 62

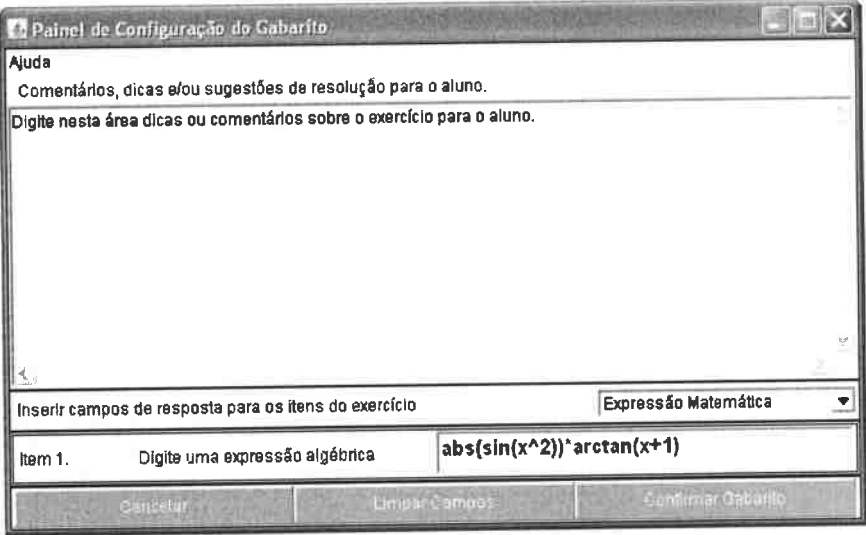

Figura 4.10: Expressões

pondo algum nível de flexibilidade ao sistema, já que a avaliação de expressões distintas, embora equivalentes, pode resultar em falso-erro por motivo de precisão.

Adotou-se então, como solução para este problema, admitir um erro máximo de 5%, ou seja, se  $A(x)$  for comparado a  $P(x)$  n vezes, em 5% das comparações o erro poderá ser maior que o valor  $\varepsilon$  (definido na seção 4.4.1).

As questões que solicitam esboço de gráficos como resposta, para efeito de tabulação dos dados, foram enquadradas nesta categoria pois, no iGraf, os gráficos só podem ser desenhados a partir de expressões matemáticas. No entanto, devido às características da implementação computacional, o envio de respostas na forma de gráfico será tratado na seção 4.4.4

#### Tratamento para outros tipos de respostas 4.4.4

Conforme mencionado na seção 4.2.5, as questões de múltipla escolha (incluindo as booleanas) podem ser facilmente adaptadas se forem usados números para especificar as opções disponíveis. Restam, no entanto, as questões discursivas, ou seja, aquelas cujas respostas devem ser dadas na forma de texto, para as quais a avaliação automática ainda não se adapta muito bem.

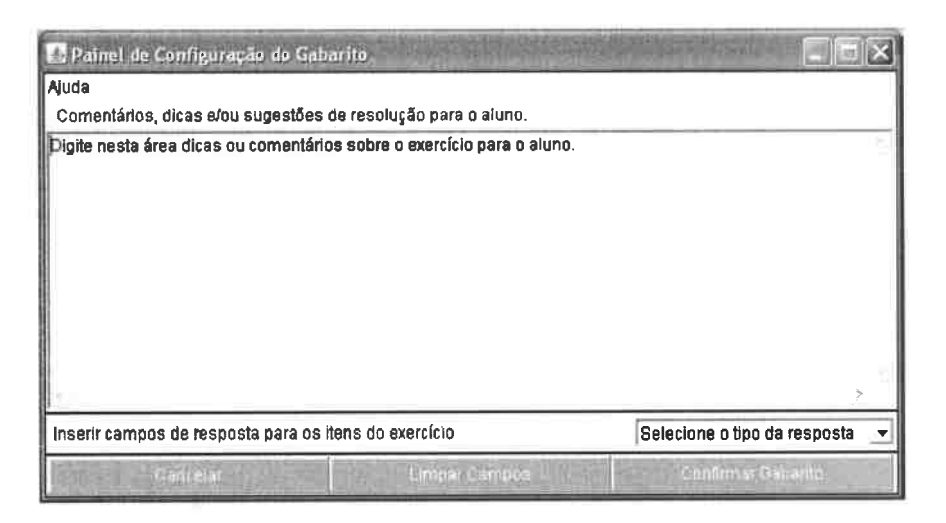

Figura 4.11: Gabarito vazio: envio de respostas discursivas

Este tipo de resposta, no iGraf, pode servir aos mais diversos propósitos, desde demonstrações formais e justificativas até a troca de observações entre alunos e professor. Supondo que fossem usadas apenas para envio de informação matemática, ainda assim, seria bastante dificil criar uma maneira para automatizar a avaliação.

Devido a impredictibilidade da expressão humana, um sistema que se propusesse a avaliar automaticamente questões com respostas discursivas deveria ter características de reconhecimento da linguagem natural, provavelmente baseadas em Redes Neurais Artificiais; pelo fato de estar além do escopo deste trabalho, tal abordagem não será discutida.

Conforme mencionado na seção 4.4.3, as respostas na forma de gráficos foram tabuladas junto com as expressões, mas são descritas nesta seção devido às suas características peculiares.

Questões criadas com o iGraf e que pedem o esboço de gráficos podem ser simples e, portanto, respondidas apenas com uma expressão. Porém, o programa permite a criação de questões mais sofisticadas, que podem ser formuladas com o objetivo de ilustrar ou expressar um conceito, uma tendência ou uma característica que só fica bem definida pela sobreposição de um conjunto de gráficos. É possível solicitar, por exemplo, que o aluno encontre todas as retas tangentes à curva descrita pela função *f* e que se interceptam em um ponto determinado ou que sejam paralelas a uma reta dada. Provavelmente, receber expressões como resposta não dará uma idéia clara ao professor do trabalho do aluno ... <sup>64</sup>*CAPÍTULO 4. AUTORIA E VALIDAÇÃO AUTOMÁTICA DE EXERCÍCIOS* 

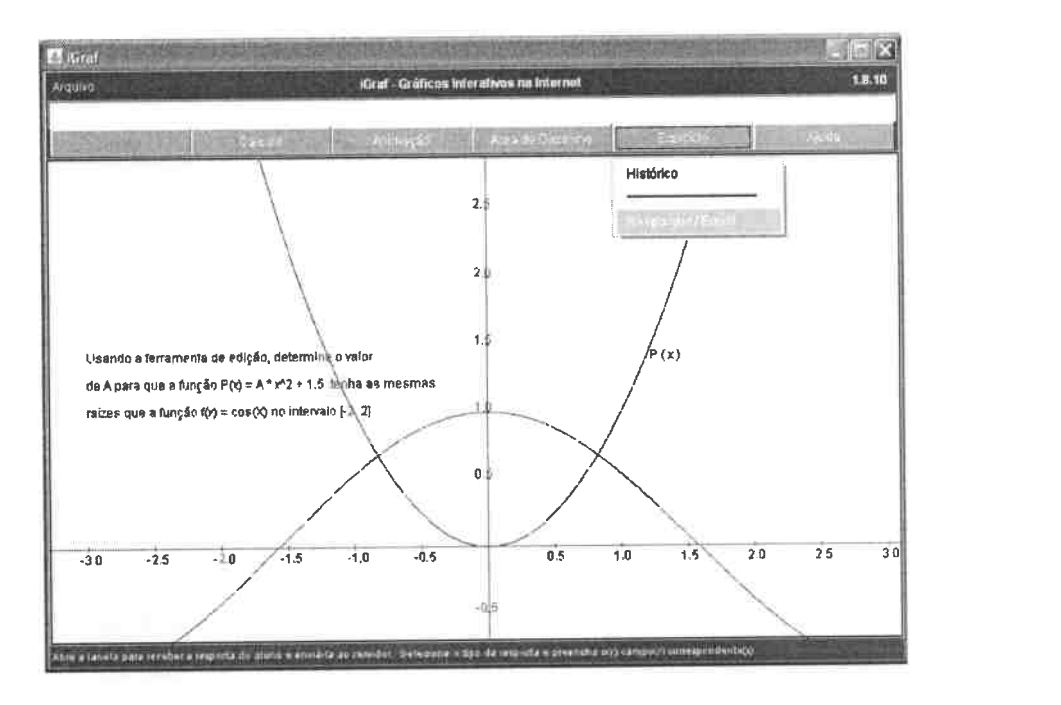

Figura 4.12: Opção de resposta de exercícios

seria melhor "ver" este trabalho. Por este motivo, o envio de gráficos como resposta é tratado como uma questão discursiva.

Tais respostas não serão avaliadas automaticamente, como as demais citadas, mas poderão ser registradas pelo mesmo SGC que recebe os outros tipos de resposta e, portanto, tornadas disponíveis para a análise do professor em momento oportuno. A criação deste tipo de questão é muito simples, basta que o autor do exercício faça a confirmação do gabarito vazio.

# **Capítulo 5**

# **Análise do iGraf**

O projeto cuidadoso da interface gráfica com o usuário *(Graphical User Interface* - *GUI)*  <sup>é</sup>parte essencial do projeto de software. É de fundamental importância que a GUI seja projetada para aproveitar as habilidades e experiências dos usuários do programa de modo a maximizar a produtividade e minimizar os erros. (25)

Neste capítulo, o iGraf é analisado a partir de dois diferentes pontos de vista: um primeiro teórico que utiliza um conjunto de heurísticas que induzem à reflexão sobre o projeto de sua interface gráfica e outro prático baseado em um experimento realizado no laboratório de informática do CEC-IME-USP com professores da rede pública do Estado de São Paulo.

## **5.1 Análise da Interface Gráfica**

Muitos dos chamados 'erros de usuário' são causados por interfaces gráficas mal projetadas. Como conseqüência de um projeto gráfico ruim os usuários podem ser incapazes de acessar algumas características do sistema e sentir que o mesmo cria limitações e problemas ao invés de resolvê-los.(25) Esse tipo de situação precisa ser evitada em sistemas criados para apoiar o ensino.

Assim, a análise abaixo visa detectar possíveis defeitos que podem ter sido inadvertidamente introduzidos na GUI do iGraf, para corrigir esses defeitos rapidamente, se possível, ou propor uma solução a ser implementada no futuro. Tal análise se baseia em um conjunto de heurísticas desenvolvidas pelo engenheiro dinamarquês Jakob Nielsen.

#### **5.1.1 Heurísticas de Nielsen**

Defendendo tese sobre a interação homem-máquina, Nielsen concluiu doutorado na Universidade Técnica da Dinamarca. Trabalhou na Sun Microsystems - criadora da linguagem Java - de 1994 a 1998 onde foi responsável pelo desenvolvimento do projeto de usabilidade das páginas *web* da empresa. Atualmente, Nielsen é diretor da Nielsen Norman Group, uma empresa que presta serviços de consultoria sobre design de produtos e serviços para empresas que os comercializam pela Internet<sup>1</sup>.

*l'* .. -'

Em 1990, Nielsen apresentou na ACM CHI 90 - *Human Factors in Computing Systems Conference2* um trabalho que se tomou referência para o desenvolvimento de interface gráfica e usabilidade. O artigo, *Heuristic evaluation of user interfaces,* escrito em parceria com Rolph Molich apresentava uma lista de dez heurísticas para a análise do projeto de interface gráfica de um *software,* as quais estão descritas abaixo junto com observações que procuram mostrar o grau de concordância do iGraf com cada tópico:

#### 1. **Visibilidade do estado do sistema**

*O sistema deve sempre manter o usuário informado sobre o que está acontecendo por meio de mensagens periódicas.* 

Durante o uso do iGraf, o usuário é constantemente informado sobre o que *pode*  acontecer caso clique em uma determinada região. O programa conta com uma barra de mensagens que indica ao usuário a função de cada um dos comandos dos menus sempre que o *mouse* é "posicionado" sobre eles. Cada vez que o cursor é movimentado para outra área, a mensagem <sup>é</sup>atualizada. Assim, o processo de informação é contínuo e não facultativo, embora também não seja invasivo, pois não interfere no uso de qualquer funcionalidade do programa.

#### 2. **Concordância entre o sistema e o mundo real**

*O sistema deve Jalar' a língua do usuário, com palavras, frases e conceitos familiares a ele ao invés de usar termos técnicos. Seguir convenções do mundo real, apresentando a informação em uma ordem natural e lógica.* 

Pelo fato de ser um programa voltado para o ensino de função, a terminologia uti-

<sup>1</sup>Biografia de Jakob Nielsen: www.useit.com/jakob/

<sup>2</sup>www.interaction-design.org/references/conferences/

### *5.1. ANÁLISE DA INTERFACE GRÁFICA* <sup>67</sup>

lizada é muito bem definida e concordante com o que os usuários - alunos e professores - encontram nos tradicionais livros-texto e outras publicações sobre o tema:

**r** 

#### 3. **Controle do usuário e liberdade**

*Usuários frequentemente escolhem funções do sistema por engano e necessitam de uma 'saída de emergência' para corrigir o erro sem ter que ler uma longa orientação. O sistema deve ter um mecanismo do tipo 'desfazer/refazer'* 

Tal mecanismo não está implementado no iGraf na versão atual e poderá ser acrescentado em versões futuras.

#### 4. **Consistência e padrões**

*Usuários não devem ter que adivinhar que diferentes palavras, situações ou ações significam a mesma coisa. As convenções da plataforma devem ser seguidas.* 

<sup>O</sup>iGraf é escrito em linguagem Java e, portanto, independente de plataforma. Segue, no entanto, o padrão de interação *WIMP* - *Window, Icon, Menu and Pointer,* que se tomou popular a tal ponto que o usuário médio de computador necessita apenas de orientações básicas e dependentes de contexto para interagir com os elementos de umaGUI.

#### 5. **Prevenção de erros**

*Melhor que boas mensagens de erro é um projeto cuidadoso que previne um problema antes que ocorra. Devem ser eliminadas operações propensas a erros ou, na impossibilidade de tal eliminação, devem ser exibidas mensagens solicitando confirmação da ação.* 

As operações realizadas pelos usuários do iGraf são simples e não têm potencial para causar problemas sérios como grandes perdas de dados e outros. Ainda assim, o projeto conta com alguns elementos de prevenção de erros. Um exemplo é o uso de vírgula como separador decimal. Ao invés de orientar o usuário a não utilizálas, caso sejam digitadas o programa as substitui por ponto, internamente, de modo totalmente transparente ao usuário.

#### 6. **Reconhecimento ao invés de lembrança**

*A carga cognitiva do usuário deve ser minimizada tornando-se objetos, ações e opções visíveis. O usuário não deve ter que se lembrar de informações usadas* 

### <sup>68</sup>*CAPÍTULO 5. ANÁLISE DO IGRAF*

*em outras partes do programa. Informações sobre o uso do sistema devem estar facilmente acessíveis.* 

O iGraf não usa ícones ( desenhos que representam ação) para indicar funcionalidades e sim palavras logicamente agrupadas em listas, assim, o usuário pode se orientar sobre o uso do programa apenas lendo os nomes dos comandos.

#### 7. **Flexibilidade e eficiência de uso**

*Atalhos (ou teclas aceleradoras), pouco notados por usuários novatos, porém, podem melhorar o desempenho na interação dos usuários experientes, assim o sistema pode ser adaptado ao uso de ambos os grupos. As ações mais frequentes devem poder ser configuradas pelo usuário.* 

As teclas aceleradoras ainda não foram implementadas no iGraf, mas esta é uma situação que estará resolvida até a entrega da versão final deste trabalho.

#### 8. **Estética e projeto** *minimalista*

*Diálogos não devem conter informações irrelevantes ou que sejam usadas muito raramente.* 

O elemento principal de diálogo com o usuário é a barra de mensagens (parte inferior da tela) que, até por restrição de espaço, só exibe mensagens curtas, simples e objetivas.

### 9. **Ajuda ao usuário no reconhecimento de erros**

*Mensagens de erro devem ser escritas em linguagem simples, indicar precisamente o problema e sugerir uma solução.* 

Os erros que os usuários podem cometer no iGraf estão ligados, principalmente, a digitação de expressões matemáticas; veja abaixo dois exemplos.

Quando ocorre um erro na entrada da expressão para o desenho de gráfico - e esse tipo de erro é comum - é exibido na barra de mensagem um alerta que indica qual foi o primeiro caractere não aceito pelo sistema. O usuário, ao ver que o gráfico não foi desenhado, naturalmente busca corrigir a expressão. Como ele já sabe exatamente o que está errado, a correção se toma mais fácil e rápida.

Já na tela de configuração de gabarito, se o programa aceitar um valor com o tipo de dado incorreto, poderá comprometer o resultado da avaliação de, possivelmente, vários alunos. A verificação nesse caso é bem mais rigorosa e o professor é impedido

de finalizar o gabarito enquanto cada campo de entrada não tiver o tipo de dado correto. Por exemplo, um campo numérico não aceitará uma expressão e a cada tentativa de finalização do gabarito nova verificação será feita; caso existam erros, o sistema exibirá uma janela de diálogo indicando qual foi o erro e em que campo ocorreu. As mesmas regras de validação dos dados são aplicadas às respostas dos alunos.

#### <sup>1</sup>O. **Ajuda e documentação**

*Seria melhor se o programa pudesse ser usado sem qualquer subsídio, mas pode ser necessário fornecer ajuda e documentação. Esses textos devem poder ser consultados facilmente, estar orientados para a tarefa do usuário e listar passos concretos para a sua execução, além de não ser muito longos.* 

O iGraf conta com uma ajuda que busca explicar exatamente como realizar as tarefas possíveis ao usuário e nada mais... os detalhes são omitidos para tomar a leitura simples e rápida. Caso deseje ou necessite de informações mais aprofundadas, o usuário poderá encontrá-las no manual *online* do programa3•

## **5.2 Teste no laboratório do CEC**

Em janeiro de 2008, com o objetivo de verificar a usabilidade do iGraf, foi realizado um teste prático no laboratório de informática do CEC-IME-USP com professores de matemática dos ensinos Fundamental e Médio participantes do LEM - Laboratório de Ensino de Mátemática, um curso de Difusão Cultural oferecido anualmente como parte do Programa de Verão no IME-USP.

Nessa oportunidade foram aplicadas algumas atividades que os professores deveriam realizar usando o programa. Em seguida, todos receberam um questionário onde puderam emitir o seu parecer sobre as características, funcionalidades e viabilidade de uso do programa em suas aulas. Seguem abaixo o detalhamento das atividades e questionários, bem como os resultados obtidos com essa experiência.

<sup>3</sup>www.matematica.br/igraf/manual

### **5.2.1 A aplicação das atividades**

Para avaliar a usabilidade de um *software* é preéiso, antes, especificar inequivocamente a que se refere esse termo. Segundo a NBR 9241, define-se como usabilidade

> *"O conjunto de atributos que evidenciam o esforço necessário para se poder utilizar o software, bem como o julgamento individual desse uso, por um conjunto explícito ou implícito de usuários."*

> > (7)

Os exercícios apresentados aos professores durante o teste tiveram essa definição como premissa, pois, o programa seria avaliado e não o nível de conhecimentos dos participantes. Assim, os enunciados foram escritos com a preocupação de induzir os professores ao uso e observação das funcionalidades do iGraf. As questões propostas foram deliberadamente simples do ponto de vista matemático para que a atenção dos professores fosse direcionada aos atributos do programa.

Inicialmente os participantes foram informados verbalmente de todos os procedimentos e do objetivo do teste. Como as atividades foram realizadas com o apoio do SAW ( descrito na seção 3.1) e, portanto, *online,* os detalhes técnicos do ambiente de aplicação também precisaram ser abordados. Durante a aplicação das atividades, cada participante usou um computador para resolver os exercícios propostos individualmente. Todas as páginas com os enunciados dos exercícios propostos estão no Anexo 1.

#### **5.2.2 O questionário pós-teste**

Assim que terminaram suas atividades os participantes começaram a responder o questionário pós-teste. Foram elaboradas questões de múltipla escolha com o objetivo de minimizar a subjetividade das opiniões e facilitar a tabulação dos dados. Para fazer o levantamento das preferências dos participantes foi utilizada a escala proposta por Renis Likert (7) que consiste em disponibilizar cinco conceitos de múltipla escolha que variam conforme a tabela abaixo. Após a aplicação do questionário pós-teste foi feita a tabulação do dados obtidos e, em seguida, foram gerados gráficos basedos na contagem do número de ocorrências de cada alternativa oferecida em cada questão.

| $\sqrt{\text{Péssimo} = 1 \mid \text{Ruim} = 2 \mid \text{Regular} = 3 \mid \text{Born} = 4 \mid \text{Otimo} = 5 \mid \text{Rem} = 5 \mid \text{Rem} = 5 \mid \text{Rem} = 5 \mid \text{Rem} = 6 \mid \text{Rem} = 6 \mid \text{Rem} = 1 \mid \text{Rem} = 2 \mid \text{Rem} = 3 \mid \text{Rem} = 4 \mid \text{Otimo} = 5 \mid \text{Rem} = 5 \mid \text{Rem} = 6 \mid \text{Rem} = 6 \mid \text{Rem} = 1 \mid \text{Rem} = 2 \mid \text{Rem} = 3 \$ |  |  |  |
|----------------------------------------------------------------------------------------------------|--|--|--|
|                                                                                                    |  |  |  |

Tabela 5.1: Níveis de satisfação propostos por Likert

## **5.2.3 Resultados da aplicação do questionário**

Para simplificar a análise foi calculado um valor, aqui chamado de **coeficiente de satisfação** (S), com o objetivo de quantificar, utilizando a tabela de Likert, o grau de contentamento dos professores com cada recurso que lhes foi apresentado.

$$
S = \frac{10 * p_i}{P}, \quad 2 \le S \le 10 \tag{5.1}
$$

onde *Pi* é o total de pontos obtidos para a questão de índice <sup>i</sup>e *P* = 125, o número máximo de pontos para cada questão, já que foram 25 os participantes do teste. A tabela abaixo mostra, como exemplo, o cálculo de  $p_2$ . Nesse caso,  $S = 8, 2$ .

| pontos              |  |    |    |       |
|---------------------|--|----|----|-------|
| freqüência          |  | 20 |    | total |
| frequência * pontos |  | 80 | 20 | 103   |

Tabela 5.2: Cálculo dos pontos obtidos na Questão 2

Seguem, nas próximas páginas, o enunciado e o objetivo de cada questão do questionário pós-teste, além dos gráficos criados a partir dos dados obtidos e uma breve análise dos resultados.

**Questão 01.** Com que freqüência você usa o computador? (independente da finalidade).

"

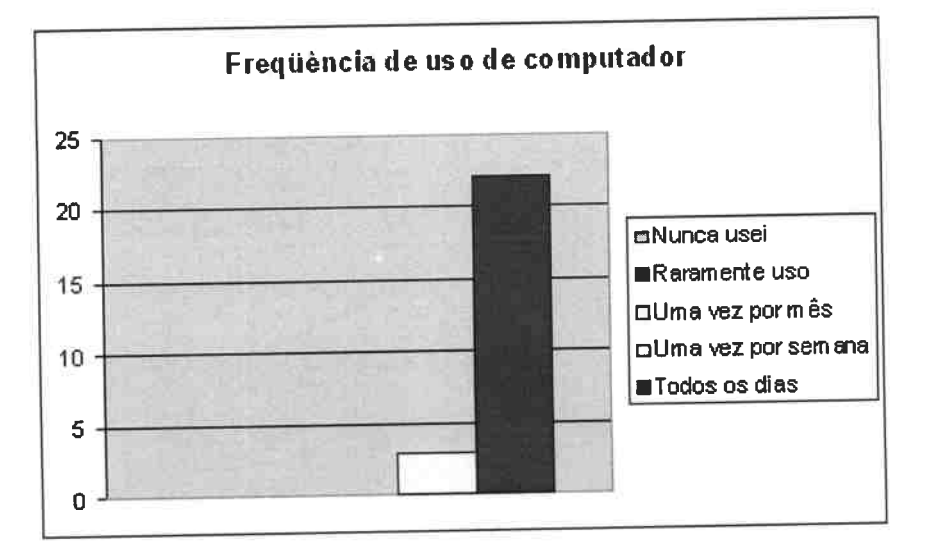

Figura 5.1: Freqüência de uso do computador

**Objetivo:** Identificar se as dificuldades com o uso do programa são decorrentes de inexperiência com o uso da máquina.

## **Coeficiente de Satisfação:** Não se aplica

**Análise do resultado:** Observando-se o gráfico, é possível notar que a maioria das pessoas que participaram do teste são usuários frequentes de computador e, em decorrência desse fato, que as dificuldades eventualmente apresentadas por essas pessoas, provavelmente, não estão ligadas à inexperiênica com o uso do equipamento.

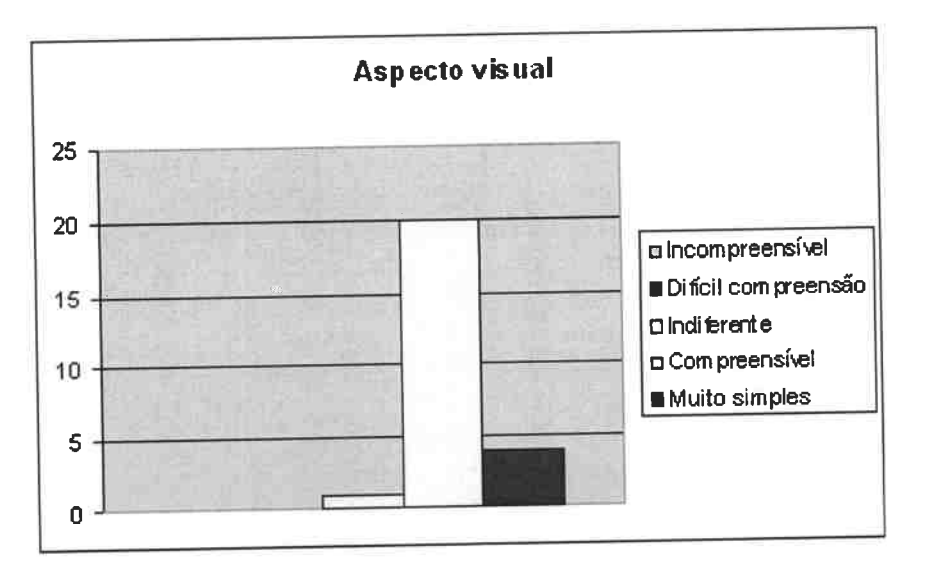

**Questão 02.** De acordo com o aspecto visual, o iGraf lhe parece um programa:

Figura 5.2: Opiniões sobre o visual do programa

**Objetivo:** Verificar se a aparência trasmite ao usuário a idéia de que se trata de um programa de fácil compreensão.

## **Coeficiente de Satisfação:** 8,2

**Análise do resultado:** O gráfico mostra que não houve opiniões negativas sobre o aspecto visual, e que, além disso, houve uma maior concentração de opiniões em tomo da opção *compreensível.* A observação direta do gráfico permite concluir que o aspecto visual do programa foi aprovado pelos professores que participaram do teste.

**Questão 03.** Na sua opinião, para quem tem um primeiro contato, começar a usar o programa é:

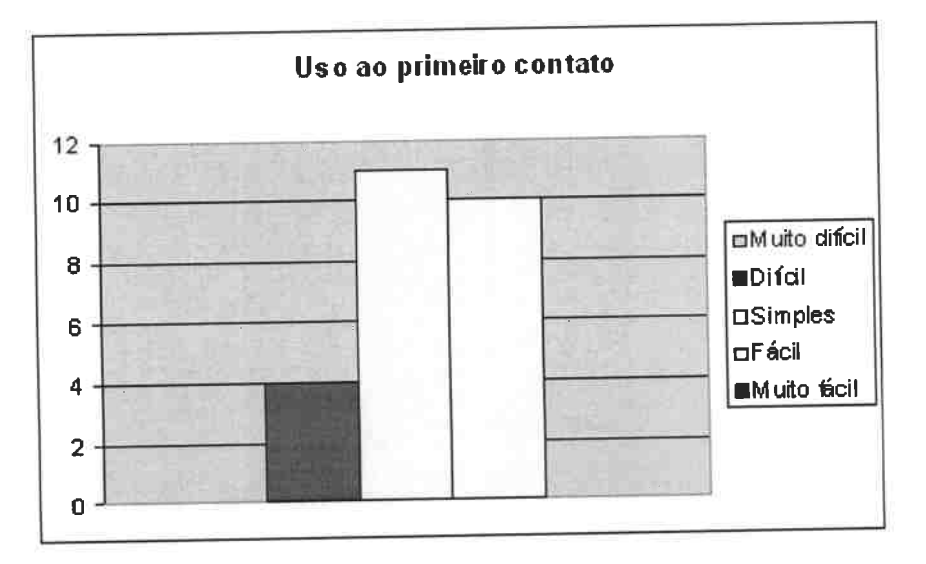

Figura 5.3: Opiniões sobre a facilidade de uso inicial

**Objetivo:** Descobrir o quão confortáveis se sentem as pessoas ao usar o programa pela primeira vez.

### **Coeficiente de Satisfação:** 6,5

**Análise do resultado:** Ocorreram algumas opiniões negativas sobre a facilidade no uso inicial, porém essa foi a opção de um percentual pequeno, apenas I 6% das pessoas. <sup>O</sup> baixo coeficiente de satisfação também aponta que melhorias devem ser feitas para tomar mais simples o primeiro contato do usuário com o programa. A maioria das pessoas, no entanto, considerou o uso do programa de *simples* a *fácil* já na primeira experiência.

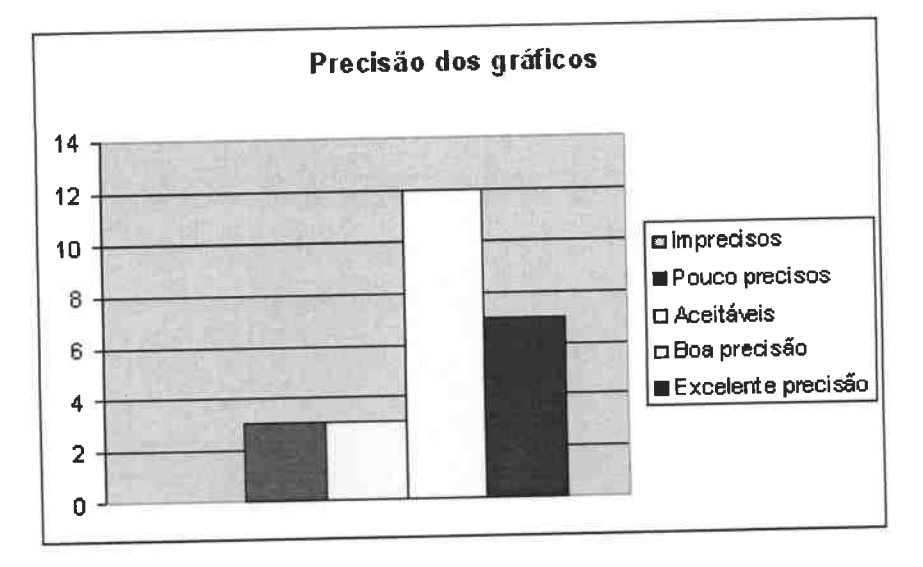

Questão 04. O gráficos desenhados pelo iGraf:

d,

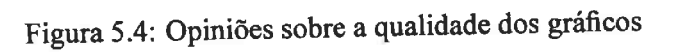

**Objetivo:** Verificar qual é a impressão que os gráficos criados pelo programa causam nos participantes do teste.

### **Coeficiente de Satisfação:** 7 ,8

**Análise do resultado:** Um percentual elevado, 76% dos participantes acredita que a precisão dos gráficos é mais que aceitável, embora 12 % dos professores que participaram do teste acreditem que os gráficos gerados pelo programa são pouco precisos. Baseado na opinião dominante entre os professores que fizeram o teste, pode-se afirmar que o nível de precisão dos gráficos foi considerado suficientemente bom.

 $\frac{1}{2}$ 

**Questão 05.** Os itens dos menus do iGraf pretendem ser auto-instrutivos. Na sua opinião eles:

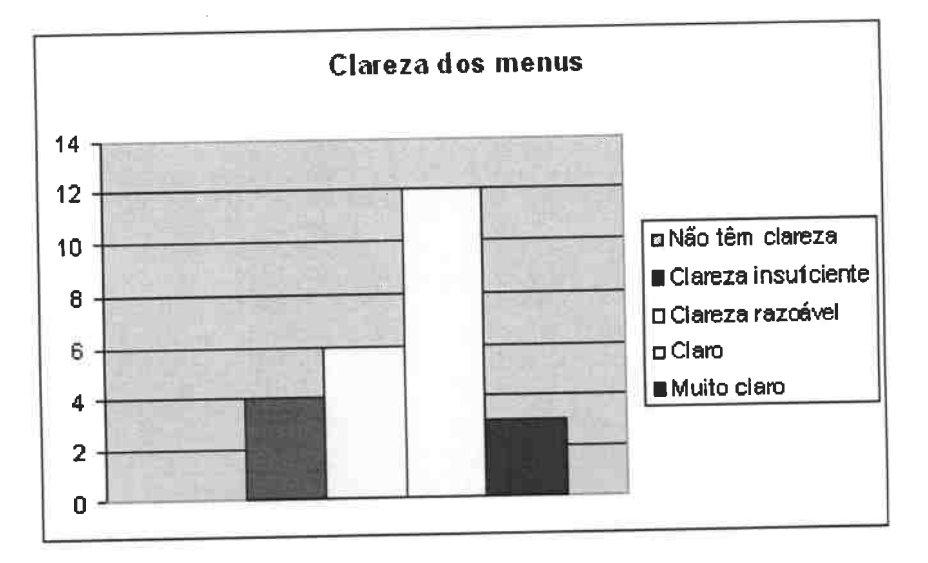

Figura 5.5: Opíniões sobre o texto do menu

**Objetivo:** Verificar se o texto dos itens dos menus é suficientemente claro.

### **Coeficiente de Satisfaçlo:** 7, 1

**Análise do resultado:** O texto dos itens de menu foi considerado *claro* ou *muito claro*  por 60% dos participantes. No entanto, existiu a reprovação de 16% das pessoas, por acreditarem que o texto não é claro o suficiente. Mais uma vez, a maioria das opiniões foi favorável, indicando que, embora haja correções a fazer, a implementação atual do menu possui um texto escrito de forma clara o suficiente para a maior parte das pessoas.

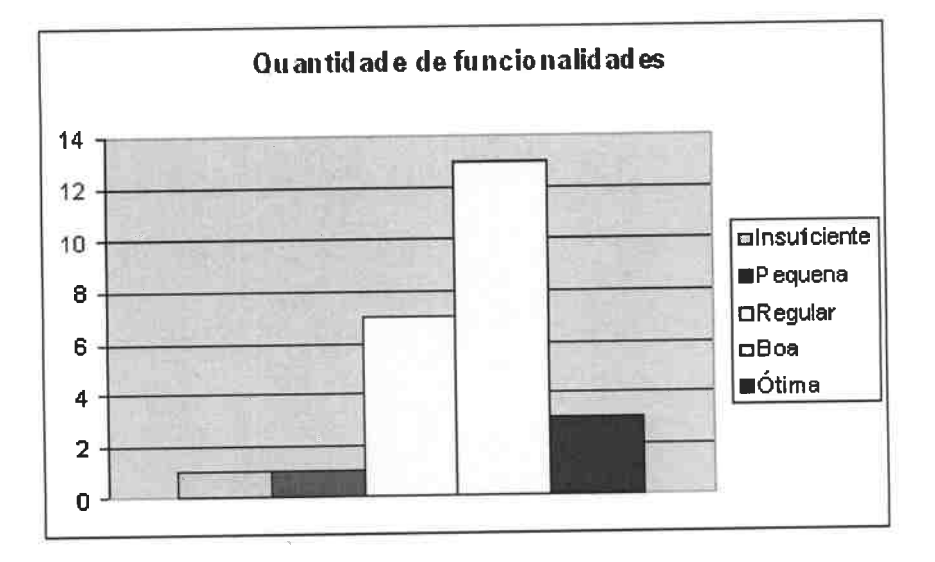

**Questão 06.** A quantidade de ferramentas / funcionalidades oferecidas é:

Figura 5.6: Opiniões sobre a quantidade de ferramentas

**Objetivo:** Descobrir se existe alguma demanda para a inclusão de funcionalidades que possam melhorar a experiência do professor no ensino de função com o uso do programa.

### **Coeficiente de Satisfação:** 7 ,3

**Análise do resultado:** Pensando em usar o iGraf para o estudo ou ensino de função, 70% dos participantes afirmaram que a quantidade de funcionalidades do programa é *boa*  ou *ótima.* Daí se pode concluir que a quantidade de ferramentas do iGraf é adequada ao ensino de função, embora ainda haja possibilidades de incrementos nessa área.

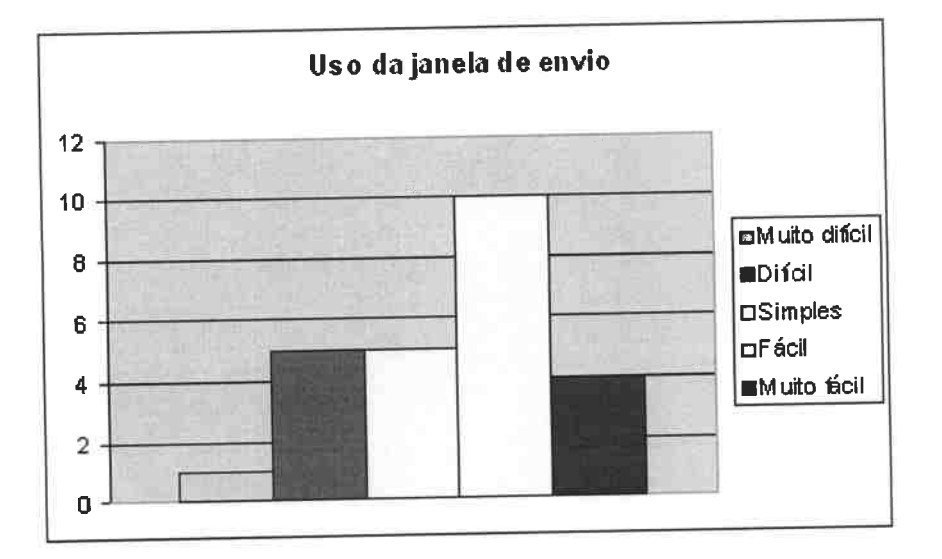

**Questão 07.** O uso da janela de envio de respostas te pareceu:

Figura 5.7: Opiniões sobre a janela de envio

**Objetivo:** Verificar se o uso da janela de envio de respostas é simples o suficiente.

### **Coeficiente de Satisfação:** 6,9

**Análise do resultado:** Embora 76% das pessoas tenham achado pelo menos *fácil* usar a janela de envio de respostas, esse foi o item que teve a maior reprovação, com 24% das pessoas achando seu uso *dificil* ou *muito dificil.* Esses dados indicam que essa característica do programa pode e deve ser melhorada em versões futuras.

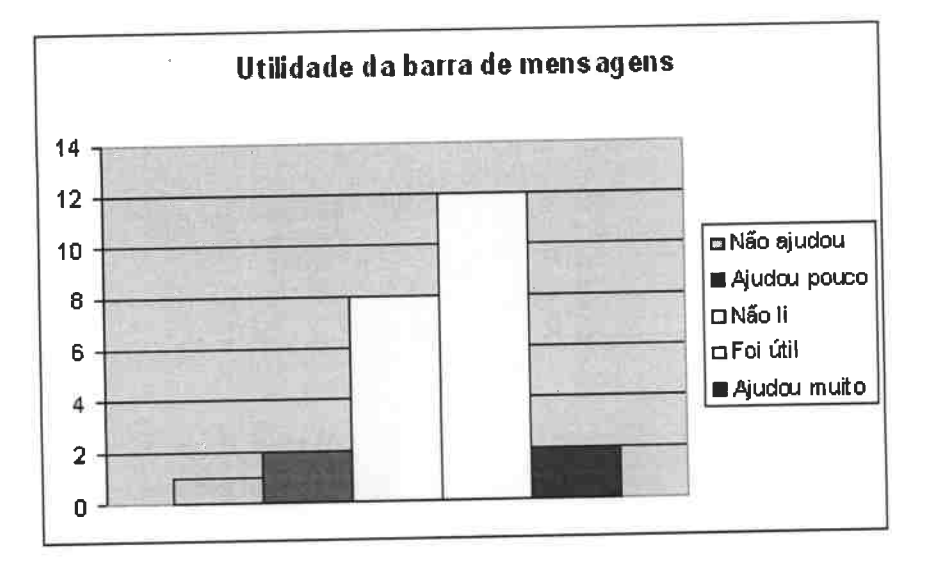

**Questão 08.** A barra de mensagens esclareceu suas dúvidas sobre o funcionamento de alguma opção?

Figura 5.8: Opiniões sobre a barra de mensagens

Objetivo: Obter informações sobre a utilidade da barra de mensagens.

#### **Coeficiente de Satisfação:** 7 ,O

**Análise do resultado:** A leitura das informações registradas no gráfico acima é um pouco mais delicada devido à existência da opção *não* li, respondida por 32% dos participantes. Para interpretar o significado desse percentual, foi feito um cruzamento de informações e constatou-se que a maioria daqueles que não leram a barra de tarefas também acharam o uso do programa *razoavelmente simples* ou *fácil.* Como o percentual de reprovação também foi baixo, 7 ,5% apenas, conclui-se que a barra de mensagens foi útil na maioria dos casos em que foi efetivamente usada.

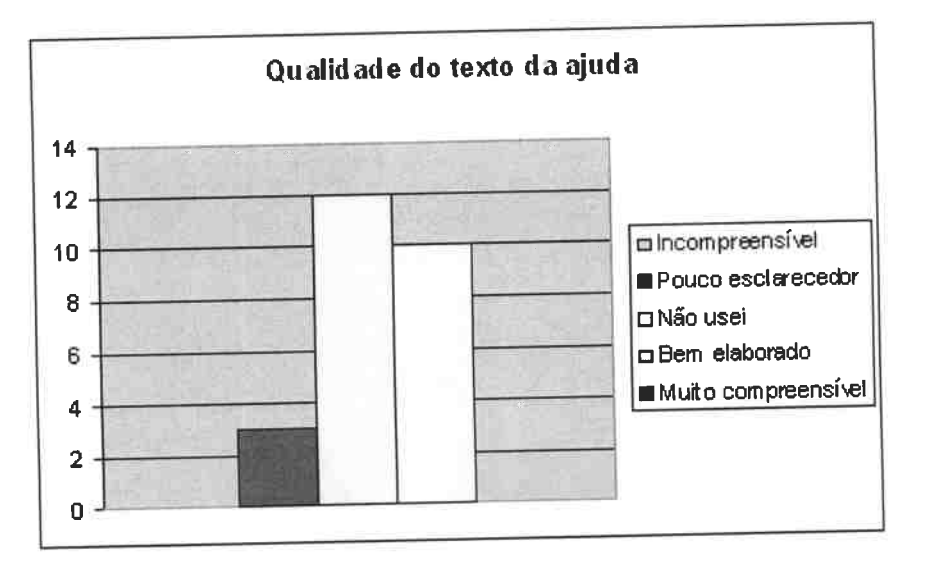

**Questão 09.** A ajuda do programa tomou seu uso mais fácil?

Figura 5.9: Opiniões sobre a ajuda do programa

**Objetivo:** Obter informações sobre a qualidade dos textos de ajuda.

## **Coeficiente de Satisfação:** 6,6

**Análise do resultado:** Diferentemente da barra de mensagens que fica exposta a todos os usuários, o texto da ajuda só pode ser acessado clicando-se no menu de mesmo nome. Analisando, então, as opiniões dos que leram a ajuda é possível constatar uma reprovação de 23% contra uma aprovação de 77%, o que mostra que a ajuda também foi bem avaliada no teste prático.

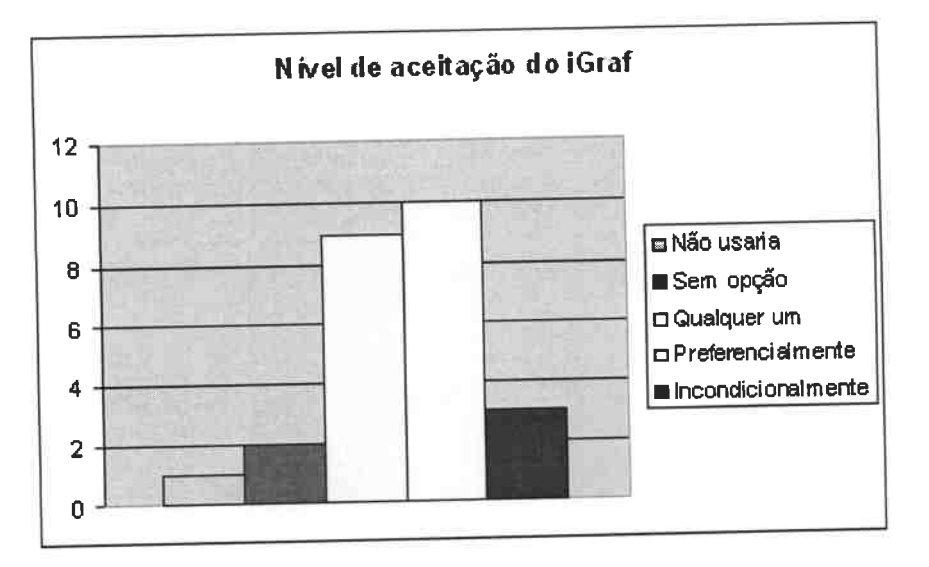

**Questão 10.** Se você tivesse que usar um visualizador gráfico com seus alunos, você:

Figura 5.10: Nível de aceitação do iGraf

**Objetivo:** Descobrir se o professor acha que o uso do iGraf em sala de aula é plausível.

### **Coeficiente de Satisfação:** 7 ,O

**Análise do resultado:** Mais da metade dos professores (52%) afirmaram que optariam pelo uso preferencial do iGraf em sala de aula. A reprovação incondicional, por sua vez, foi muito baixa. Apenas 2,5% dos participantes afirmam que não usariam o programa em hipótese alguma. Daí, é posível concluir que o programa teve boa aceitação entre os participantes do teste.

## 82 *CAPÍTULO 5. ANÁLISE* DO *IGRAF*

Além das questões objetivas, o questionário pós-teste contou ainda com três questões discursivas. Seguem abaixo o enunciado dessas questões e algumas frases escritas pelos participantes do teste. Nas frases, abaixo transcritas, foi mantida a grafia original.

**Questão 11.** O iGraf apresenta alguns recursos que não são comuns em outros visualizadores. Você observou algum desses recursos? Se sim, por gentileza, faça um breve comentário dizendo por que gostou ou não. Caso nunca tenha usado outro visualizador gráfico, desconsidere essa questão.

"A opção 'exercícios', pois facilita o EAD. E as ferramentas do cálculo, pois, apesar de aparecerem em outros visualizadores, são de fácil utilização."

"A animação é interessante. O editor é bom, porém apresentou falhas ao desenhar todas"

"Gostei recursos animação e área de desenho são recursos diferenciados"

**Questão 12.** O iGraf está em fase de testes. Você detectou algum erro ou comportamento desagradável do programa. Se sim, por gentileza, descreva-o.

"Falta um botão de desfazer e refazer a última opção"

"Às vezes não selecionava a função ou não a desenhava"

"Sim, travava com freqüência ... "

**Questão 13.** Caso queira fazer algum elogio, comentário, crítica ou sugestão utilize as linhas abaixo.

"Gostei bastante do iGraf, usarei constantemente."

"É um programa a ser investido"

"Não tive contato com outros visualizadores, mas achei o iGraf de fácil visualização e operação."

"Gostaria que as raízes das funções fossem calculadas ... "

### **5.2.4 Conclusões do capítulo**

Nesse capítulo foram apresentados dois métodos para avaliar as características do iGraf. Na análise pelas heurísticas de Nielsen foi possível observar que a implementação atual do iGraf tem algumas falhas, porém está de acordo com a maioria dos tópicos. Foram apresentadas ainda as questões utilizadas e também a estratégia para a coleta de dados realizada durante um experimento prático no laboratótio do CEC-IME-USP. Foi feita uma análise desses dados que indicou a existência de pontos que devem ser melhorados no iGraf e que, em detrimento desses pontos, o programa foi bem aceito pelos participantes do teste prático.

 $\mathcal{L}^{\text{max}}_{\text{max}}$  and  $\mathcal{L}^{\text{max}}_{\text{max}}$ 

# , **lodice Remissivo**

animação, 39 automática, 45 de equações, 53 múltipla, 52 manual, 46 avaliação automática, 53

#### CAS

Maple, 20 Mathematica, 21 Maxima,25 **SAGE, 23** SciLab, 24 Singular, 28 viabilidade, 7 Yacas, 27 curso on-line, 3

desenvolvimento, 39 Design Instrucional, 12

#### EAD, 9

Educação a Distância Mediada por Computador, 12

#### função

Composta, 54 definida por partes, 54 domínio, *52* 

Gerenciadores de Cursos, 39 gráfico de equação, *53*  iGraf motivação, 6 papéis, 7 recursos, 39 integral definida, 52 Interpolação Polinomial, 54 lei 5622, 9 m-learning, 10 módulo de aprendizagem, <sup>40</sup> mundo virtual, 10 Objetos de Aprendizagem, 4, <sup>13</sup> Portaria Normativa, 11 Primeiros SGCs PLATO, 3 SAKI,2 Regressão Linear, 54 roteirização (ou script), <sup>12</sup> SAW,40 Second Life, 10

SGC, 3

#### *ÍNDICE REMISSNO*

comercial, 3 não-comercial, 4 Skinner, 1 Instrução Programada, 2 smartphone, 10 visualizador gráfico Graphmatica, 30 on-line, 32 Wessa, 33 Winplot, 31 visualizador gráfico, 39 visualizador gráfico, *5*  zoom por seleção, 52

86